# $\frac{d\ln\ln}{d\log\log n}$

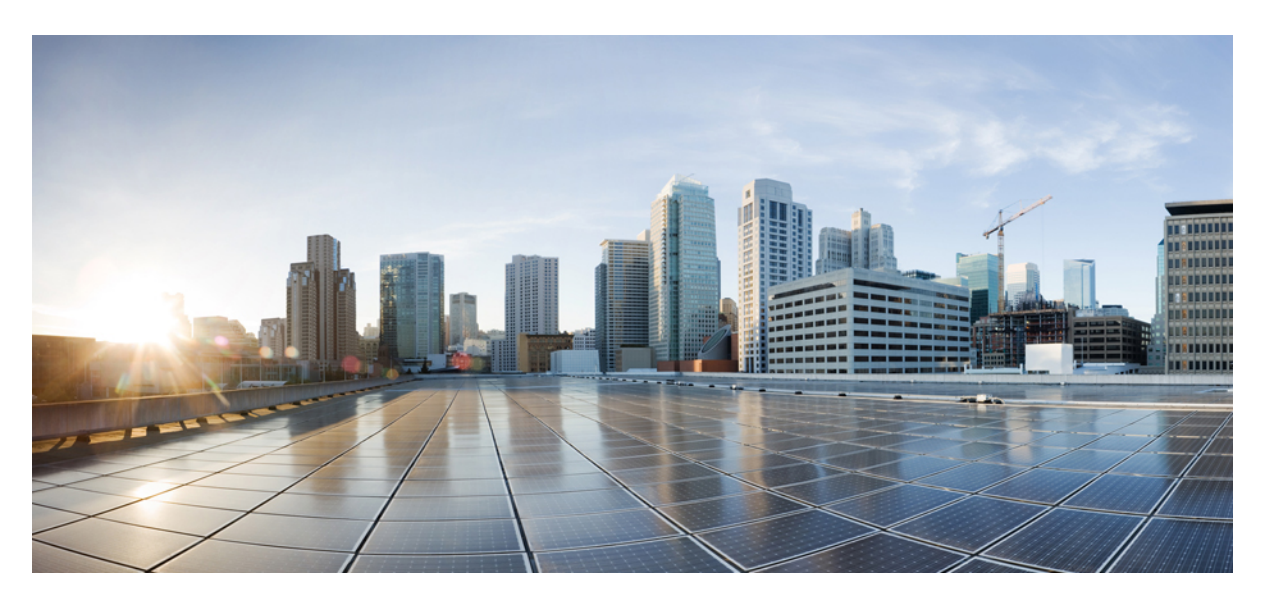

# **RADIUS Attributes Configuration Guide, Cisco IOS XE Fuji 16.9.x**

### **Americas Headquarters**

Cisco Systems, Inc. 170 West Tasman Drive San Jose, CA 95134-1706 USA http://www.cisco.com Tel: 408 526-4000 800 553-NETS (6387) Fax: 408 527-0883

THE SPECIFICATIONS AND INFORMATION REGARDING THE PRODUCTS IN THIS MANUAL ARE SUBJECT TO CHANGE WITHOUT NOTICE. ALL STATEMENTS, INFORMATION, AND RECOMMENDATIONS IN THIS MANUAL ARE BELIEVED TO BE ACCURATE BUT ARE PRESENTED WITHOUT WARRANTY OF ANY KIND, EXPRESS OR IMPLIED. USERS MUST TAKE FULL RESPONSIBILITY FOR THEIR APPLICATION OF ANY PRODUCTS.

THE SOFTWARE LICENSE AND LIMITED WARRANTY FOR THE ACCOMPANYING PRODUCT ARE SET FORTH IN THE INFORMATION PACKET THAT SHIPPED WITH THE PRODUCT AND ARE INCORPORATED HEREIN BY THIS REFERENCE. IF YOU ARE UNABLE TO LOCATE THE SOFTWARE LICENSE OR LIMITED WARRANTY, CONTACT YOUR CISCO REPRESENTATIVE FOR A COPY.

The Cisco implementation of TCP header compression is an adaptation of a program developed by the University of California, Berkeley (UCB) as part of UCB's public domain version of the UNIX operating system. All rights reserved. Copyright © 1981, Regents of the University of California.

NOTWITHSTANDING ANY OTHER WARRANTY HEREIN, ALL DOCUMENT FILES AND SOFTWARE OF THESE SUPPLIERS ARE PROVIDED "AS IS" WITH ALL FAULTS. CISCO AND THE ABOVE-NAMED SUPPLIERS DISCLAIM ALL WARRANTIES, EXPRESSED OR IMPLIED, INCLUDING, WITHOUT LIMITATION, THOSE OF MERCHANTABILITY, FITNESS FOR A PARTICULAR PURPOSE AND NONINFRINGEMENT OR ARISING FROM A COURSE OF DEALING, USAGE, OR TRADE PRACTICE.

IN NO EVENT SHALL CISCO OR ITS SUPPLIERS BE LIABLE FOR ANY INDIRECT, SPECIAL, CONSEQUENTIAL, OR INCIDENTAL DAMAGES, INCLUDING, WITHOUT LIMITATION, LOST PROFITS OR LOSS OR DAMAGE TO DATA ARISING OUT OF THE USE OR INABILITY TO USE THIS MANUAL, EVEN IF CISCO OR ITS SUPPLIERS HAVE BEEN ADVISED OF THE POSSIBILITY OF SUCH DAMAGES.

Any Internet Protocol (IP) addresses and phone numbers used in this document are not intended to be actual addresses and phone numbers. Any examples, command display output, network topology diagrams, and other figures included in the document are shown for illustrative purposes only. Any use of actual IP addresses or phone numbers in illustrative content is unintentional and coincidental.

Cisco and the Cisco logo are trademarks or registered trademarks of Cisco and/or its affiliatesin the U.S. and other countries. To view a list of Cisco trademarks, go to this URL: [www.cisco.com](www.cisco.com/go/trademarks) go [trademarks.](www.cisco.com/go/trademarks) Third-party trademarks mentioned are the property of their respective owners. The use of the word partner does not imply a partnership relationship between Cisco and any other company. (1721R)

© 2018 Cisco Systems, Inc. All rights reserved.

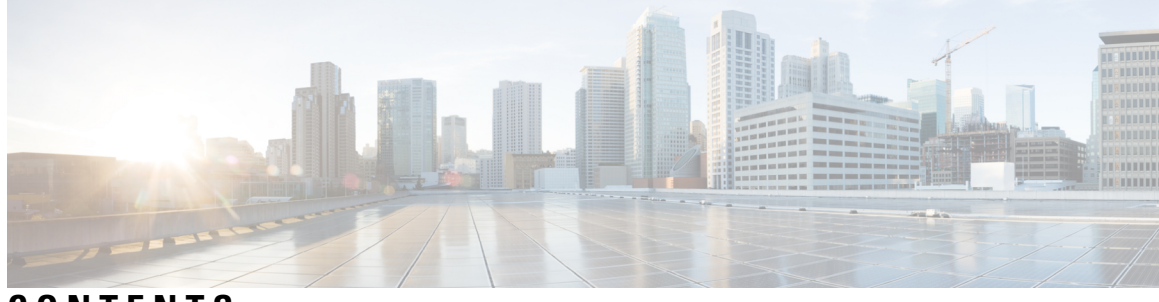

**CONTENTS**

ı

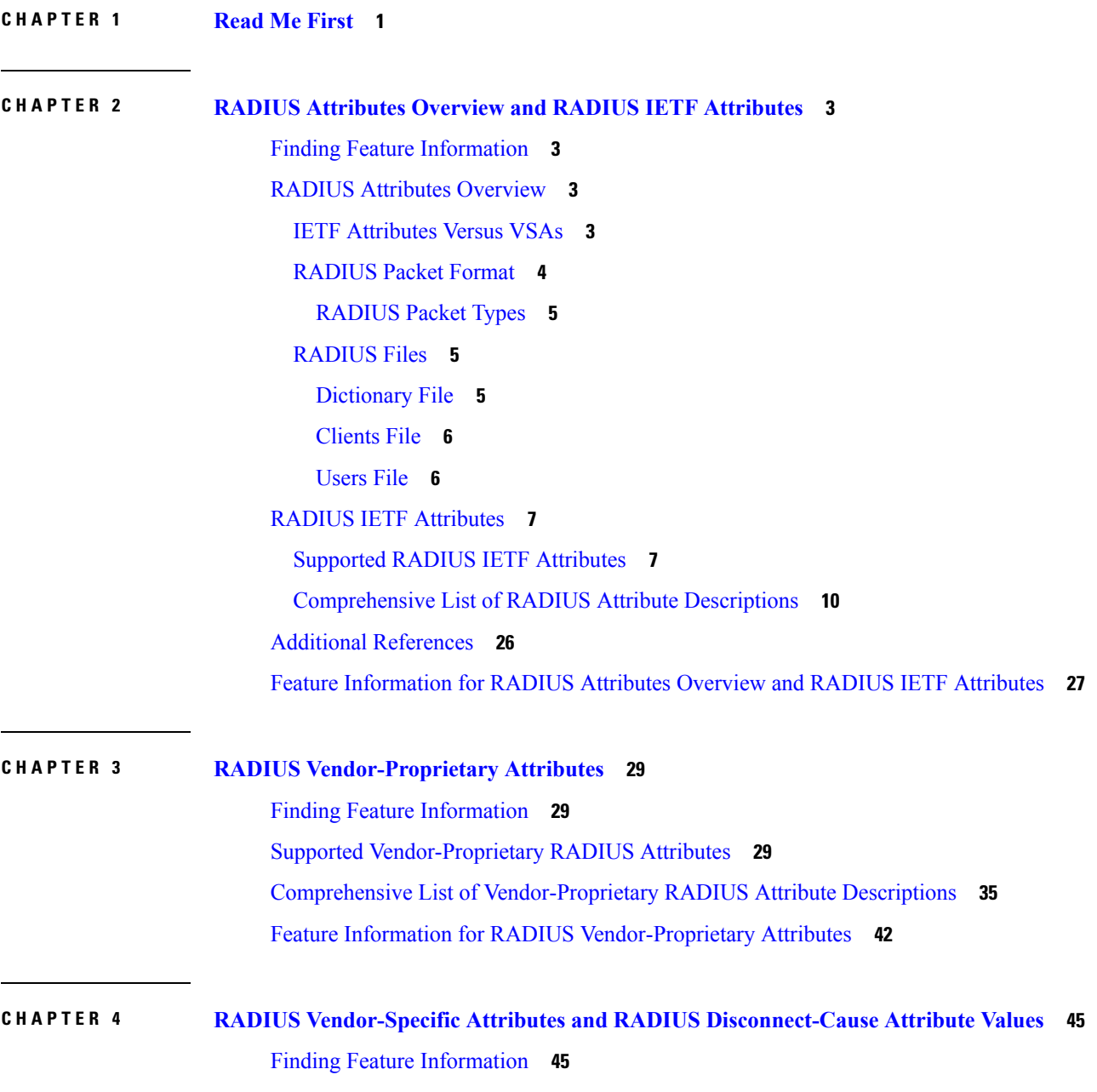

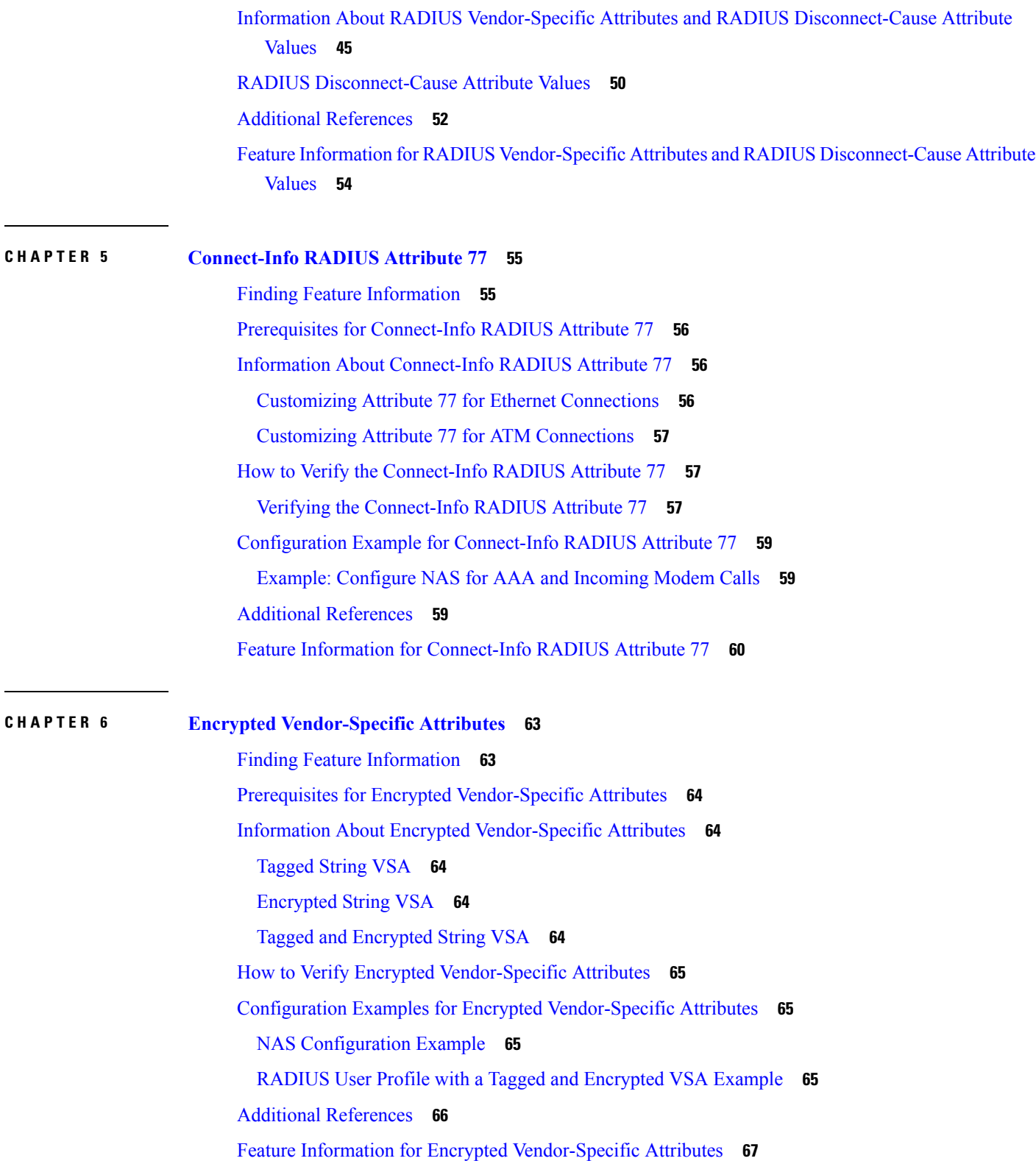

Г

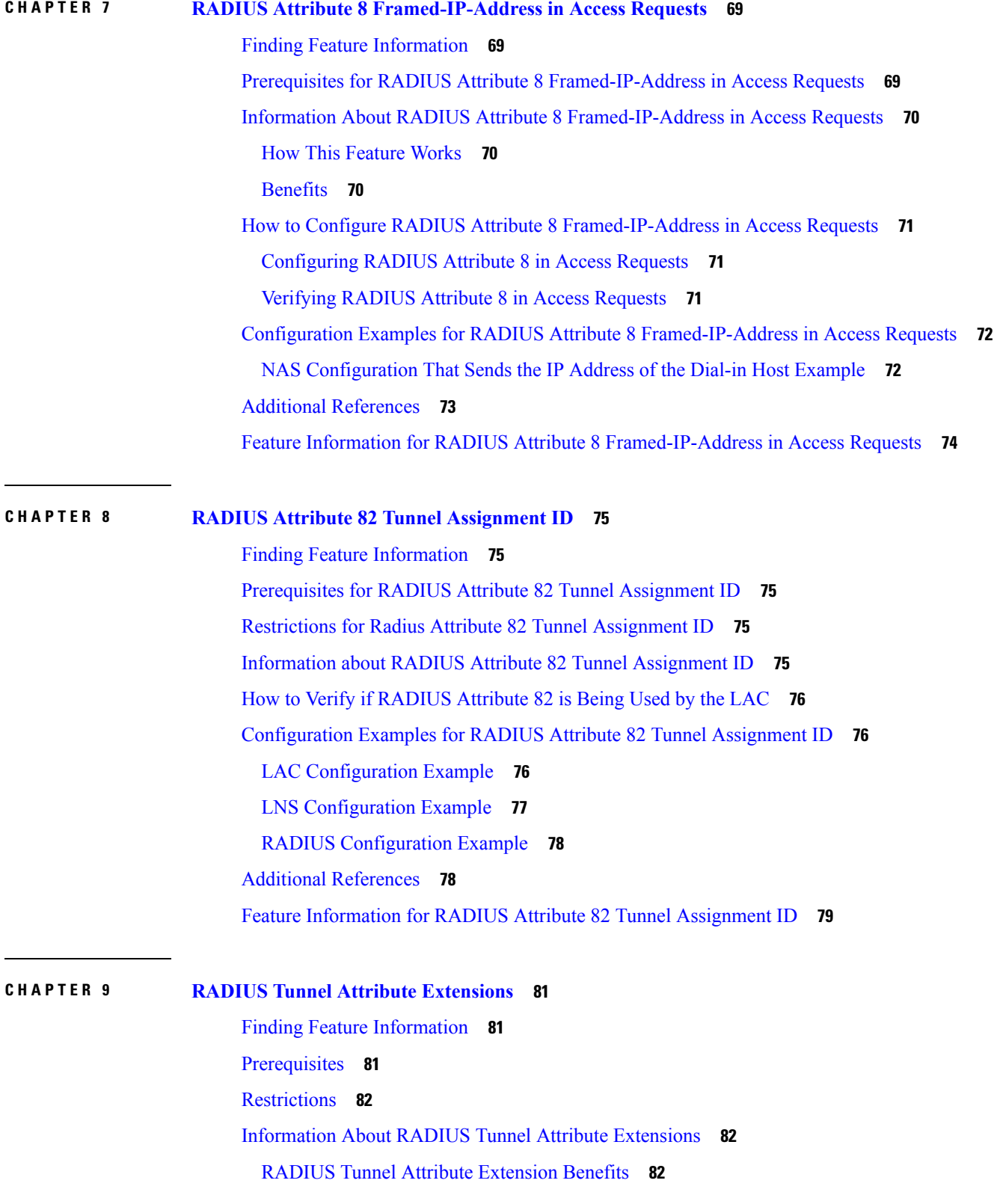

 $\blacksquare$ 

 $\mathbf I$ 

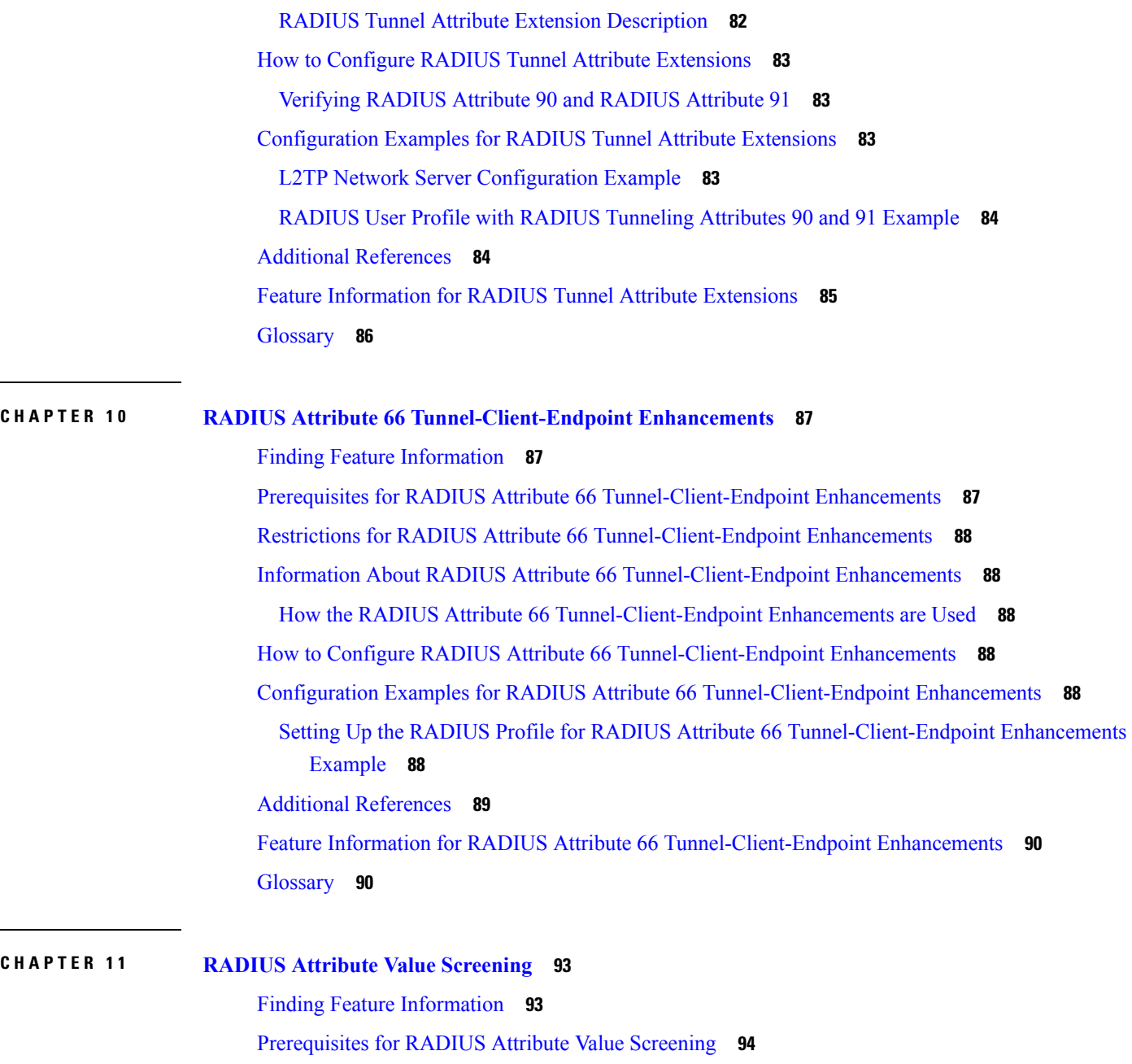

[Restrictions](#page-103-1) for RADIUS Attribute Value Screening **94** [Information](#page-103-2) About RADIUS Attribute Value Screening **94**

How to Screen RADIUS [Attributes](#page-104-0) **95**

[Configuring](#page-104-1) RADIUS Attribute Value Screening **95**

Verifying RADIUS Attribute Value [Screening](#page-105-0) **96**

[Configuration](#page-106-0) Examples for RADIUS Attribute Value Screening **97**

[Authorization](#page-106-1) Accept Example **97**

[Accounting](#page-106-2) Reject Example **97** [Authorization](#page-106-3) Reject and Accounting Accept Example **97** Rejecting Required [Attributes](#page-107-0) Example **98** Additional [References](#page-107-1) **98** Feature [Information](#page-108-0) for RADIUS Attribute Value Screening **99**

#### **CHAPTER 1 2 RADIUS Attribute 55 [Event-Timestamp](#page-110-0) 101**

Finding Feature [Information](#page-110-1) **101** Prerequisites for RADIUS Attribute 55 [Event-Timestamp](#page-110-2) **101** Information About RADIUS Attribute 55 [Event-Timestamp](#page-111-0) **102** How to Configure RADIUS Attribute 55 [Event-Timestamp](#page-111-1) **102** Configuring RADIUS Attribute 55 [Event-Timestamp](#page-111-2) **102** Verifying RADIUS Attribute 55 [Event-Timestamp](#page-112-0) **103** Configuration Example for RADIUS Attribute 55 [Event-Timestamp](#page-115-0) **106** Example: RADIUS Attribute 55 in Accounting and [Authentication](#page-115-1) Packets **106** Additional References for RADIUS Attribute 55 [Event-Timestamp](#page-115-2) **106** Feature Information for RADIUS Attribute 55 [Event-Timestamp](#page-116-0) **107**

#### **CHAPTER 1 3 RADIUS [Attribute](#page-118-0) 104 109**

Finding Feature [Information](#page-118-1) **109** [Prerequisites](#page-118-2) for RADIUS Attribute 104 **109** [Restrictions](#page-119-0) for RADIUS Attribute 104 **110** [Information](#page-119-1) About RADIUS Attribute 104 **110** [Policy-Based](#page-119-2) Routing Background **110** Attribute 104 and the [Policy-Based](#page-119-3) Route Map **110** RADIUS Attribute 104 [Overview](#page-119-4) **110** [Permit](#page-120-0) Route Map **111** [Default](#page-120-1) Private Route **111** [Route](#page-120-2) Map Order **111** How to Apply [RADIUS](#page-120-3) Attribute 104 **111** [Applying](#page-120-4) RADIUS Attribute 104 to Your User Profile **111** [Verifying](#page-121-0) Route Maps **112** [Troubleshooting](#page-121-1) the RADIUS Profile **112** [Configuration](#page-122-0) Examples for RADIUS Attribute 104 **113**

l,

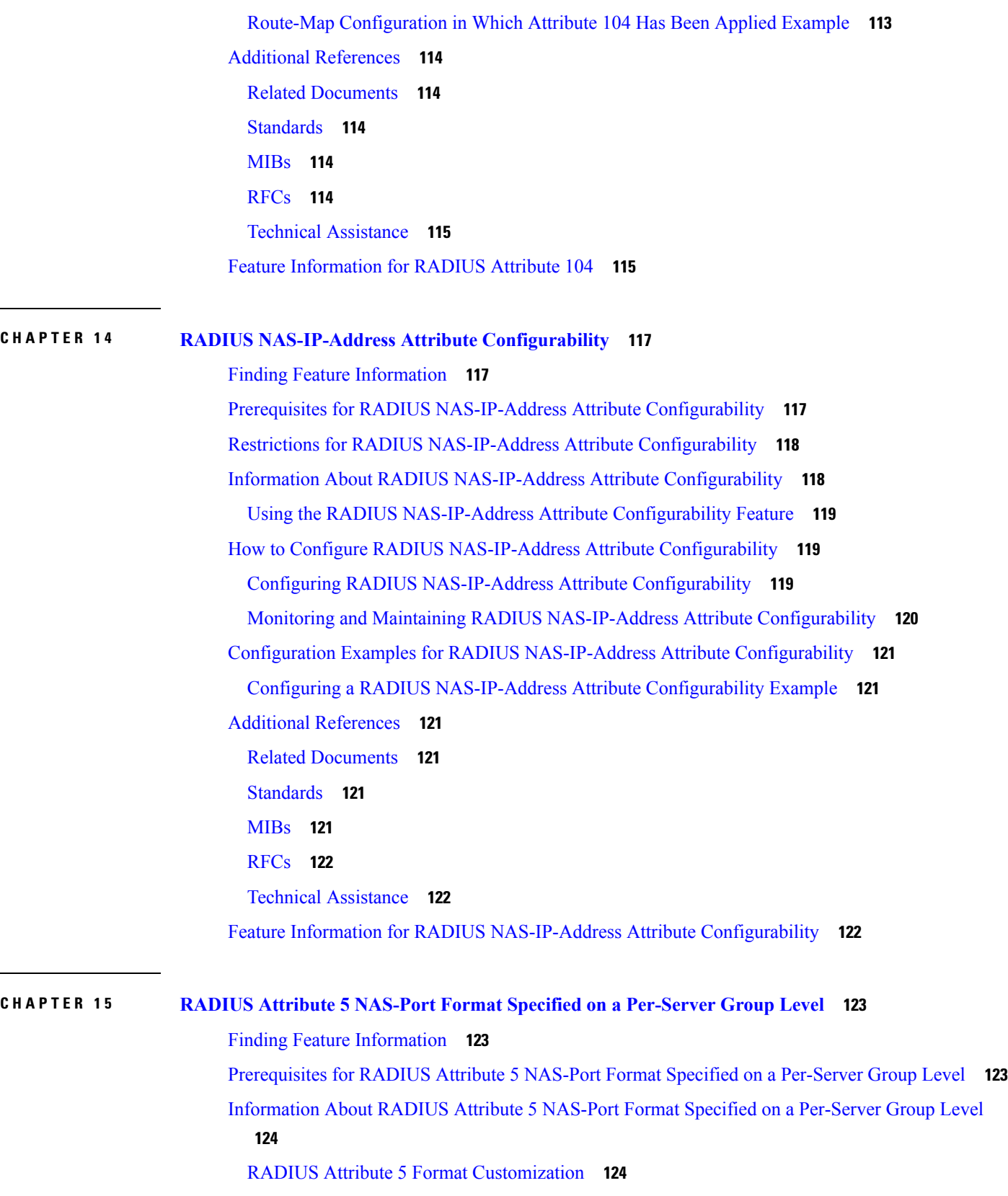

I

How to Configure RADIUS Attribute 5 NAS-Port Format Specified on a [Per-Server](#page-133-2) Group Level **124** [Configuring](#page-133-3) the RADIUS Attribute 5 Format on a Per-Server Group Level **124**

Monitoring and [Maintaining](#page-134-0) RADIUS Attribute 5 Format on a Per-Server Group Level **125**

[Configuration](#page-135-0) Examples for RADIUS Attribute 5 NAS-Port Format Specified on a Per-Server Group [Level](#page-135-0) **126**

RADIUS Attribute 5 Format Specified on a [Per-Server](#page-135-1) Level Example **126**

Additional [References](#page-135-2) **126**

Feature [Information](#page-137-0) for RADIUS Attribute 5 NAS-Port Format Specified on a Per-Server Group [Level](#page-137-0) **128**

#### **Contents**

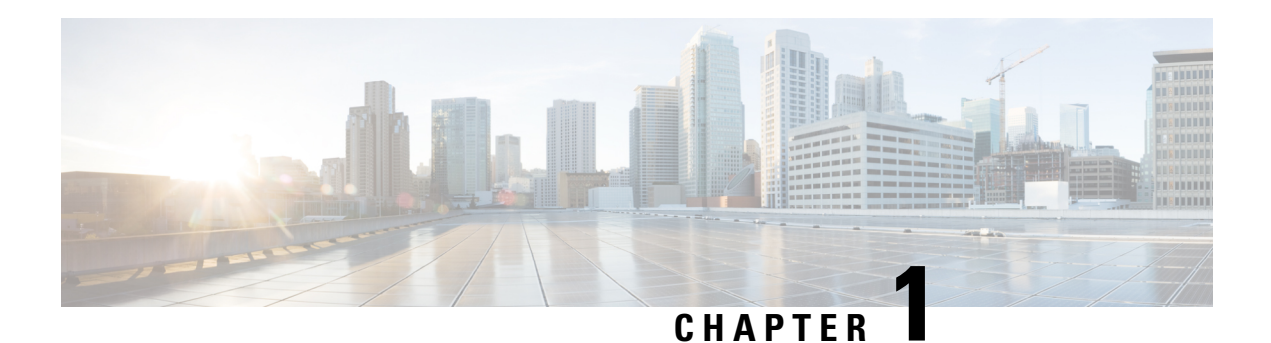

# <span id="page-10-0"></span>**Read Me First**

#### **Important Information about Cisco IOS XE 16**

Effective Cisco IOS XE Release 3.7.0E (for Catalyst Switching) and Cisco IOS XE Release 3.17S (for Access and Edge Routing) the two releases evolve (merge) into a single version of converged release—the Cisco IOS XE 16—providing one release covering the extensive range of access and edge products in the Switching and Routing portfolio.

#### **Feature Information**

Use Cisco Feature [Navigator](http://www.cisco.com/go/cfn) to find information about feature support, platform support, and Cisco software image support. An account on Cisco.com is not required.

#### **Related References**

• Cisco IOS Command [References,](http://www.cisco.com/c/en/us/support/routers/asr-1000-series-aggregation-services-routers/products-command-reference-list.html) All Releases

#### **Obtaining Documentation and Submitting a Service Request**

For information on obtaining documentation, using the Cisco Bug Search Tool (BST), submitting a service request, and gathering additional information, see What's New in Cisco Product [Documentation.](http://www.cisco.com/c/en/us/td/docs/general/whatsnew/whatsnew.html)

To receive new and revised Cisco technical content directly to your desktop, you can subscribe to the . RSS feeds are a free service.

 $\mathbf I$ 

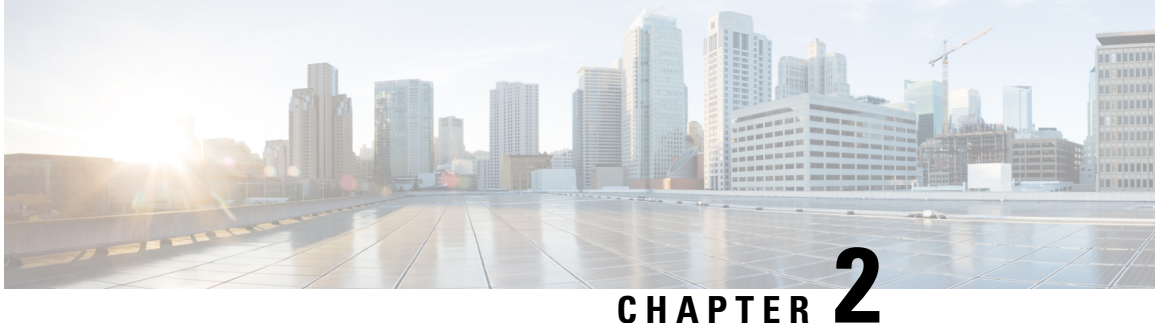

# <span id="page-12-0"></span>**RADIUS Attributes Overview and RADIUS IETF Attributes**

Remote Authentication Dial-In User Service (RADIUS) attributes are used to define specific authentication, authorization, and accounting (AAA) elements in a user profile, which are stored on the RADIUS program. This chapter lists the RADIUS attributes that are supported.

- Finding Feature [Information,](#page-12-1) on page 3
- RADIUS Attributes [Overview,](#page-12-2) on page 3
- RADIUS IETF [Attributes,](#page-16-0) on page 7
- Additional [References,](#page-35-0) on page 26
- Feature [Information](#page-36-0) for RADIUS Attributes Overview and RADIUS IETF Attributes, on page 27

# <span id="page-12-1"></span>**Finding Feature Information**

Your software release may not support all the features documented in this module. For the latest caveats and feature information, see Bug [Search](https://tools.cisco.com/bugsearch/search) Tool and the release notes for your platform and software release. To find information about the features documented in this module, and to see a list of the releases in which each feature is supported, see the feature information table.

Use Cisco Feature Navigator to find information about platform support and Cisco software image support. To access Cisco Feature Navigator, go to [www.cisco.com/go/cfn.](http://www.cisco.com/go/cfn) An account on Cisco.com is not required.

# <span id="page-12-3"></span><span id="page-12-2"></span>**RADIUS Attributes Overview**

### **IETF Attributes Versus VSAs**

RADIUS Internet Engineering Task Force (IETF) attributes are the original set of 255 standard attributes that are used to communicate AAA information between a client and a server. The IETF attributes are standard and the attribute data is predefined. All clients and servers that exchange AAA information using IETF attributes must agree on attribute data such as the exact meaning of the attributes and the general bounds of the values for each attribute.

RADIUS vendor-specific attributes (VSAs) are derived from a vendor-specific IETF attribute (attribute 26). Attribute 26 allows a vendor to create an additional 255 attributes; that is, a vendor can create an attribute that does not match the data of any IETFattribute and encapsulate it behind attribute 26. The newly created attribute is accepted if the user accepts attribute 26.

For more information on VSAs, refer to the chapter "RADIUS Vendor-Specific Attributes and RADIUS Disconnect-Cause Attribute Values."

### <span id="page-13-0"></span>**RADIUS Packet Format**

The data between a RADIUS server and a RADIUS client is exchanged in RADIUS packets. The data fields are transmitted from left to right.

The figure below shows the fields within a RADIUS packet.

For a diagram of VSAs, refer to Figure 1 in the chapter "RADIUS Vendor-Specific Attributes and RADIUS Disconnect-Cause Attribute Values." **Note**

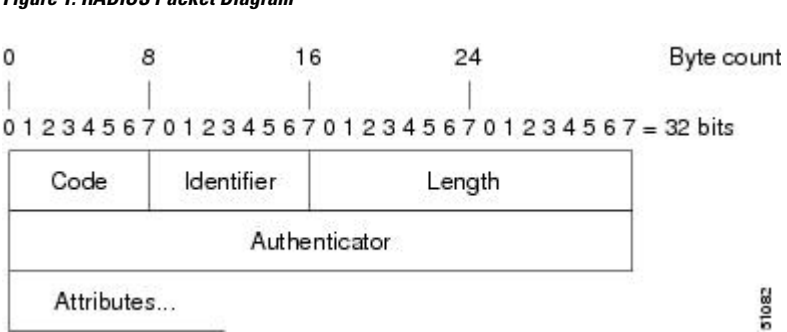

Each RADIUS packet contains the following information:

- Code—The code field is one octet; it identifies one of the following types of RADIUS packets:
	- Access-Request (1)

**Figure 1: RADIUS Packet Diagram**

- Access-Accept (2)
- Access-Reject (3)
- Accounting-Request (4)
- Accounting-Response (5)
- Identifier—The identifier field is one octet; it helps the RADIUS server match requests and responses and detect duplicate requests.
- Length—The length field is two octets; it specifies the length of the entire packet.
- Authenticator—The authenticator field is 16 octets. The most significant octet is transmitted first; it is used to authenticate the reply from the RADIUS server. The two types of authenticators are:
	- Request-Authentication: Available in Access-Request and Accounting-Request packets.
	- Response-Authenticator: Available in Access-Accept, Access-Reject, Access-Challenge, and Accounting-Response packets.

#### <span id="page-14-0"></span>**RADIUS Packet Types**

The following list defines the various types of RADIUS packet types that contain attribute information:

Access-Request—Sent from a client to a RADIUS server. The packet contains information that allows the RADIUS server to determine whether to allow access to a specific network access server (NAS), which will allow access to the user. A user performing authentication must submit an Access-Request packet. After the Access-Request packet is received, the RADIUS server must forward a reply.

Access-Accept—After a RADIUS server receives an Access-Request packet, it must send an Access-Accept packet if all attribute values in the Access-Request packet are acceptable. Access-Accept packets provide the configuration information necessary for the client to provide service to the user.

Access-Reject—After a RADIUS server receives an Access-Request packet, it must send an Access-Reject packet if any of the attribute values are not acceptable.

Access-Challenge—After the RADIUS server receives an Access-Accept packet, it can send the client an Access-Challenge packet, which requires a response. If the client does not know how to respond or if the packets are invalid, the RADIUS server discards the packets. If the client responds to the packet, a new Access-Request packet must be sent with the original Access-Request packet.

Accounting-Request—Sent from a client to a RADIUS accounting server, which provides accounting information. If the RADIUS server successfully records the Accounting-Request packet, it must submit an Accounting Response packet.

Accounting-Response—Sent by the RADIUS accounting server to the client to acknowledge that the Accounting-Request has been received and recorded successfully.

### <span id="page-14-2"></span><span id="page-14-1"></span>**RADIUS Files**

Understanding the types of files used by RADIUS is important for communicating AAA information from a client to a server. Each file defines a level of authentication or authorization for the user. The dictionary file defines which attributes the user's NAS can implement, the clients file defines which users are allowed to make requests to the RADIUS server, and the users file defines which user requests the RADIUS server will authenticate based on security and configuration data.

#### **Dictionary File**

A dictionary file provides a list of attributes that are dependent on which attributes your NAS supports. However, you can add your own set of attributes to your dictionary for custom solutions. It defines attribute values, so you can interpret attribute output such as parsing requests. A dictionary file contains the following information:

- Name—The ASCII string "name" of the attribute, such as User-Name.
- ID—The numerical "name" of the attribute; for example, User-Name attribute is attribute 1.
- Value type—Each attribute can be specified as one of the following five value types:
	- abinary—0 to 254 octets.
	- date—32-bit value in big-endian order. For example, seconds since 00:00:00 GMT, JAN. 1, 1970.
	- ipaddr—4 octets in network byte order.
	- integer—32-bit value in big-endian order (high byte first).
	- string—0 to 253 octets.

When the data type for a particular attribute is an integer, you can optionally expand the integer to equate to some string. The following sample dictionary includes an integer-based attribute and its corresponding values.

```
# dictionary sample of integer entry
#
ATTRIBUTE Service-Type 6 integer
VALUE Service-Type Login 1
VALUE Service-Type Framed 2
VALUE Service-Type Callback-Login 3
VALUE Service-Type Callback-Framed 4
VALUE Service-Type Outbound 5
VALUE Service-Type Administrative 6<br>
VALUE Service-Type NAS-Prompt 7
VALUE Service-Type NAS-Prompt 7<br>
VALUE Service-Type Authenticate-Only 8
VALUE Service-Type Authenticate-Only 8
VALUE Service-Type Callback-NAS-Prompt 9
VALUE Service-Type Call-Check 10
VALUE Service-Type Callback-Administrative 11
```
#### <span id="page-15-0"></span>**Clients File**

A clients file contains a list of RADIUS clients that are allowed to send authentication and accounting requests to the RADIUS server. To receive authentication, the name and authentication key that the client sends to the server must be an exact match with the data contained in the clients file.

The following is an example of a clients file. The key, as shown in this example, must be the same as the **radius-server key***SomeSecret* command.

```
#Client Name Key
#---------------- ---------------
10.1.2.3:256 test
nas01 bananas
nas02 MoNkEys
nas07.foo.com SomeSecret
```
### <span id="page-15-1"></span>**Users File**

A RADIUS users file contains an entry for each user that the RADIUS server will authenticate; each entry, which is also known as a user profile, establishes an attribute the user can access.

The first line in any user profile is always a "user access" line; that is, the server must check the attributes on the first line before it can grant access to the user. The first line contains the name of the user, which can be up to 252 characters, followed by authentication information such as the password of the user.

Additional lines, which are associated with the user access line, indicate the attribute reply that is sent to the requesting client or server. The attributes sent in the reply must be defined in the dictionary file. When looking at a user file, note that the data to the left of the equal  $(=)$  character is an attribute defined in the dictionary file, and the data to the right of the equal character is the configuration data.

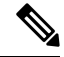

**Note** A blank line cannot appear anywhere within a user profile.

The following is an example of a RADIUS user profile (Merit Daemon format). In this example, the user name is company.com, the password is user1, and the user can access five tunnel attributes.

# This user profile includes RADIUS tunneling attributes company.com Password="user1" Service-Type=Outbound

П

```
Tunnel-Type = :1:L2TP
Tunnel-Medium-Type = :1:IP
Tunnel-Server-Endpoint = :1:10.0.0.1
Tunnel-Password = :1:"welcome"
Tunnel-Assignment-ID = :1:"nas"
```
# <span id="page-16-0"></span>**RADIUS IETF Attributes**

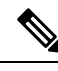

**Note** For RADIUS tunnel attributes, 32 tagged tunnel sets are supported for L2TP.

### <span id="page-16-1"></span>**Supported RADIUS IETF Attributes**

Table 1 lists Cisco-supported IETF RADIUS attributes and the Cisco IOS release in which they are implemented. In cases where the attribute has a security server-specific format, the format is specified.

Refer to Table 2 for a description of each listed attribute.

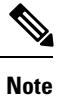

Attributes implemented in special (AA) or early development (T) releases are added to the next mainline image.

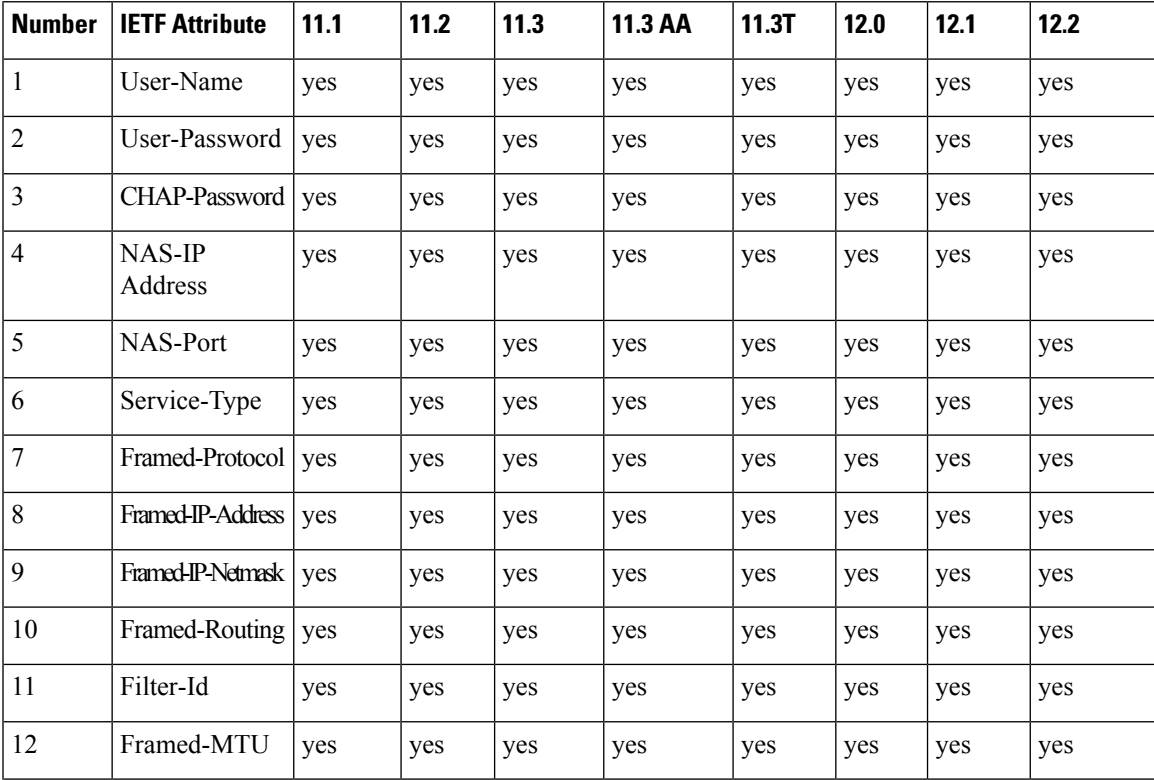

#### **Table 1: Supported RADIUS IETF Attributes**

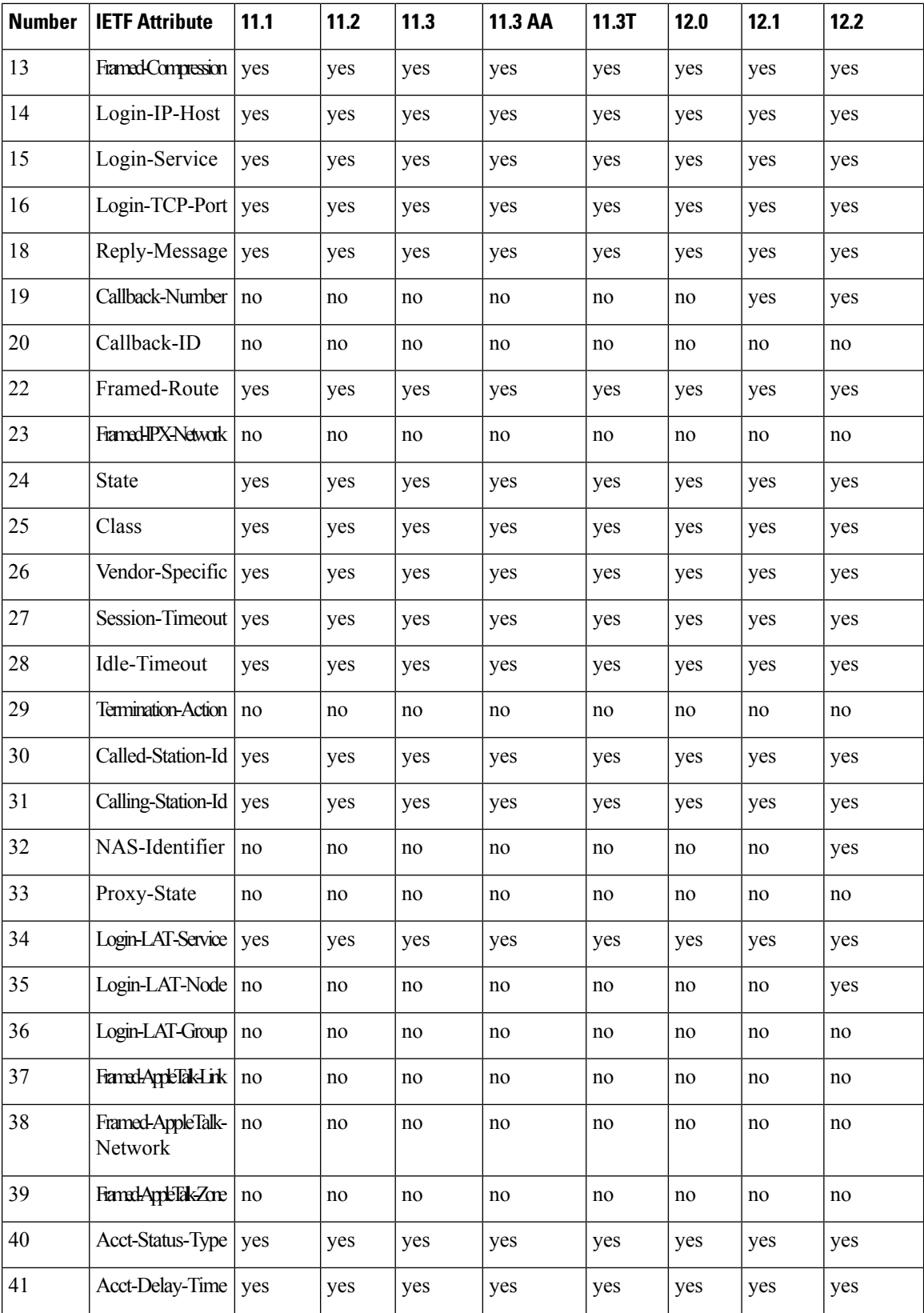

 $\mathbf I$ 

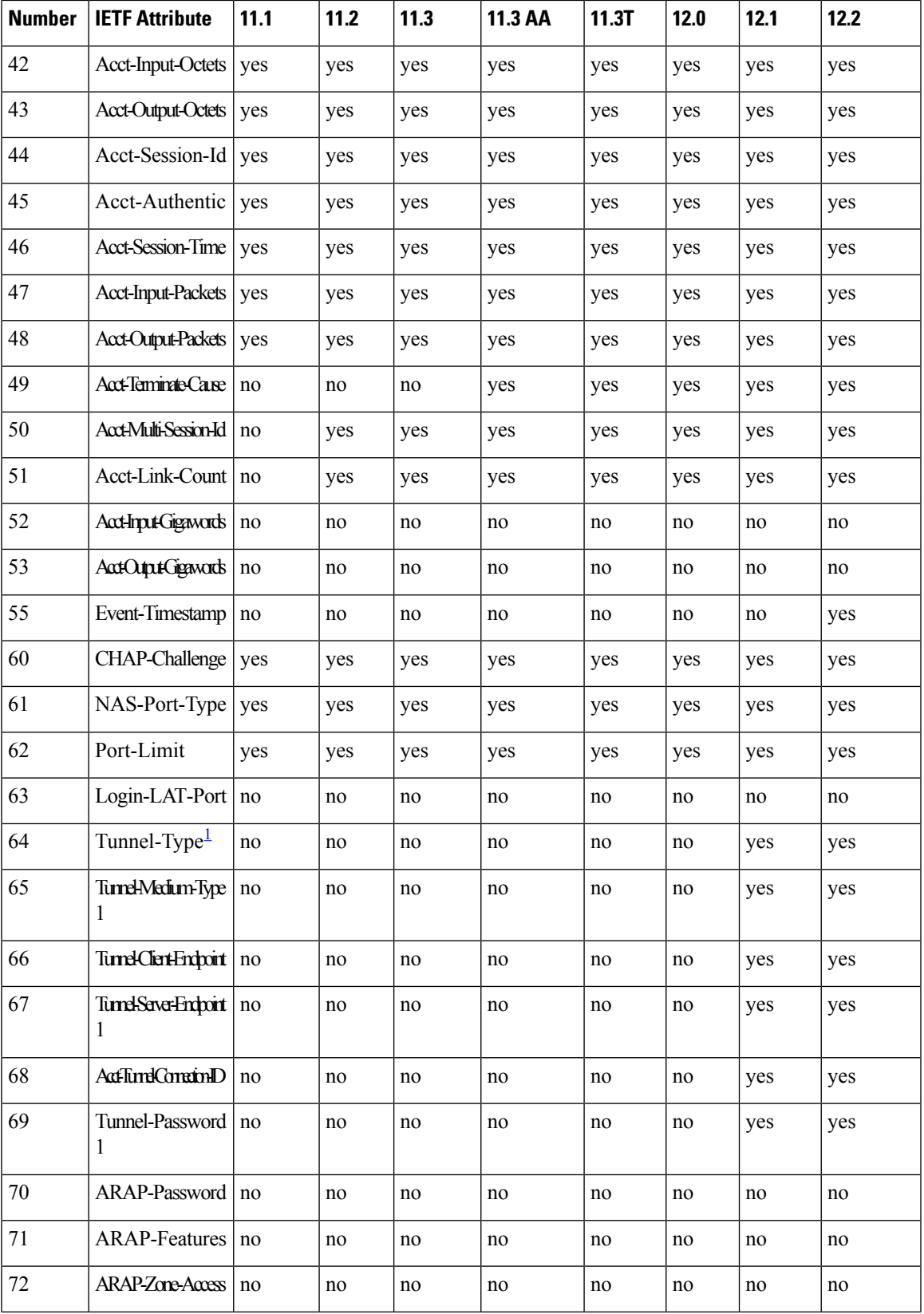

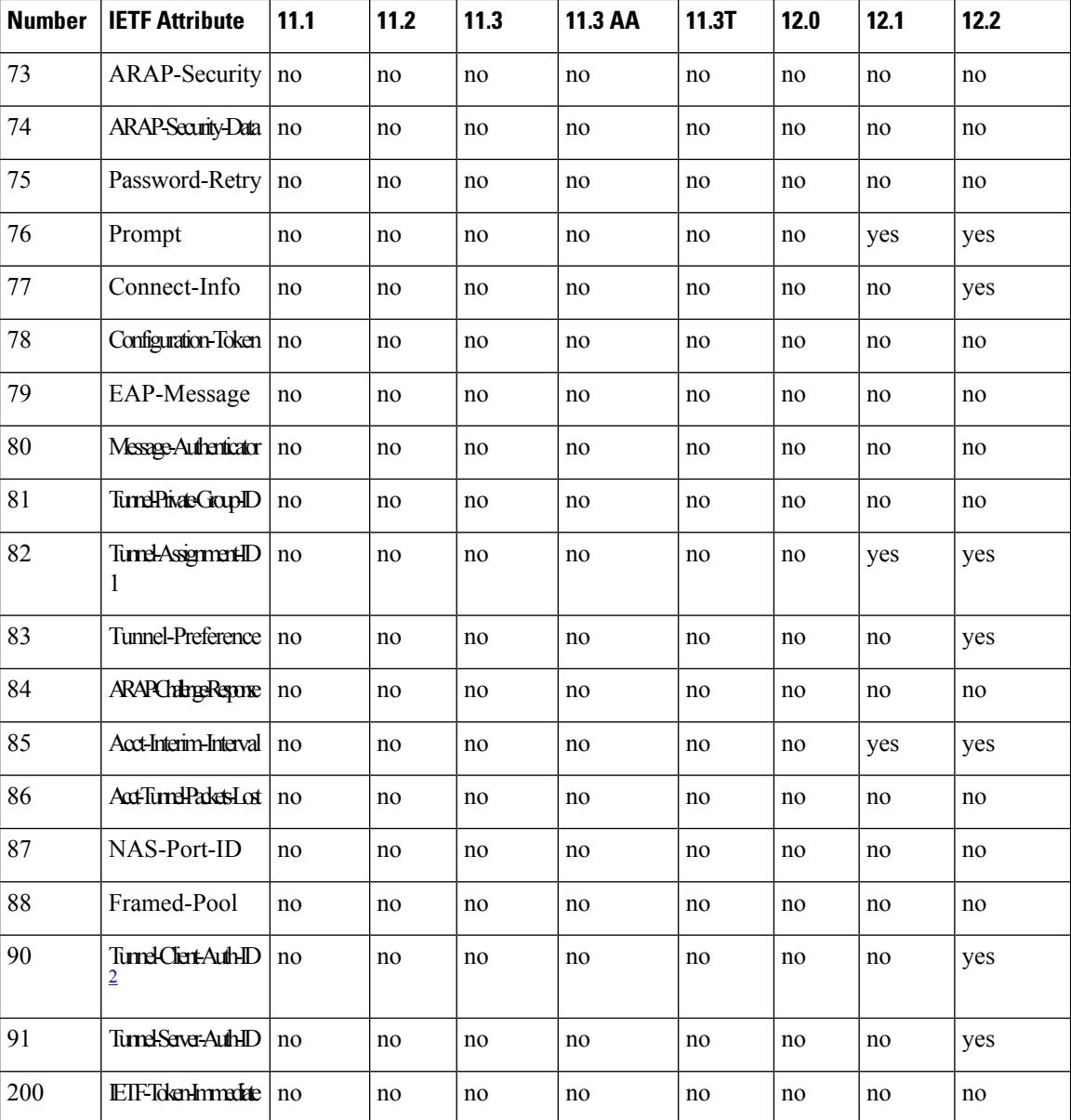

<span id="page-19-2"></span><span id="page-19-1"></span> This RADIUS attribute complies with the following two draft IETF documents: RFC 2868 RADIUS Attributes for Tunnel Protocol Support and RFC 2867 RADIUS Accounting Modifications for Tunnel Protocol Support.

<sup>2</sup> This RADIUS attribute complies with RFC 2865 and RFC 2868.

## <span id="page-19-0"></span>**Comprehensive List of RADIUS Attribute Descriptions**

The table below lists and describes IETF RADIUS attributes. In cases where the attribute has a security server-specific format, the format is specified.

#### **Table 2: RADIUS IETF Attributes**

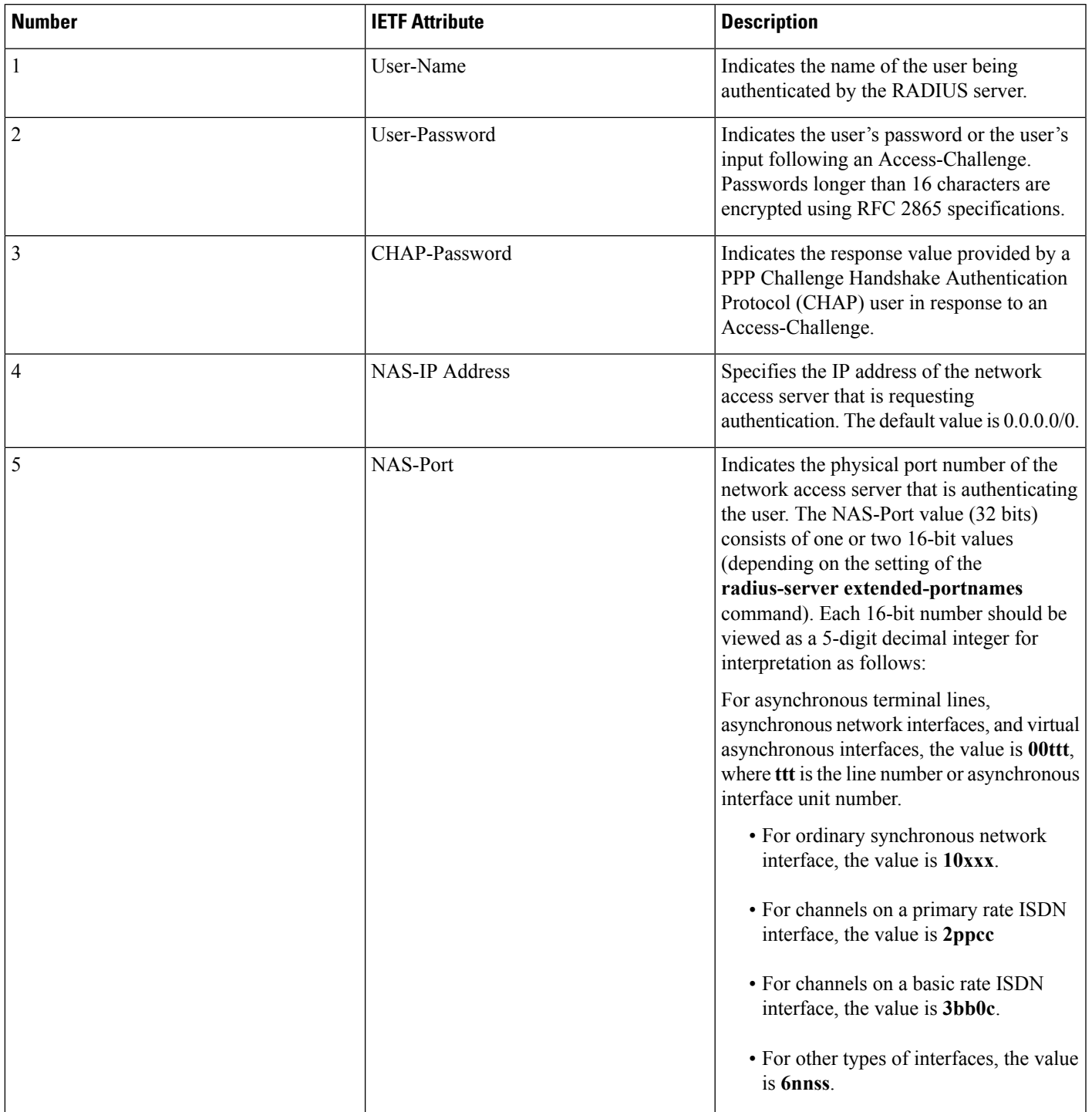

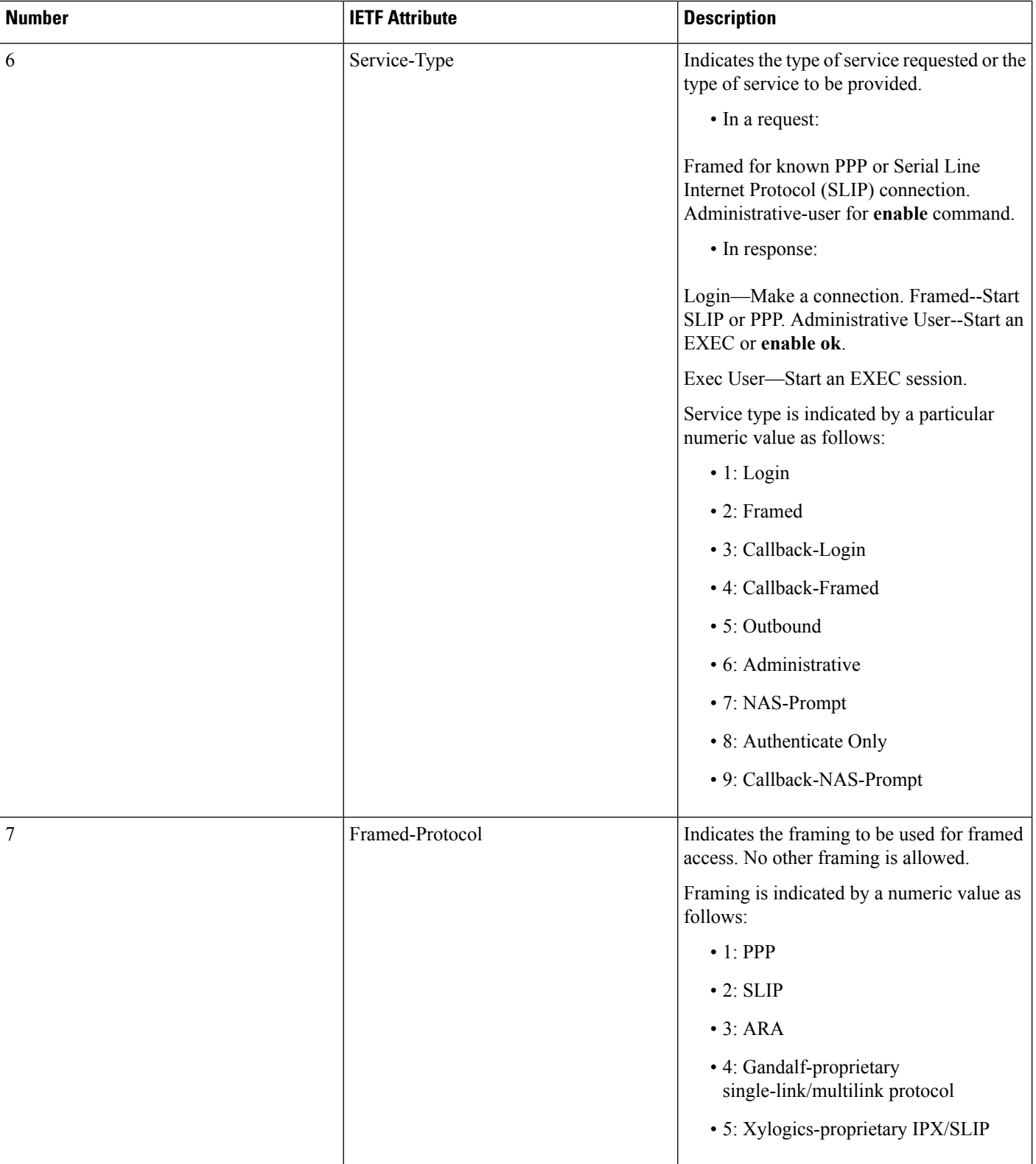

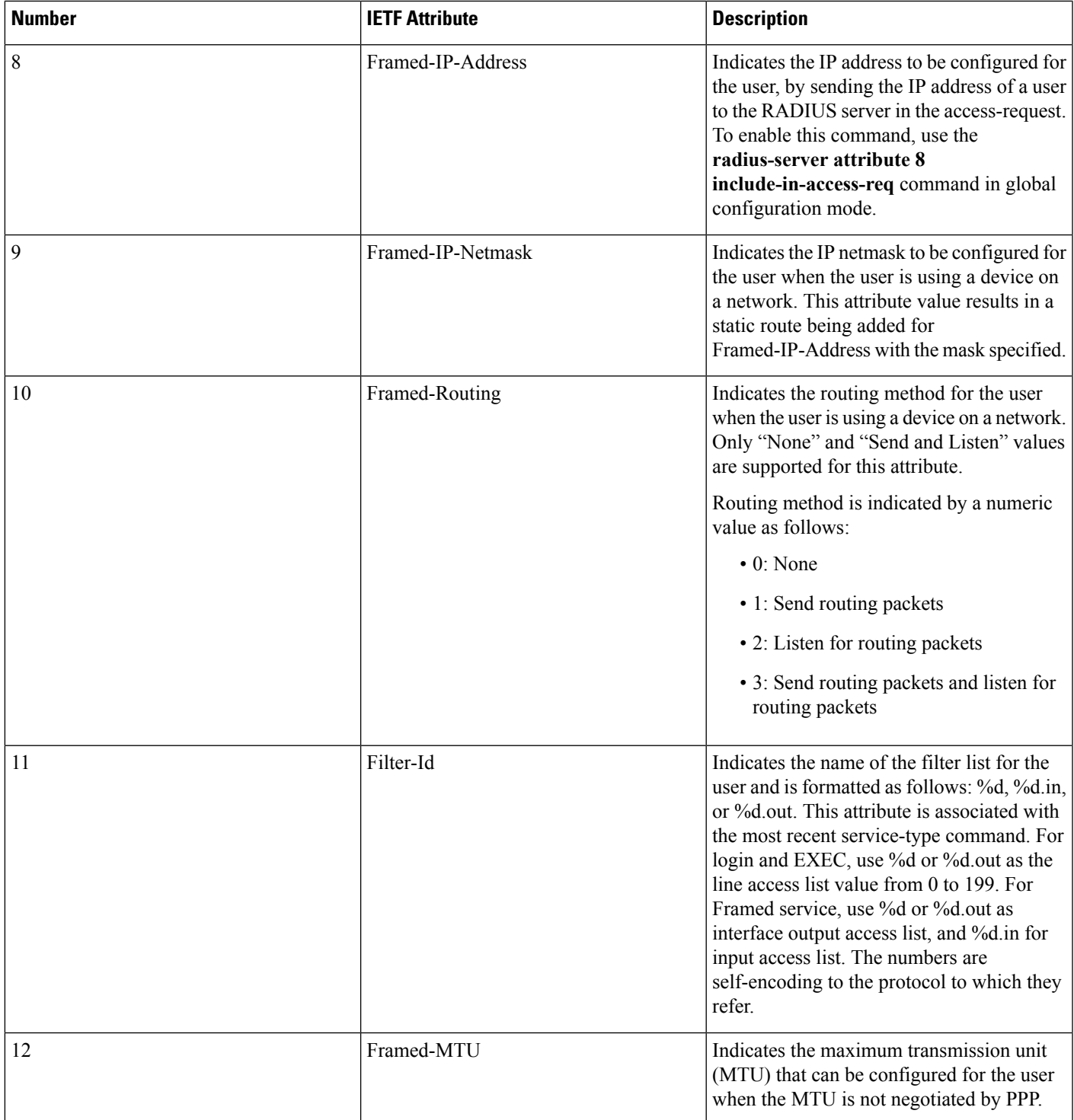

L

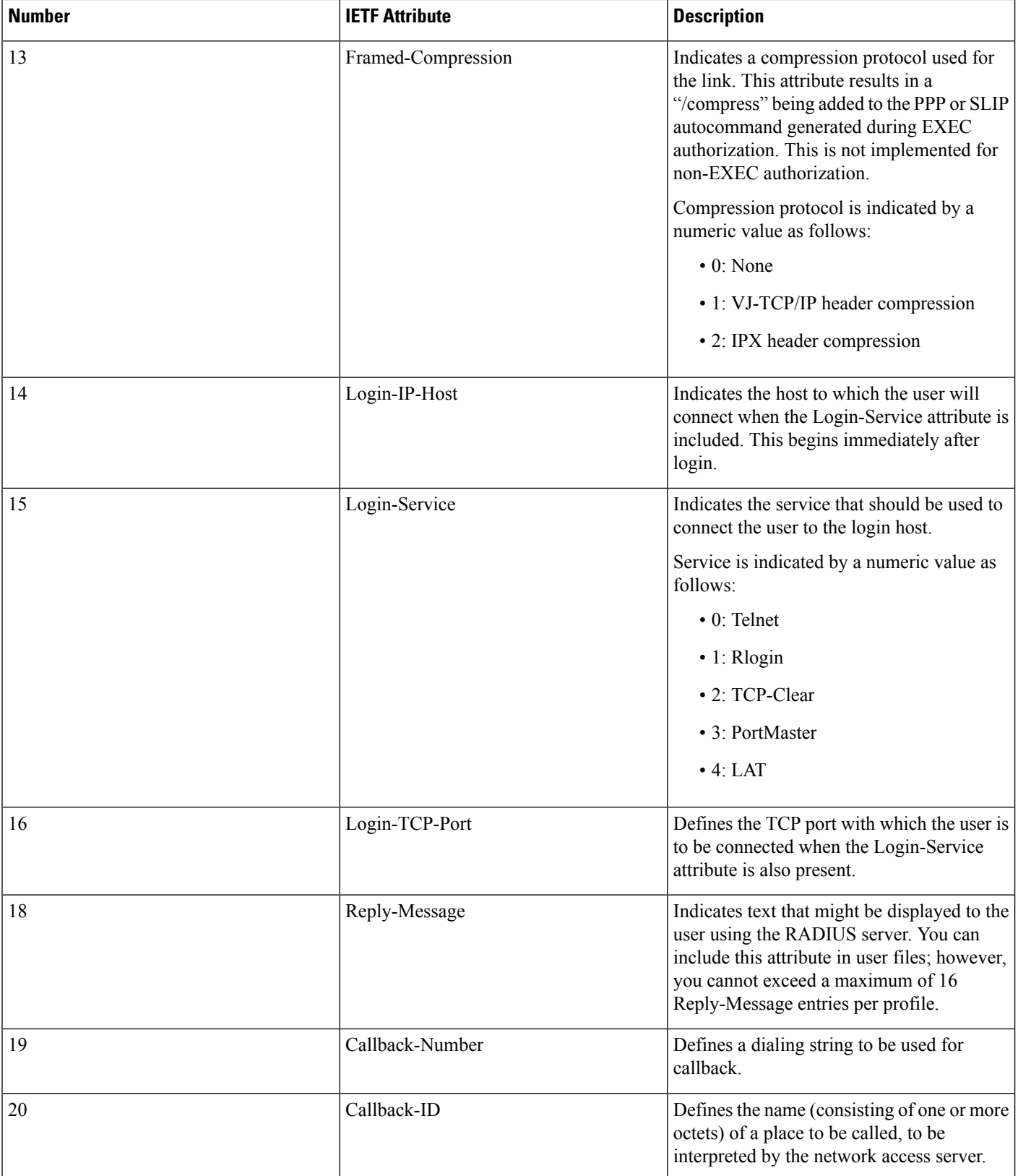

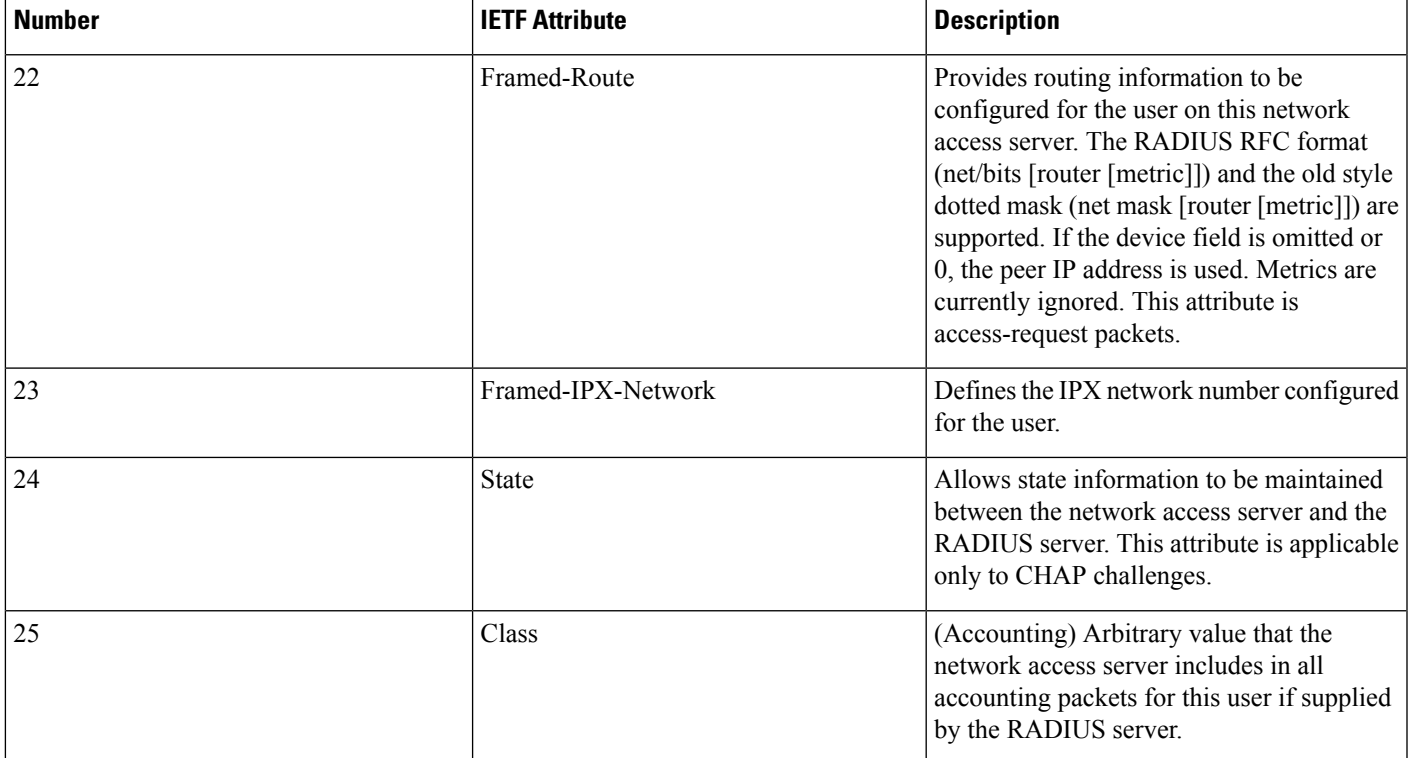

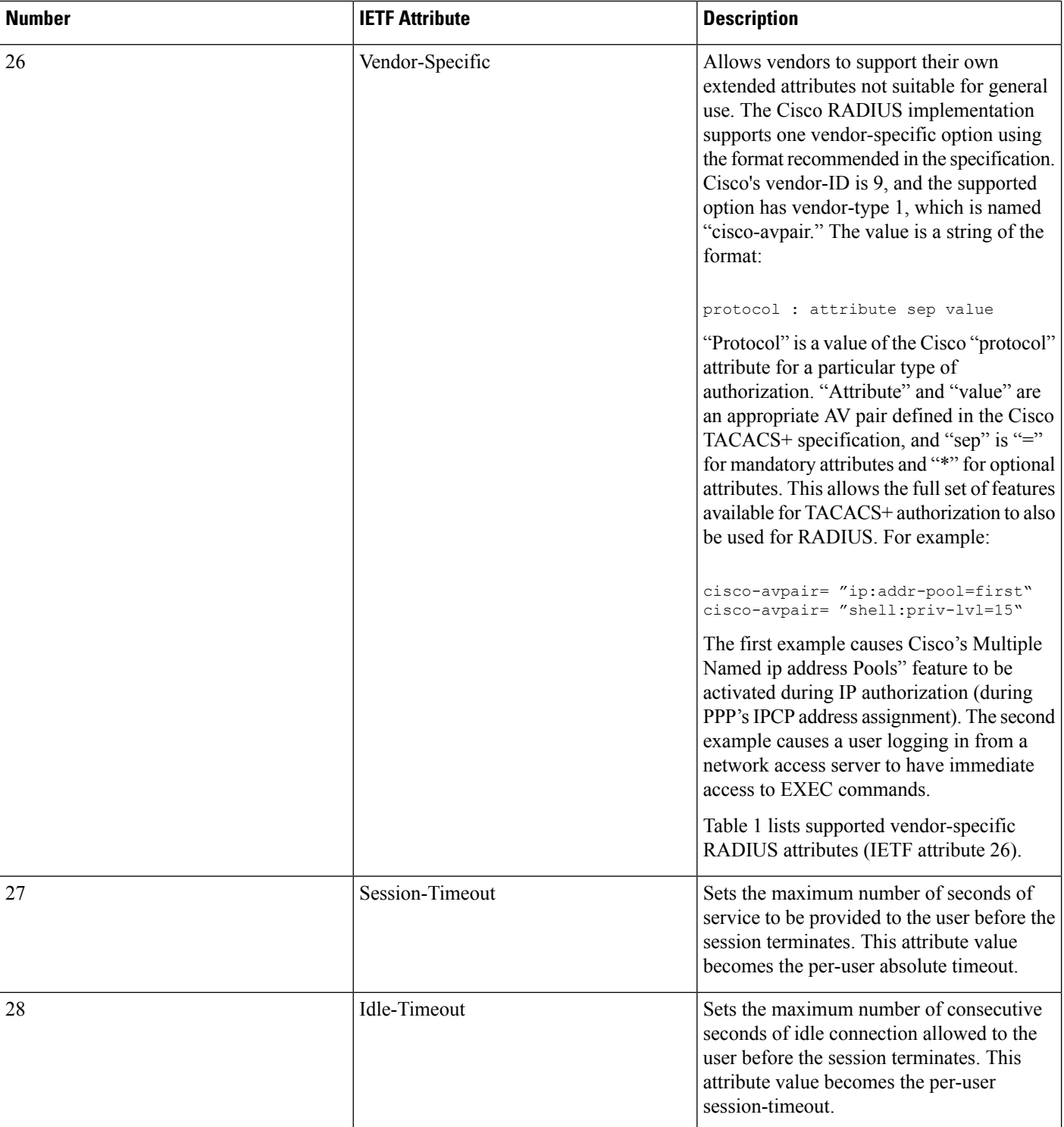

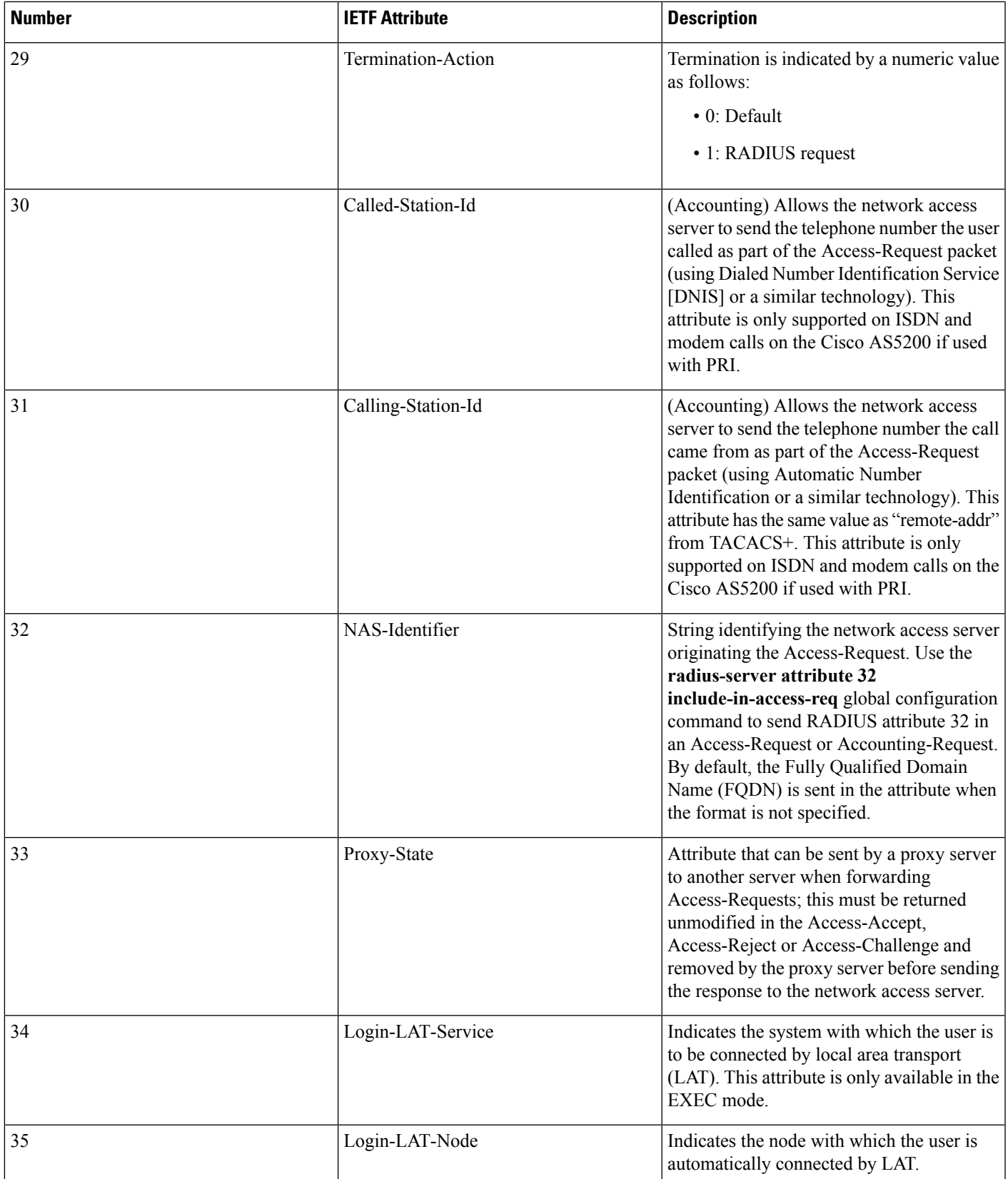

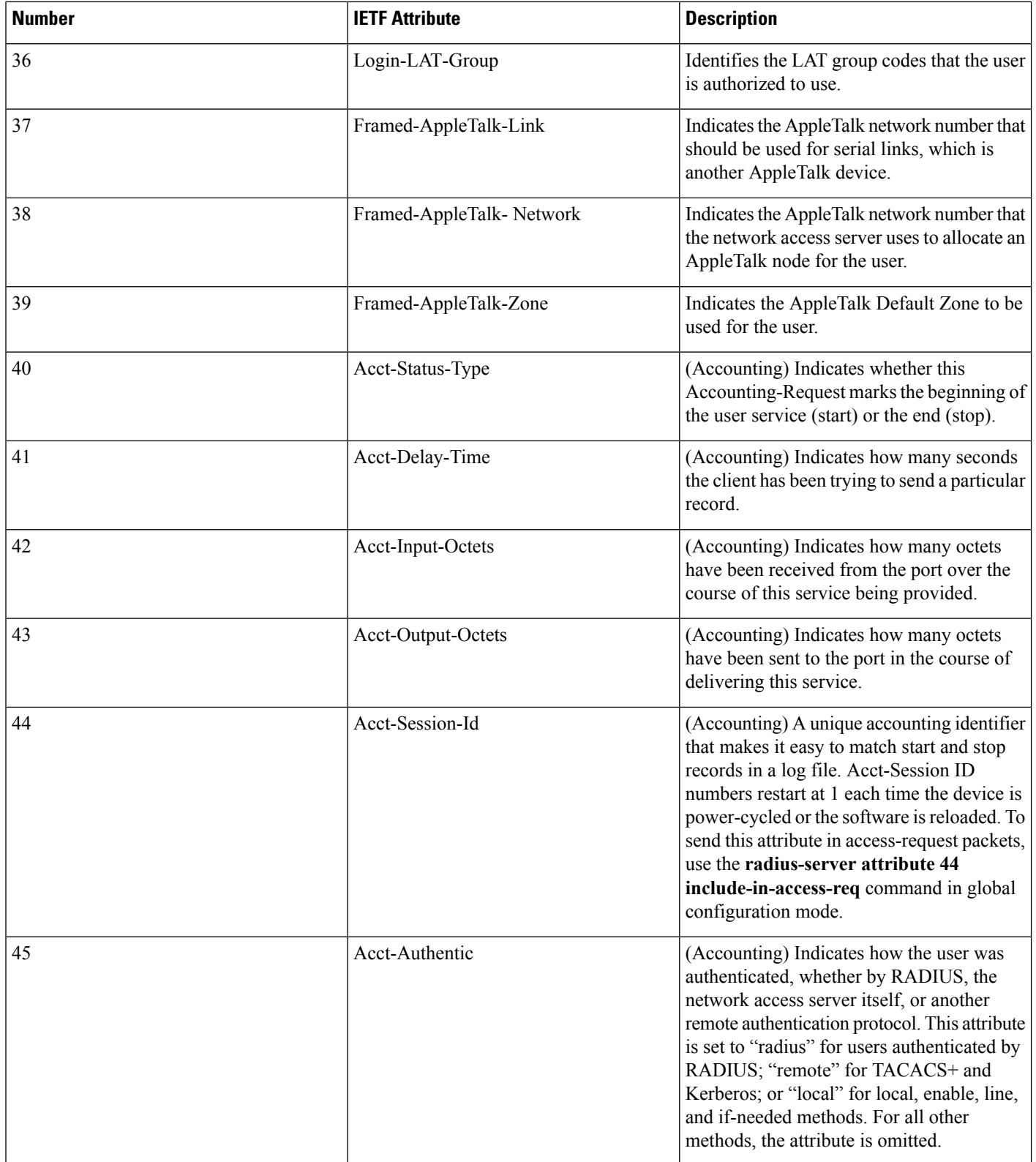

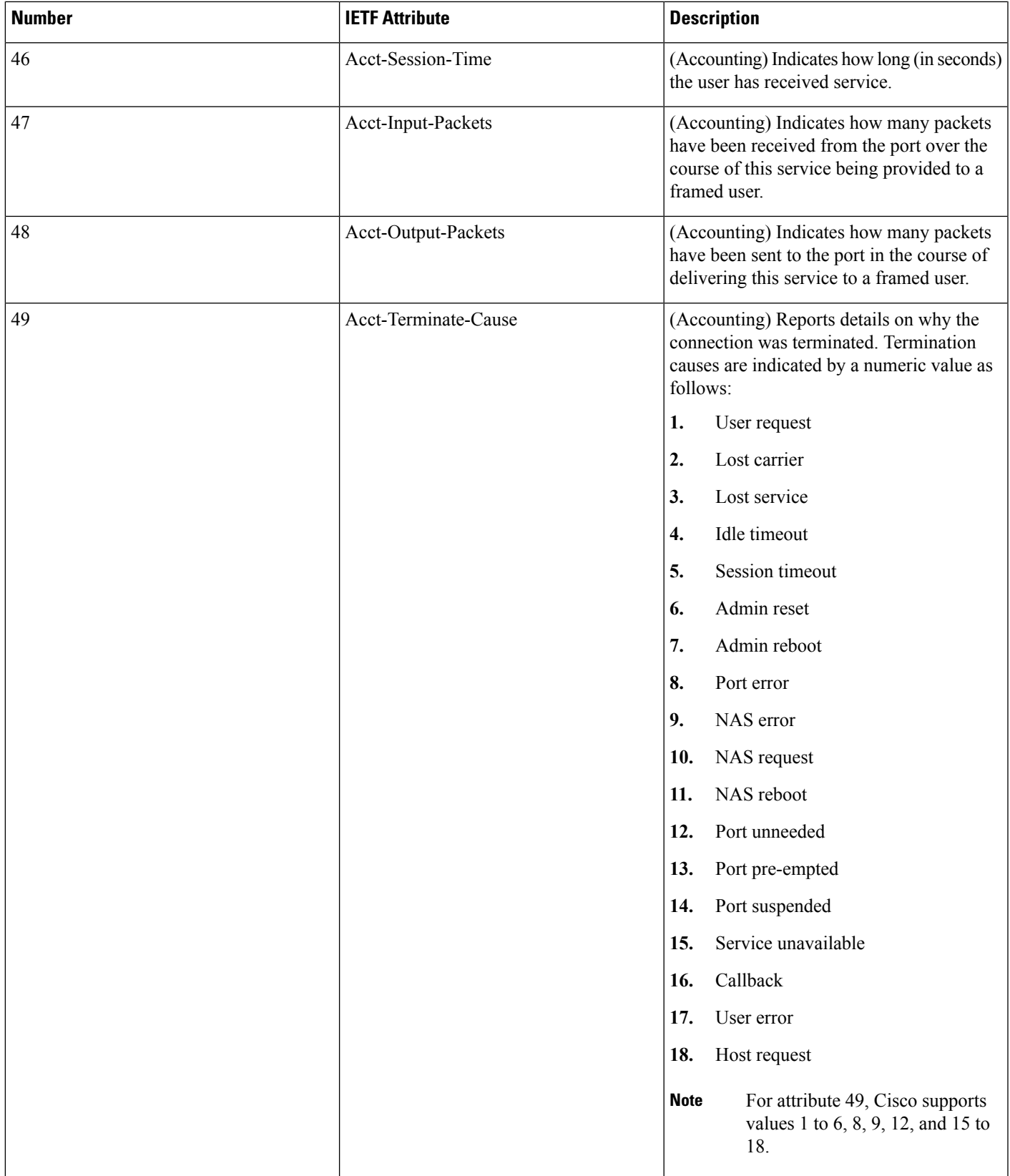

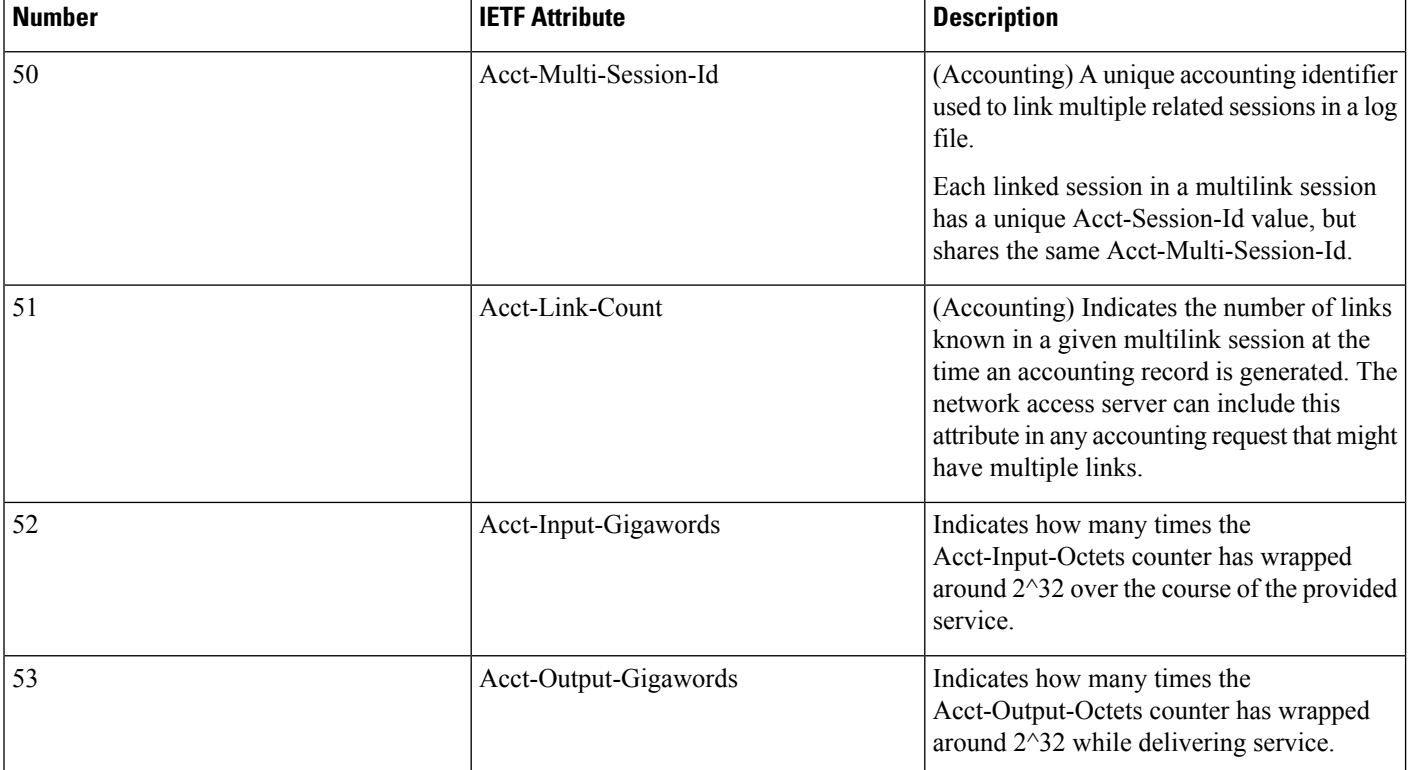

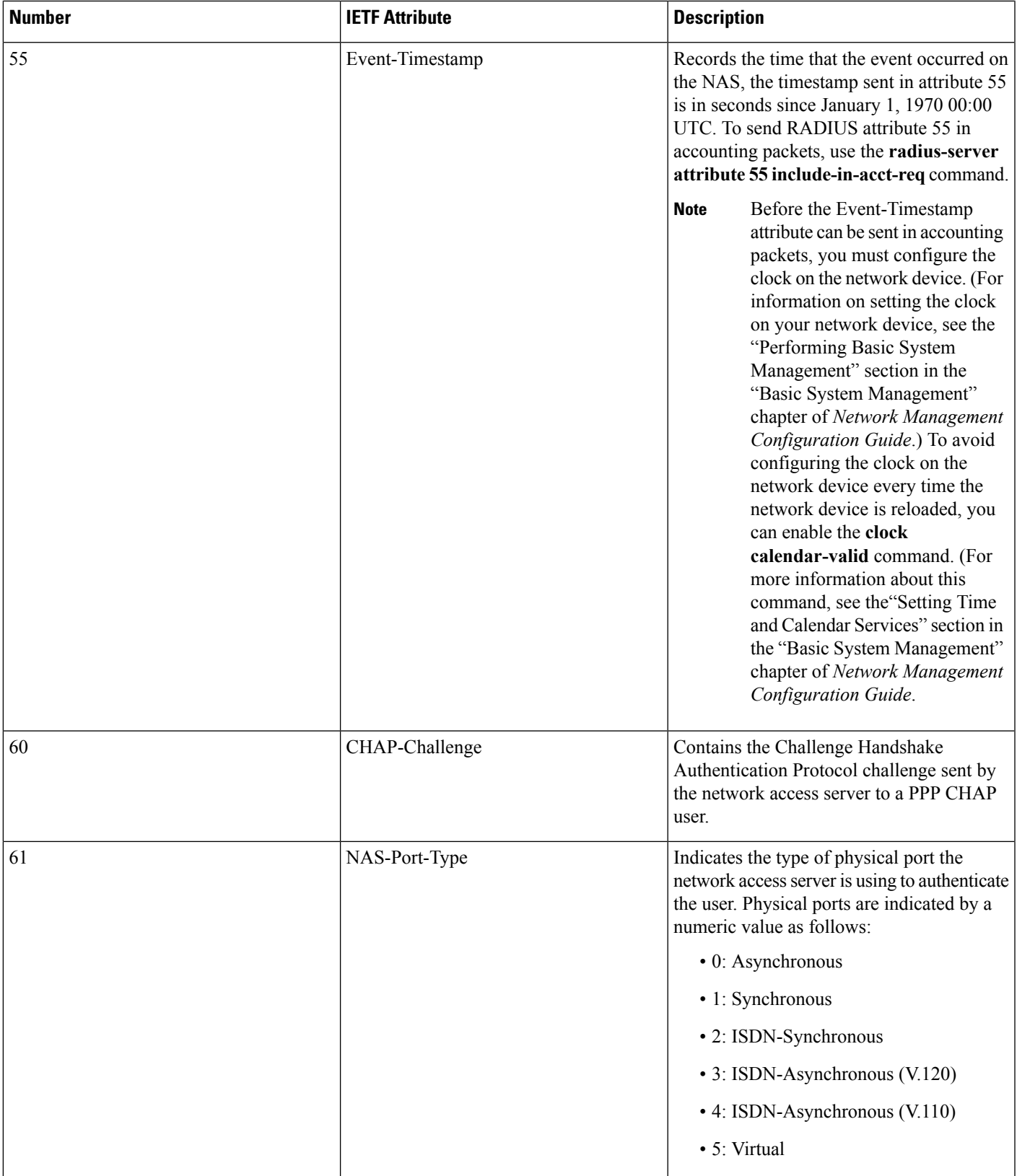

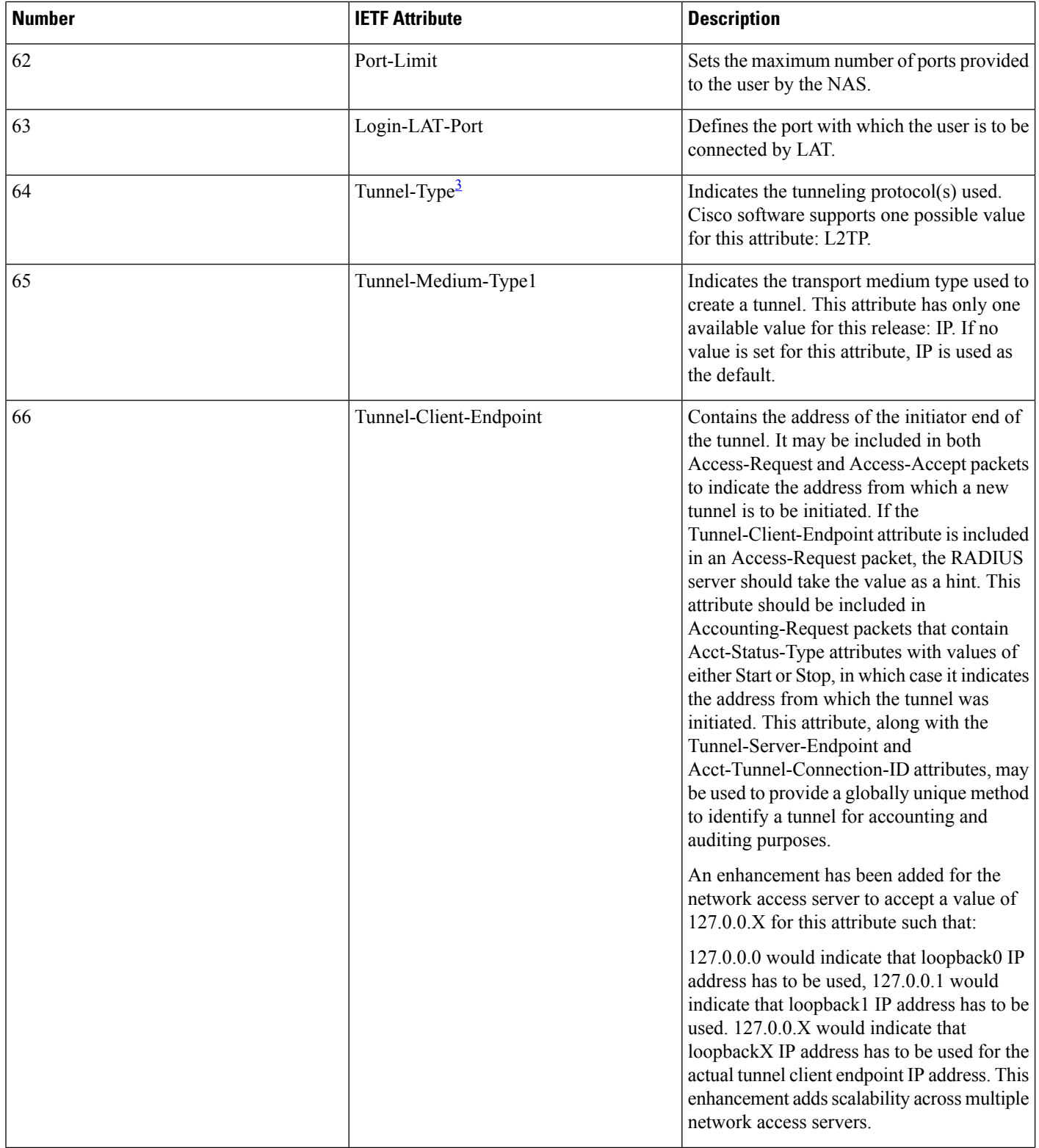

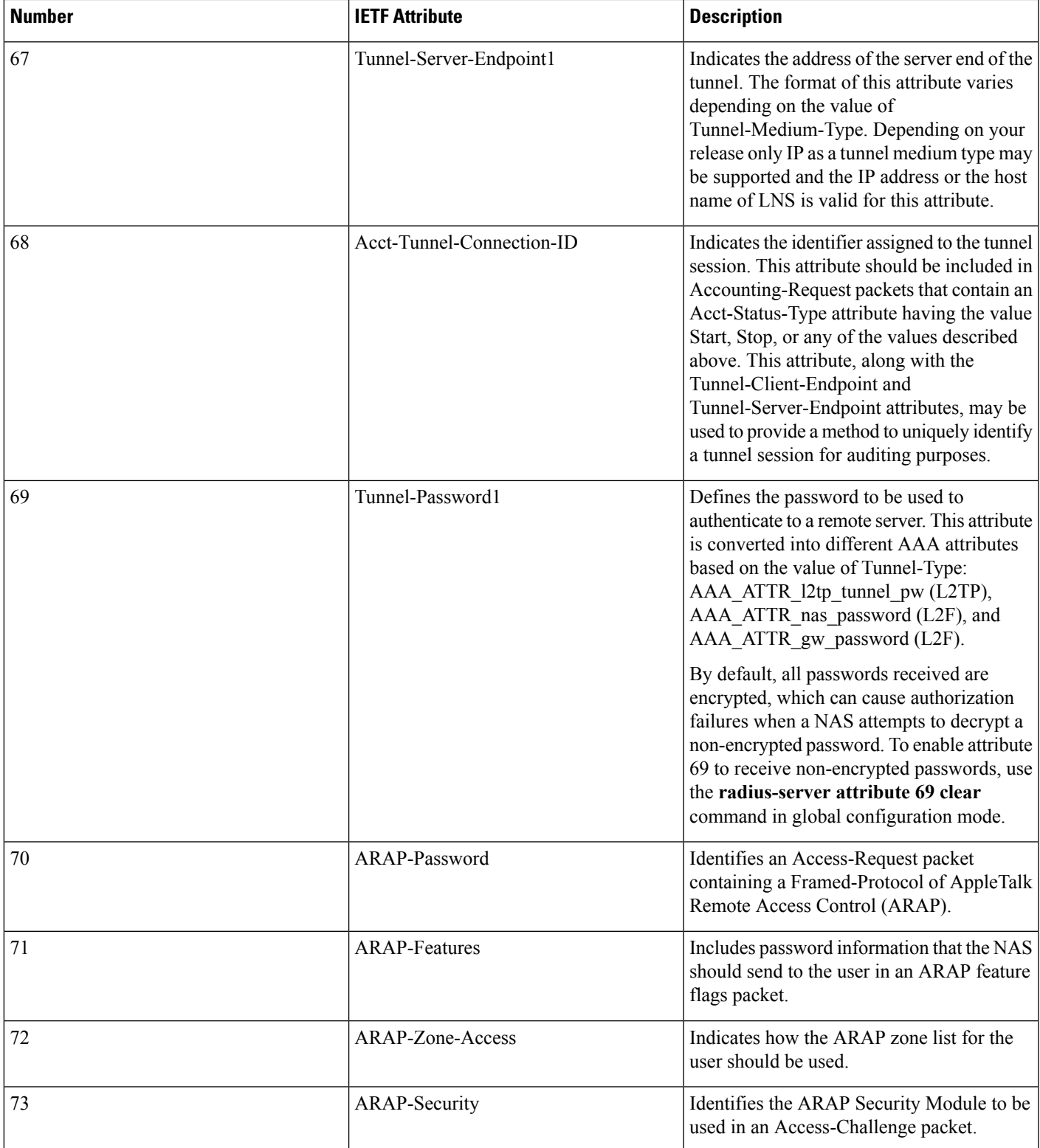

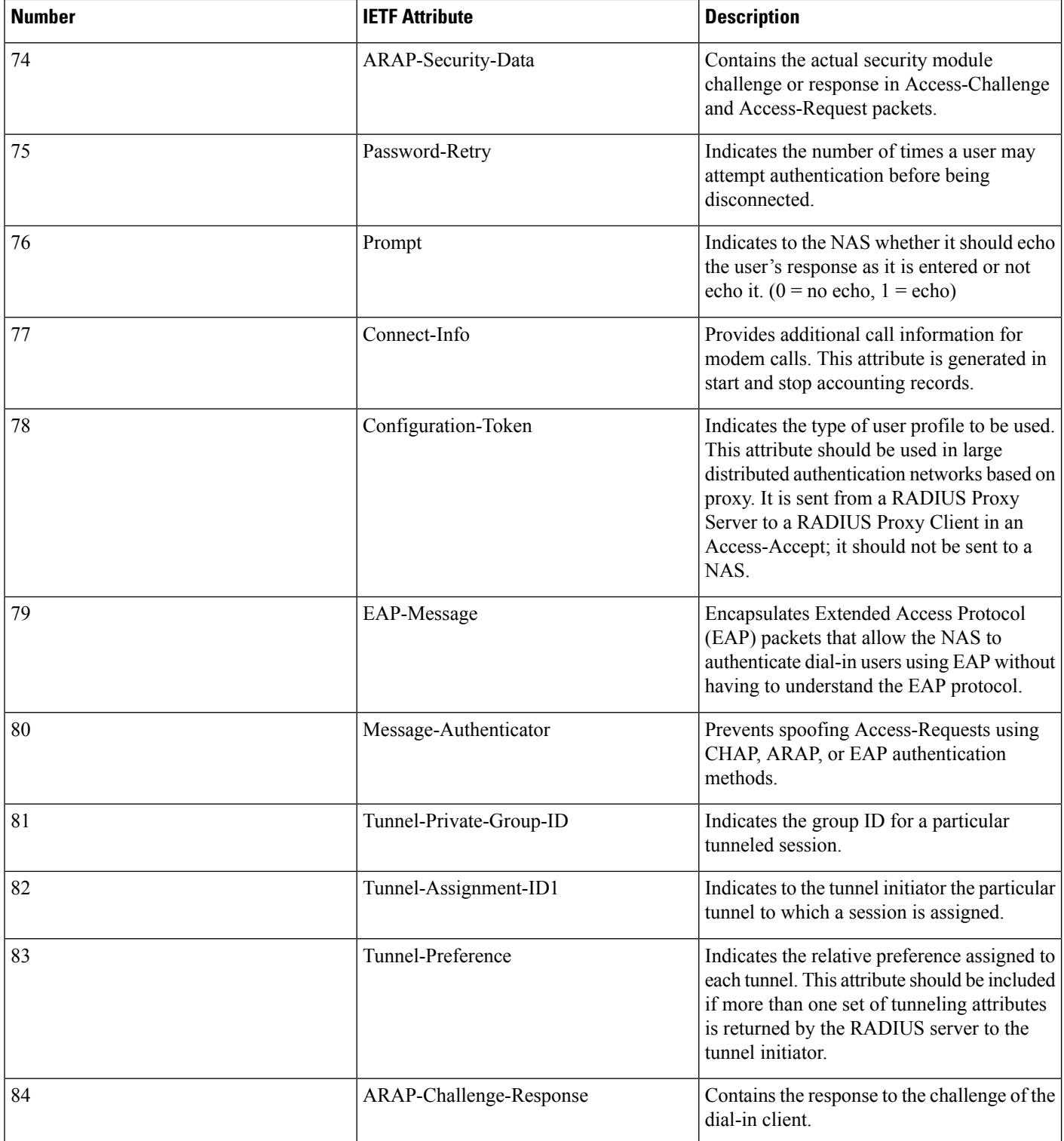

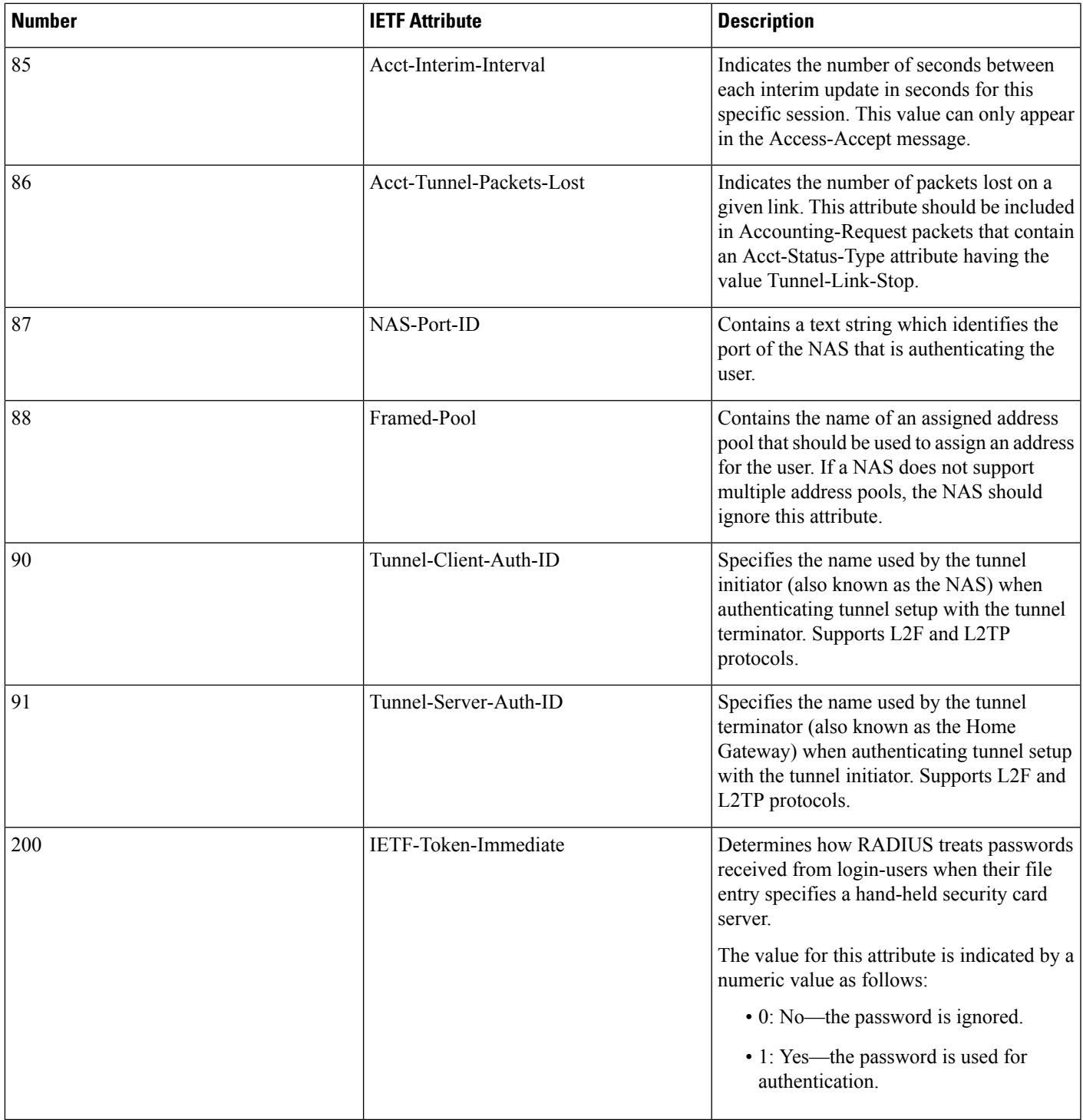

<span id="page-34-0"></span><sup>3</sup> This RADIUS attribute complies with the following two IETF documents: RFC 2868, RADIUS Attributes for Tunnel Protocol Support and RFC 2867, RADIUS Accounting Modifications for Tunnel Protocol Support .

# <span id="page-35-0"></span>**Additional References**

#### **Related Documents**

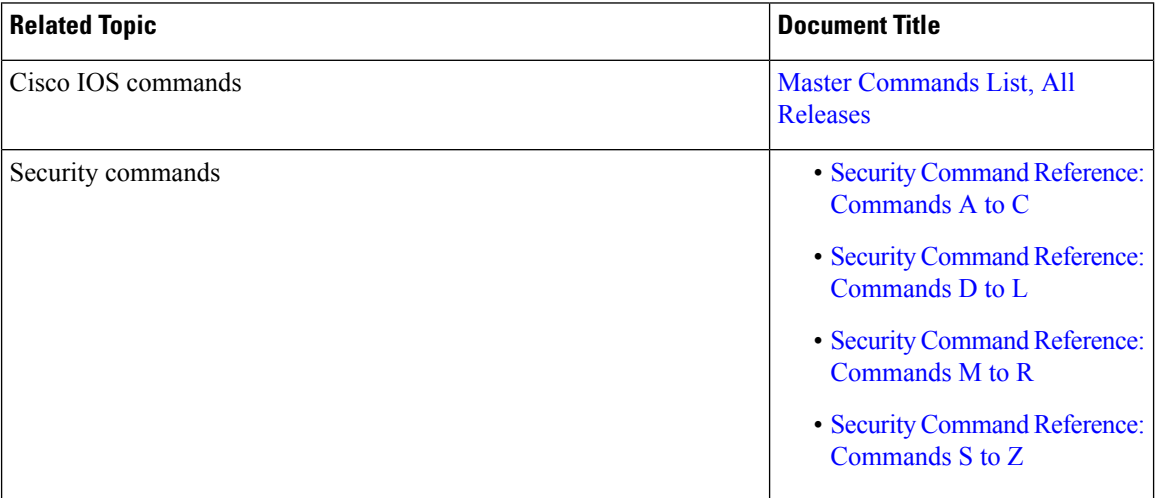

#### **RFCs**

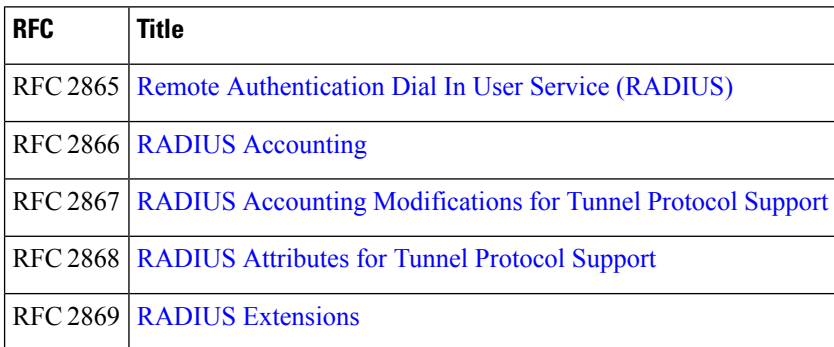

#### **Technical Assistance**

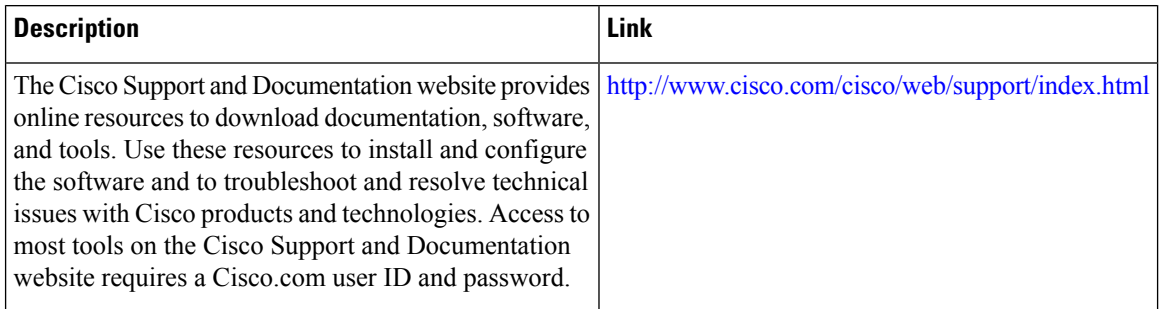
П

## **FeatureInformationforRADIUSAttributesOverviewandRADIUS IETF Attributes**

The following table provides release information about the feature or features described in this module. This table lists only the software release that introduced support for a given feature in a given software release train. Unless noted otherwise, subsequent releases of that software release train also support that feature.

Use Cisco Feature Navigator to find information about platform support and Cisco software image support. To access Cisco Feature Navigator, go to [www.cisco.com/go/cfn.](http://www.cisco.com/go/cfn) An account on Cisco.com is not required.

**Table 3: Feature Information for RADIUS Attributes Overview and RADIUS IETF Attributes**

| Feature Name | <b>Releases</b> | <b>Feature Information</b>                                                                               |
|--------------|-----------------|----------------------------------------------------------------------------------------------------|
|              |                 | RADIUS IETF Attributes   Cisco IOS Release 11.1   This feature was introduced in Cisco IOS Release 11.1. |

L

i.

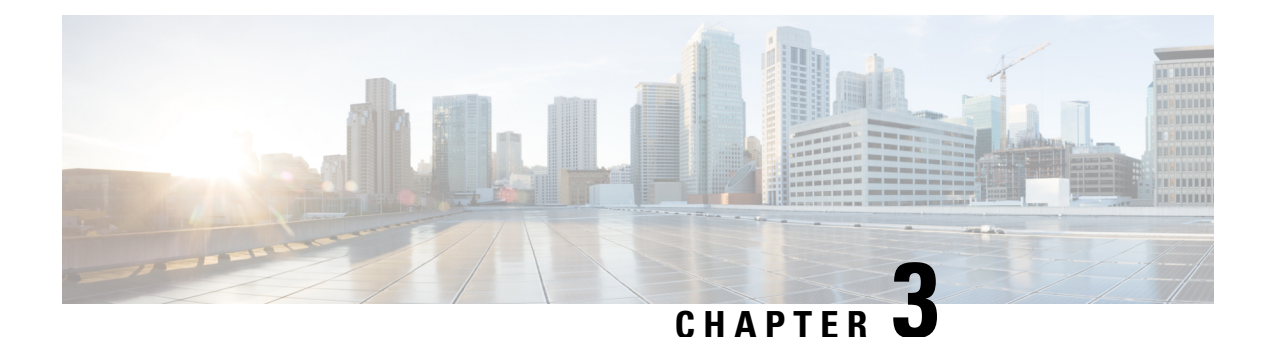

# **RADIUS Vendor-Proprietary Attributes**

The IETF draft standard for RADIUS specifies a method for communicating vendor-proprietary information between the network access server and the RADIUS server. However, some vendors have extended the RADIUS attribute set for specific applications. This document provides Cisco IOS XE support information for these vendor-proprietary RADIUS attrubutes.

- Finding Feature [Information,](#page-38-0) on page 29
- Supported [Vendor-Proprietary](#page-38-1) RADIUS Attributes, on page 29
- Comprehensive List of [Vendor-Proprietary](#page-44-0) RADIUS Attribute Descriptions, on page 35
- Feature Information for RADIUS [Vendor-Proprietary](#page-51-0) Attributes, on page 42

### <span id="page-38-0"></span>**Finding Feature Information**

Your software release may not support all the features documented in this module. For the latest caveats and feature information, see Bug [Search](https://tools.cisco.com/bugsearch/search) Tool and the release notes for your platform and software release. To find information about the features documented in this module, and to see a list of the releases in which each feature is supported, see the feature information table.

Use Cisco Feature Navigator to find information about platform support and Cisco software image support. To access Cisco Feature Navigator, go to [www.cisco.com/go/cfn.](http://www.cisco.com/go/cfn) An account on Cisco.com is not required.

## <span id="page-38-1"></span>**Supported Vendor-Proprietary RADIUS Attributes**

The table below lists Cisco-supported vendor-proprietary RADIUS attributes and the Cisco IOS XE release in which they are implemented. In cases where the attribute has a security server-specific format, the format is specified. Refer to Refer to Vendor-Proprietary RADIUS Attributes table for a list of descriptions.

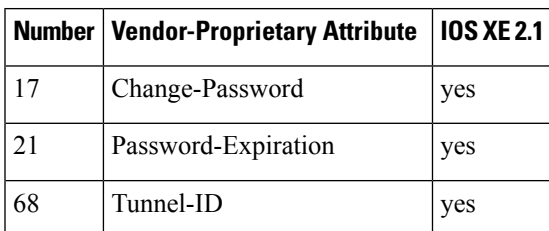

**Table 4: Supported Vendor-Proprietary RADIUS Attributes**

 $\mathbf I$ 

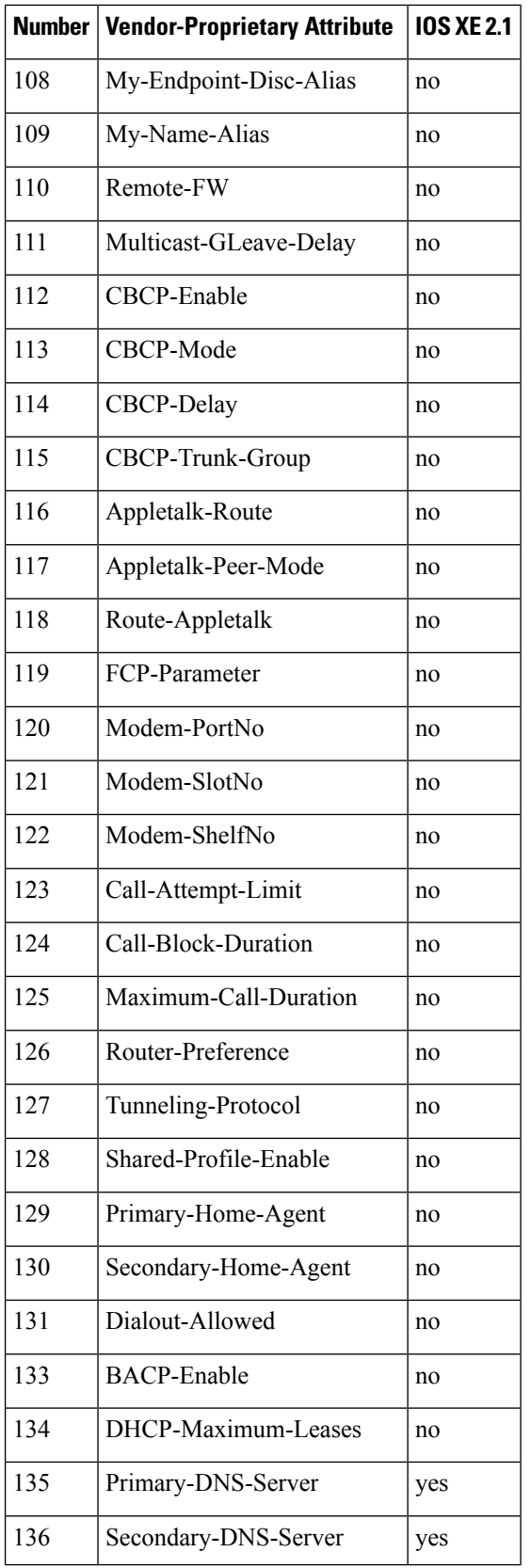

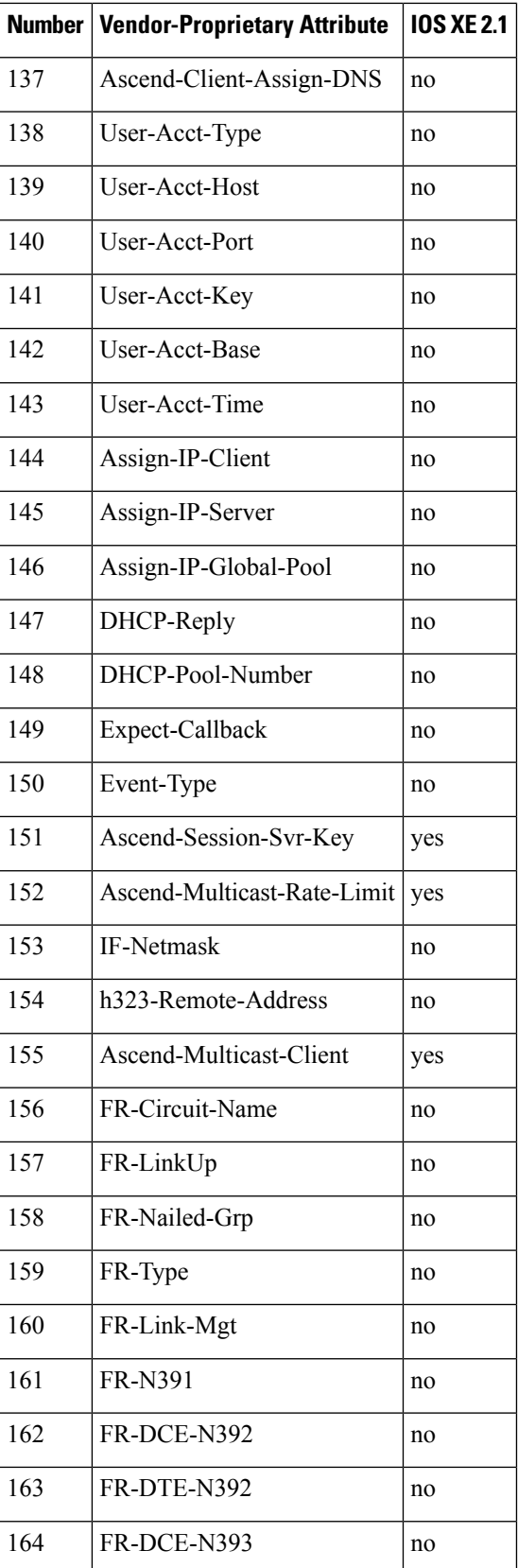

I

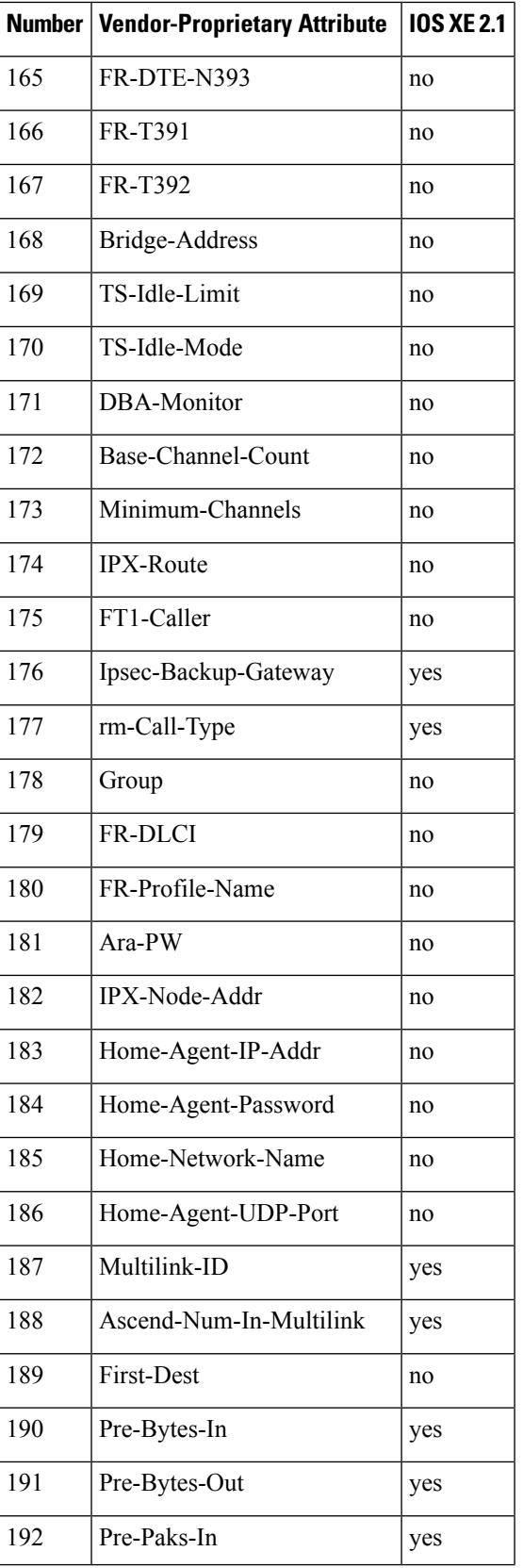

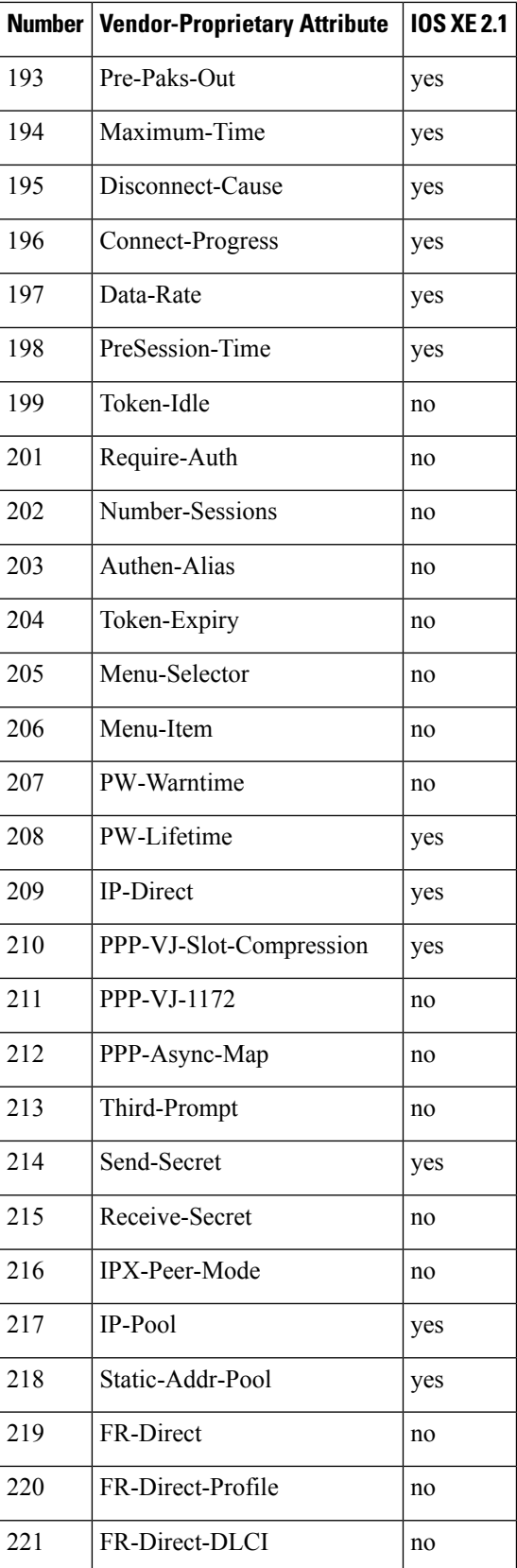

I

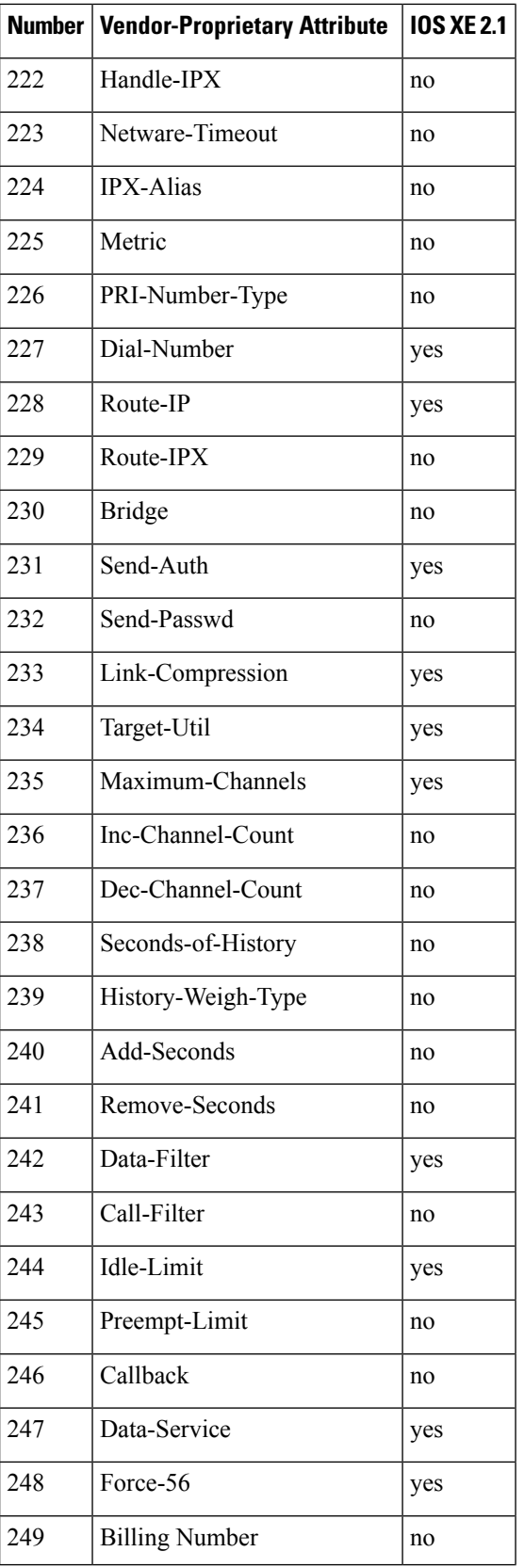

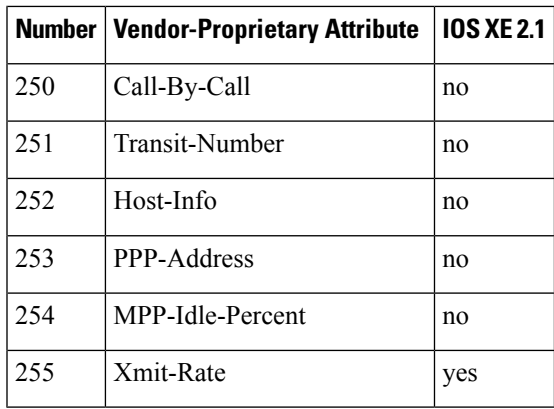

## <span id="page-44-0"></span>**Comprehensive List of Vendor-Proprietary RADIUS Attribute Descriptions**

The table below lists and describes the known vendor-proprietary RADIUS attributes:

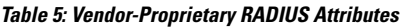

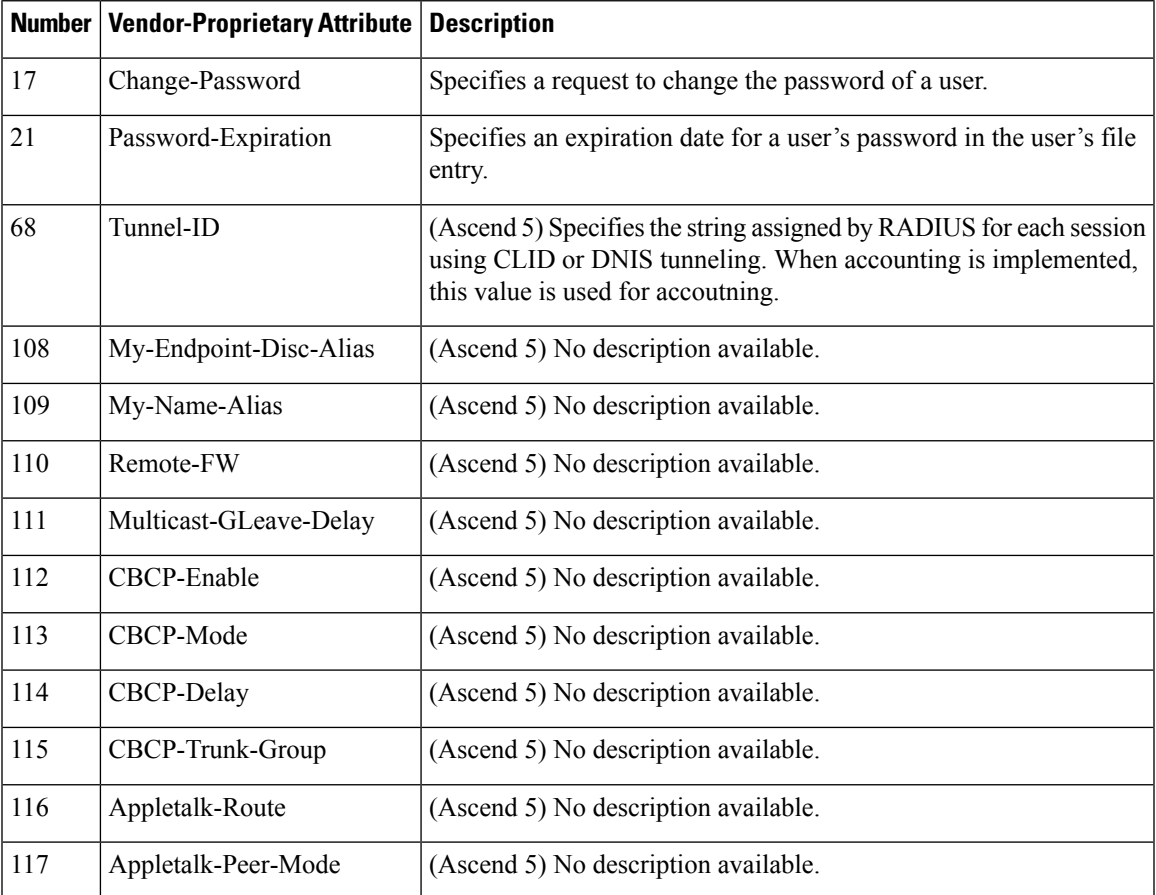

I

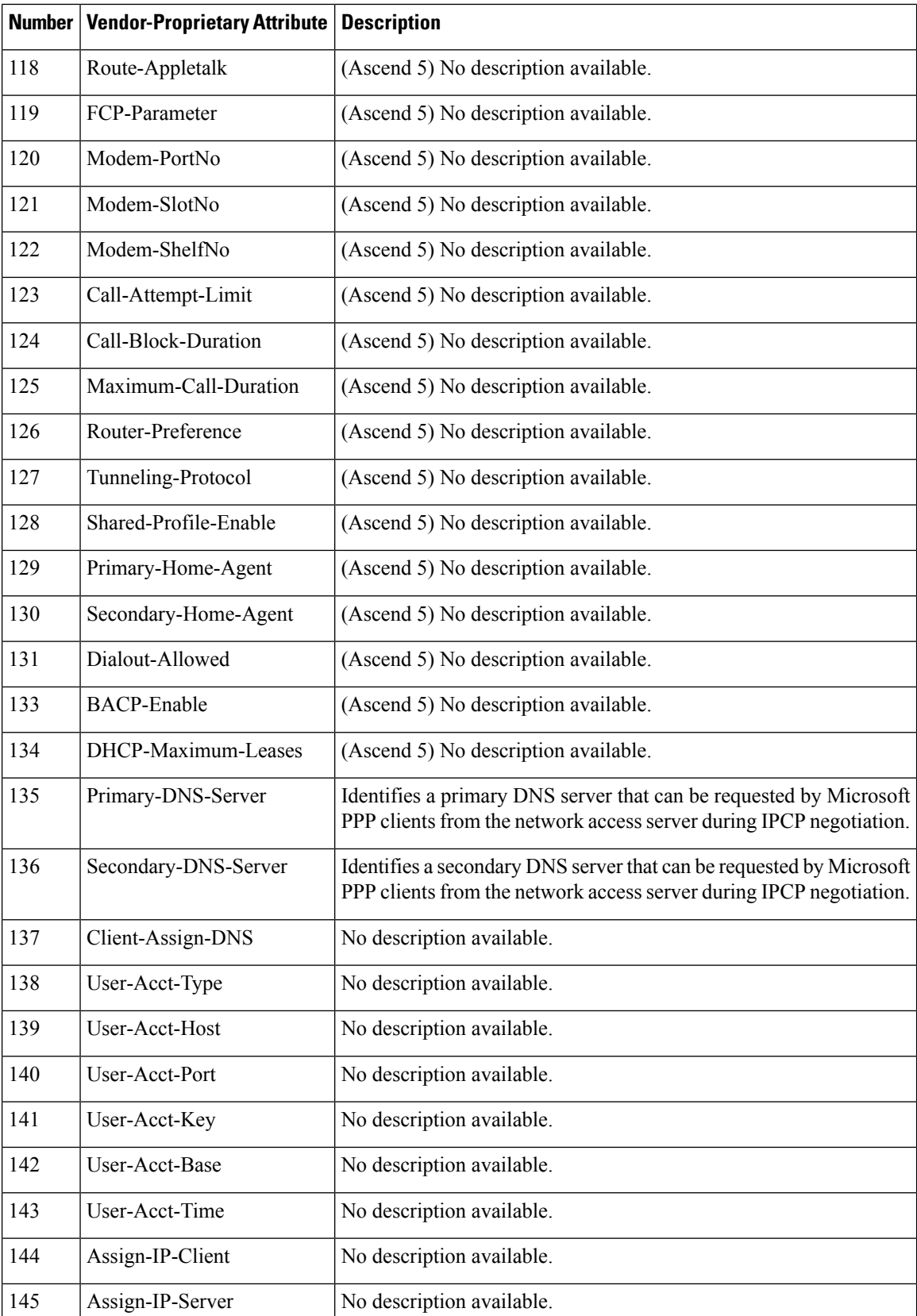

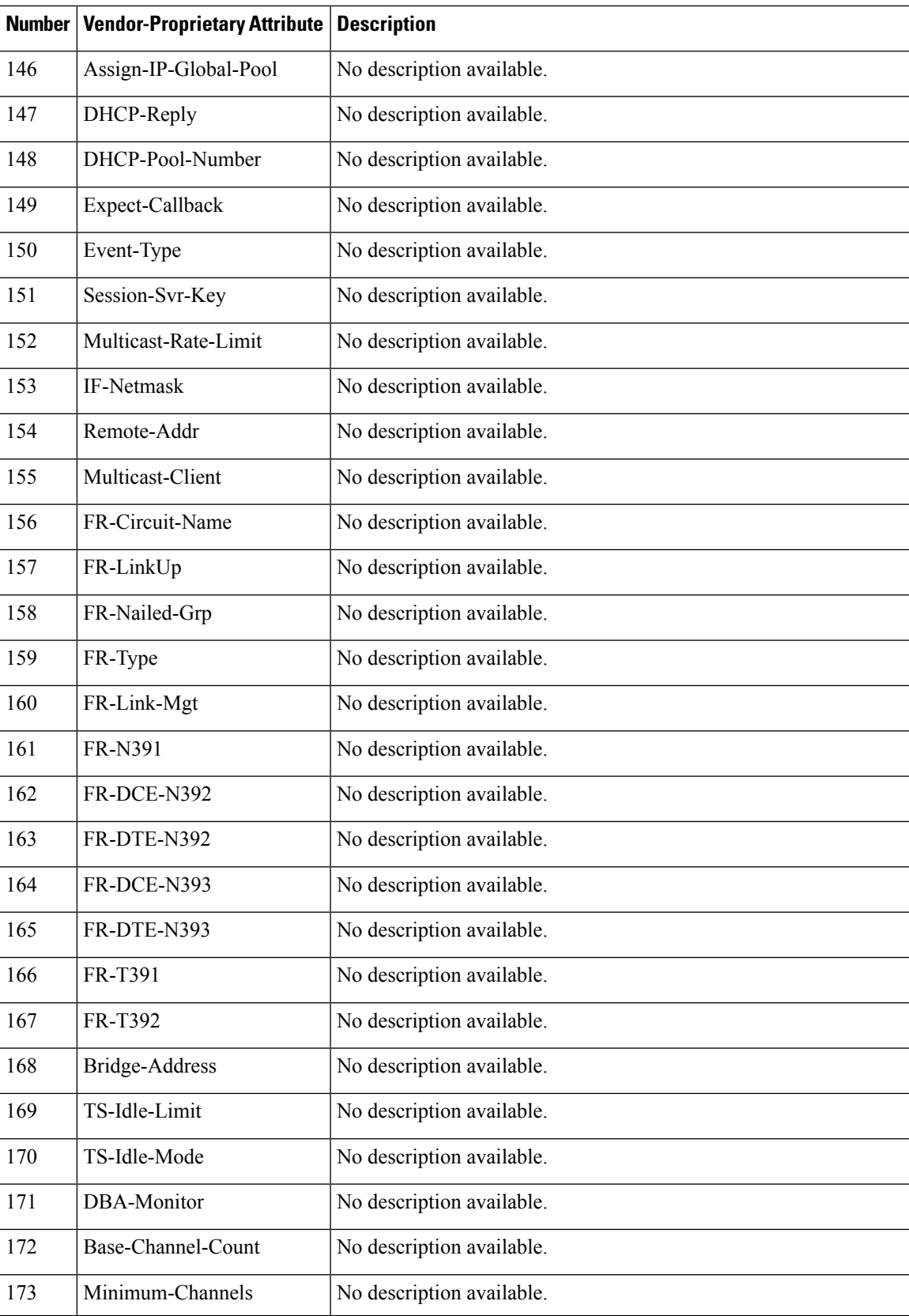

L

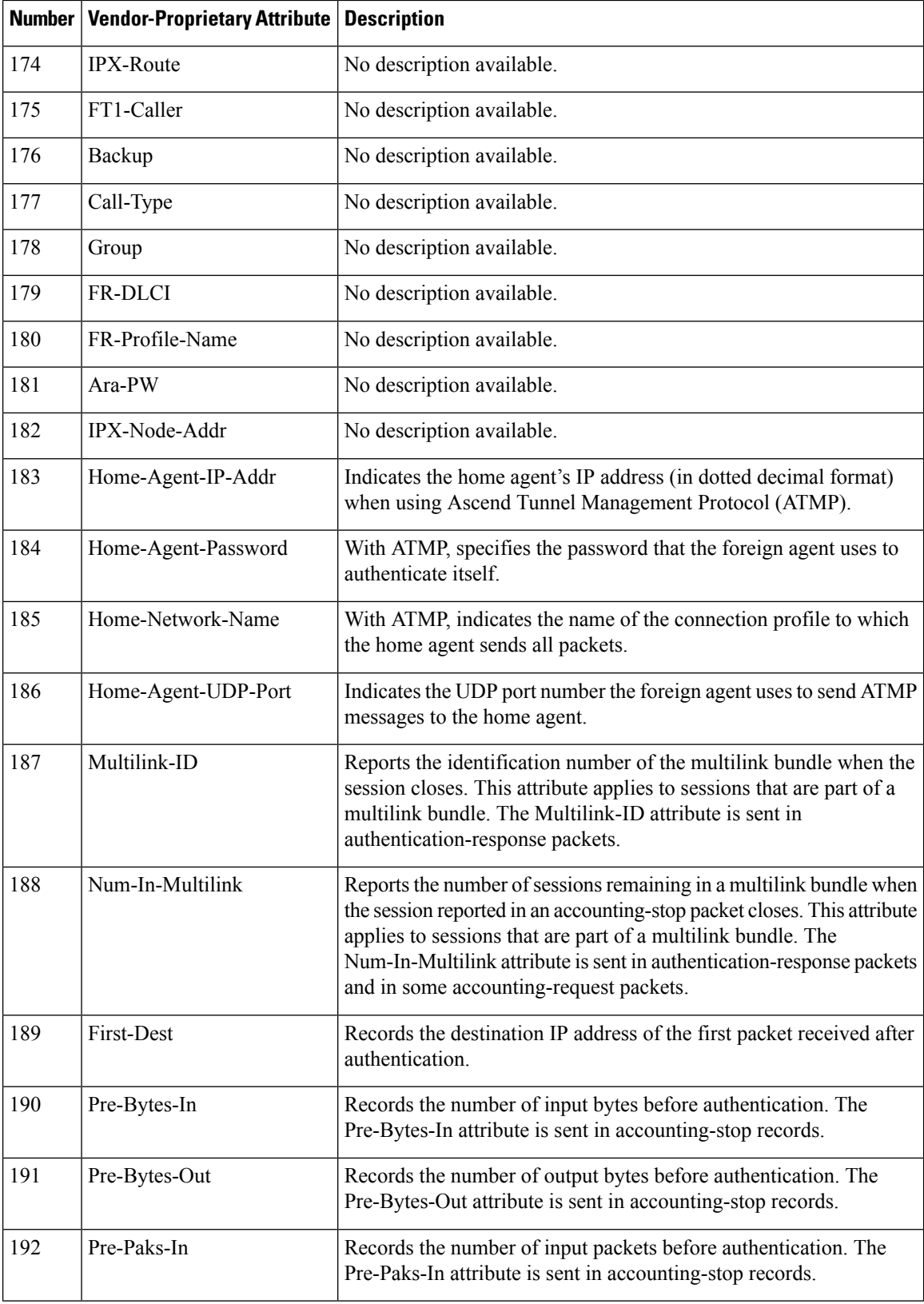

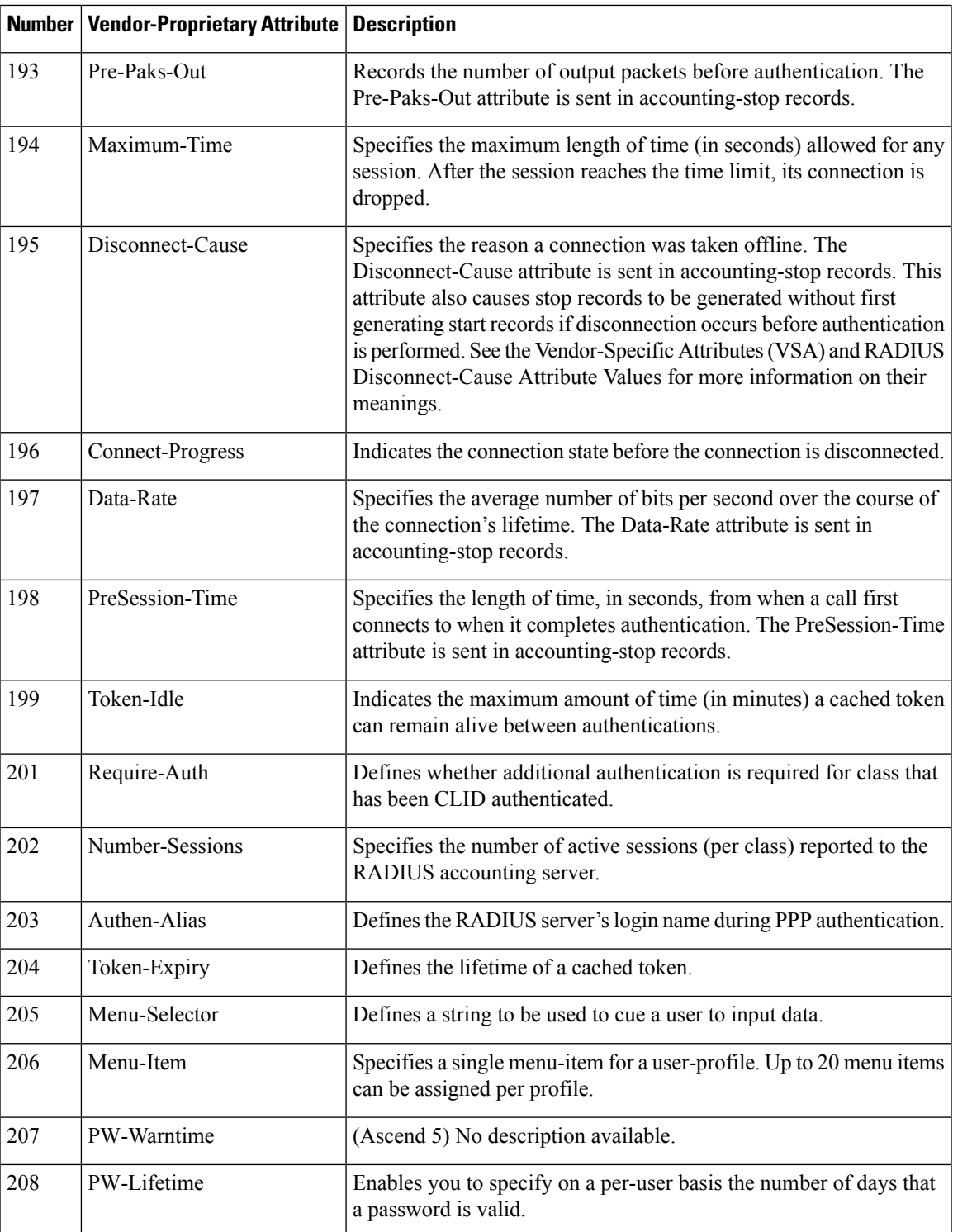

 $\mathbf I$ 

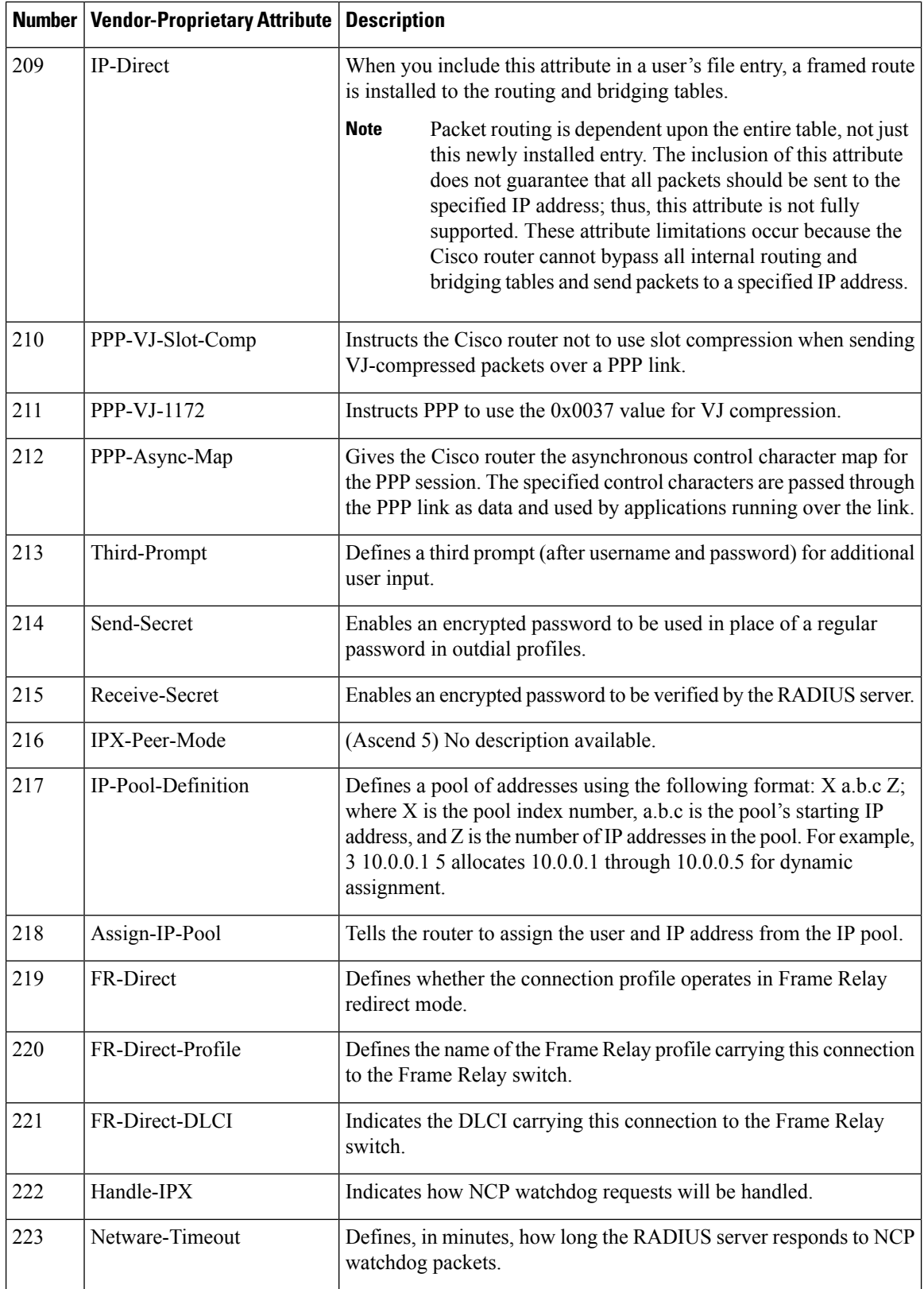

 $\mathbf l$ 

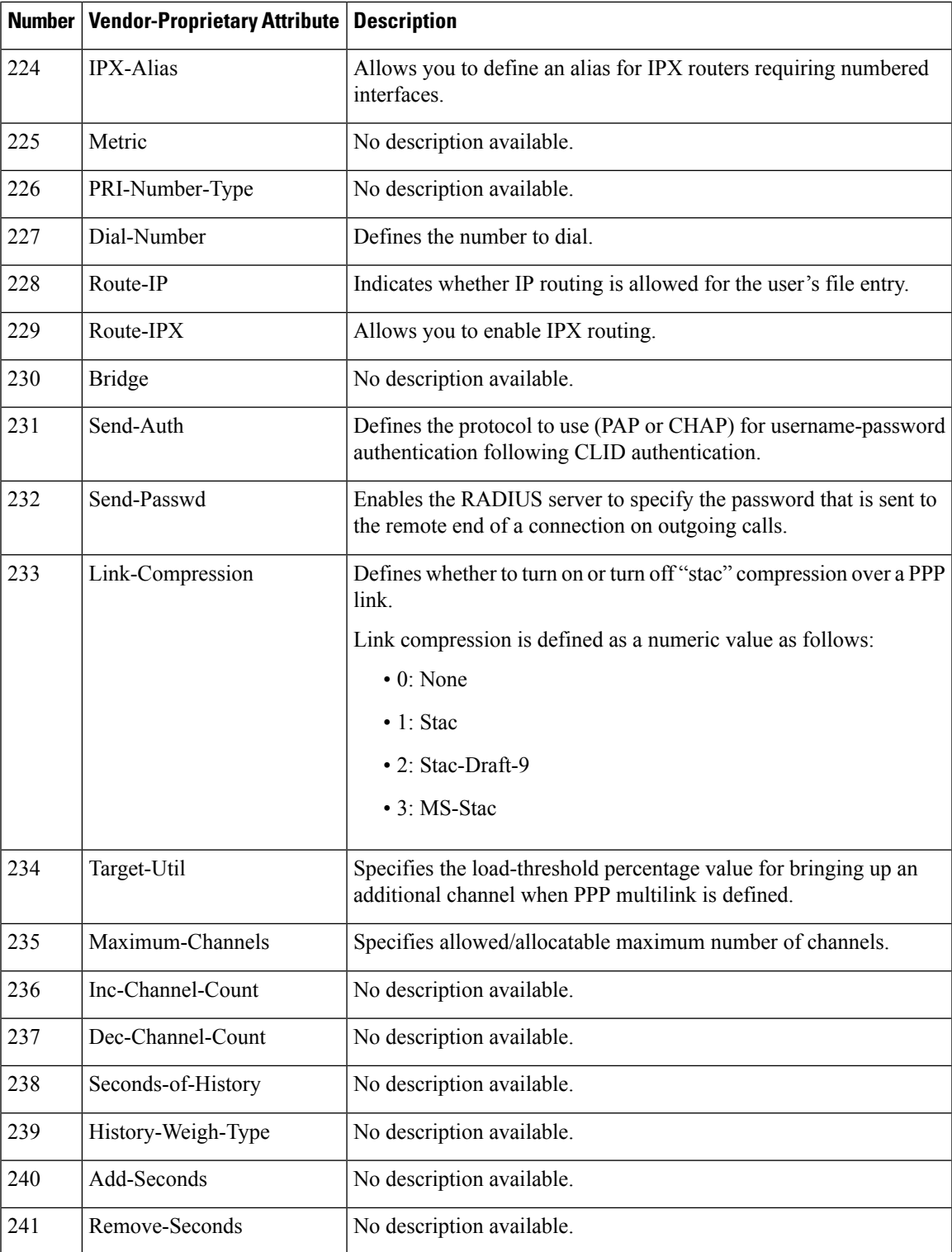

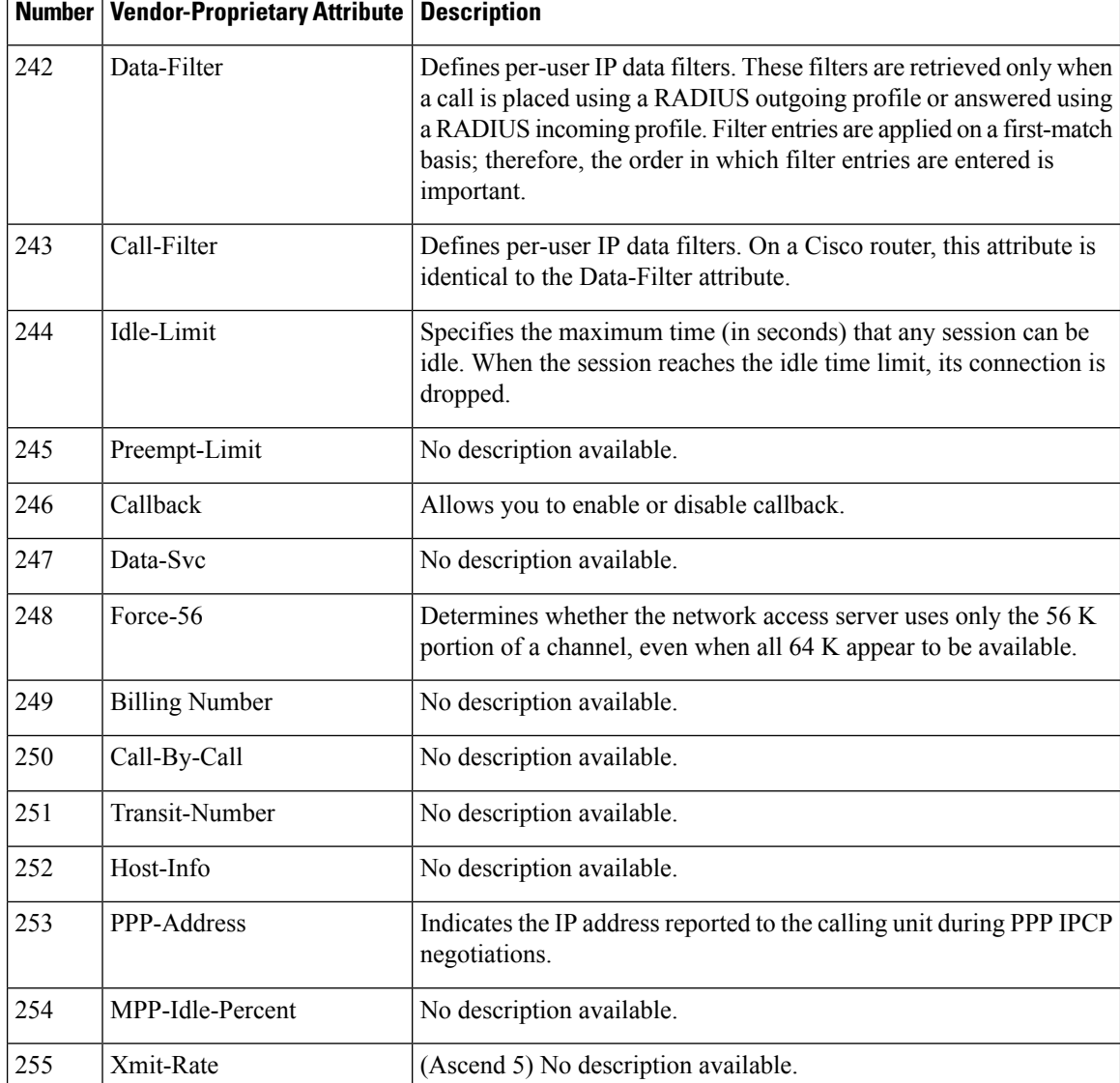

See the Configuring RADIUS feature module for more information on vendor-propritary RADIUS attributes.

## <span id="page-51-0"></span>**Feature Information for RADIUS Vendor-Proprietary Attributes**

The following table provides release information about the feature or features described in this module. This table lists only the software release that introduced support for a given feature in a given software release train. Unless noted otherwise, subsequent releases of that software release train also support that feature.

Use Cisco Feature Navigator to find information about platform support and Cisco software image support. To access Cisco Feature Navigator, go to [www.cisco.com/go/cfn.](http://www.cisco.com/go/cfn) An account on Cisco.com is not required.

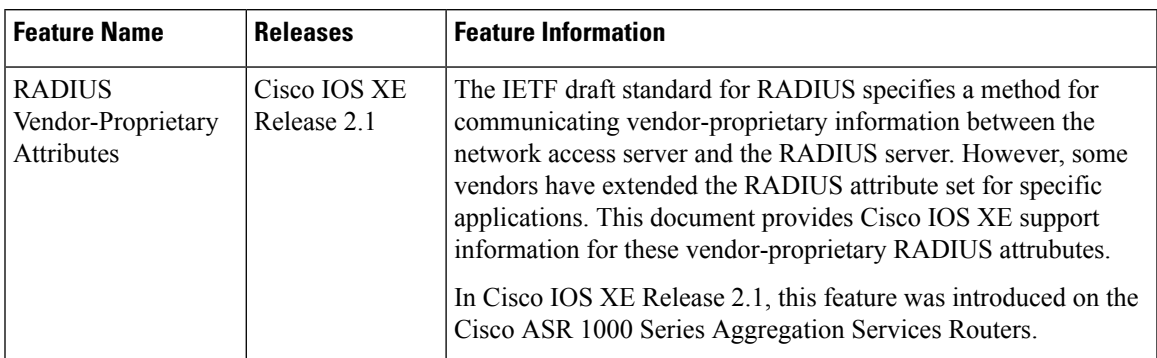

#### **Table 6: Feature Information for RADIUS Vendor-Proprietary Attributes**

L

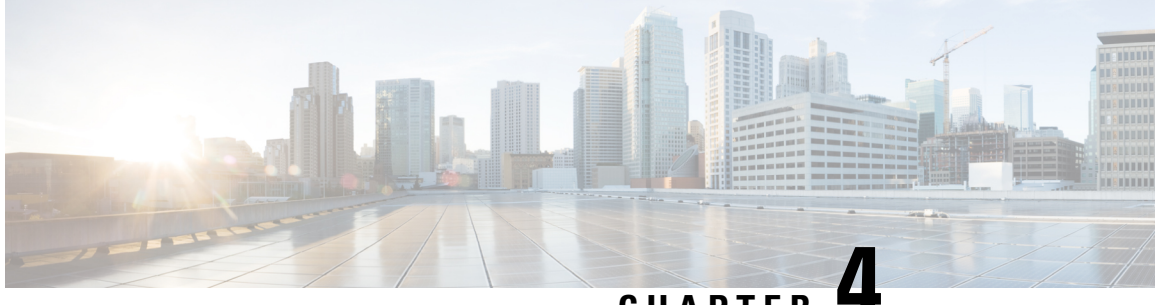

**CHAPTER 4**

# **RADIUS Vendor-Specific Attributes and RADIUS Disconnect-Cause Attribute Values**

The Internet Engineering Task Force (IETF) draft standard specifies a method for communicating vendor-specific information between the network access server and the RADIUS server by using the vendor-specific attribute (attribute 26). Attribute 26 encapsulates vendor specific attributes, thereby, allowing vendors to support their own extended attributes otherwise not suitable for general use.

- Finding Feature [Information,](#page-54-0) on page 45
- Information About RADIUS Vendor-Specific Attributes and RADIUS [Disconnect-Cause](#page-54-1) Attribute [Values,](#page-54-1) on page 45
- RADIUS [Disconnect-Cause](#page-59-0) Attribute Values, on page 50
- Additional [References,](#page-61-0) on page 52
- Feature Information for RADIUS Vendor-Specific Attributes and RADIUS [Disconnect-Cause](#page-63-0) Attribute [Values,](#page-63-0) on page 54

### <span id="page-54-0"></span>**Finding Feature Information**

Your software release may not support all the features documented in this module. For the latest caveats and feature information, see Bug [Search](https://tools.cisco.com/bugsearch/search) Tool and the release notes for your platform and software release. To find information about the features documented in this module, and to see a list of the releases in which each feature is supported, see the feature information table.

Use Cisco Feature Navigator to find information about platform support and Cisco software image support. To access Cisco Feature Navigator, go to [www.cisco.com/go/cfn.](http://www.cisco.com/go/cfn) An account on Cisco.com is not required.

## <span id="page-54-1"></span>**Information About RADIUS Vendor-Specific Attributes and RADIUS Disconnect-Cause Attribute Values**

The Cisco RADIUS implementation supports one vendor-specific option using the format recommended in the specification. Cisco's vendor-ID is 9, and the supported option has vendor-type 1, which is named "cisco-avpair." The value is a string of the following format:

```
protocol : attribute sep value *
```
"Protocol" is a value of the Cisco "protocol" attribute for a particular type of authorization; protocols that can be used include IP, IPX, VPDN, VOIP,SHELL, RSVP,SIP, AIRNET, OUTBOUND. "Attribute" and "value" are an appropriate attribute-value (AV) pair defined in the Cisco TACACS+ specification, and "sep" is "=" for mandatory attributes and "\*" for optional attributes. This allows the full set of features available for TACACS+ authorization to also be used for RADIUS.

For example, the following AV pair causes Cisco's "multiple named ip address pools" feature to be activated during IP authorization (during PPP's IPCP address assignment):

```
cisco-avpair= "ip:addr-pool=first"
```
If you insert an "\*", the AV pair "ip:addr-pool=first" becomes optional. Note that any AV pair can be made optional.

```
cisco-avpair= "ip:addr-pool*first"
```
The following example shows how to cause a user logging in from a network access server to have immediate access to EXEC commands:

cisco-avpair= "shell:priv-lvl=15"

Attribute 26 contains the following three elements:

- Type
- Length
- String (also known as data)
	- Vendor-Id
	- Vendor-Type
	- Vendor-Length
	- Vendor-Data

The figure below shows the packet format for a VSA encapsulated "behind" attribute 26.

#### **Figure 2: VSA Encapsulated Behind Attribute 26**

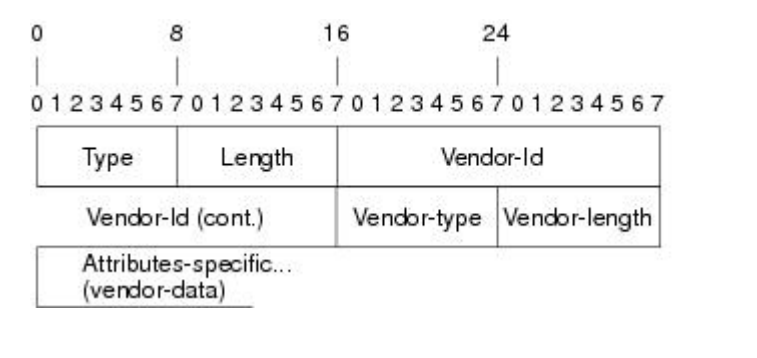

It is up to the vendor to specify the format of their VSA. The Attribute-Specific field (also known as Vendor-Data) is dependent on the vendor's definition of that attribute. **Note**

The table below describes significant fields listed in the Vendor-Specific RADIUS IETF Attributes table (second table below), which lists supported vendor-specific RADIUS attributes (IETF attribute 26).

51325

### **Table 7: Vendor-Specific Attributes Table Field Descriptions**

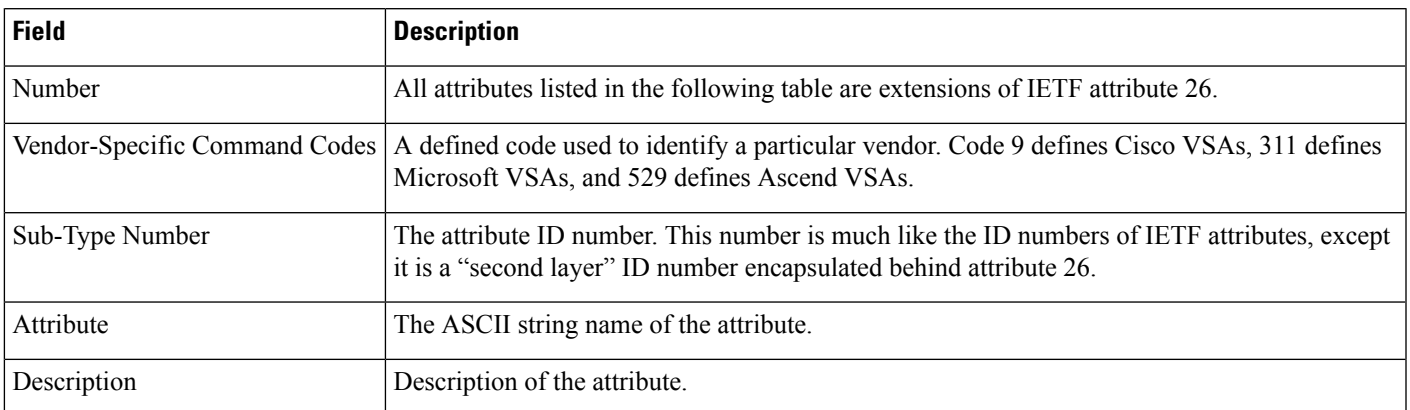

#### **Table 8: Vendor-Specific RADIUS IETF Attributes**

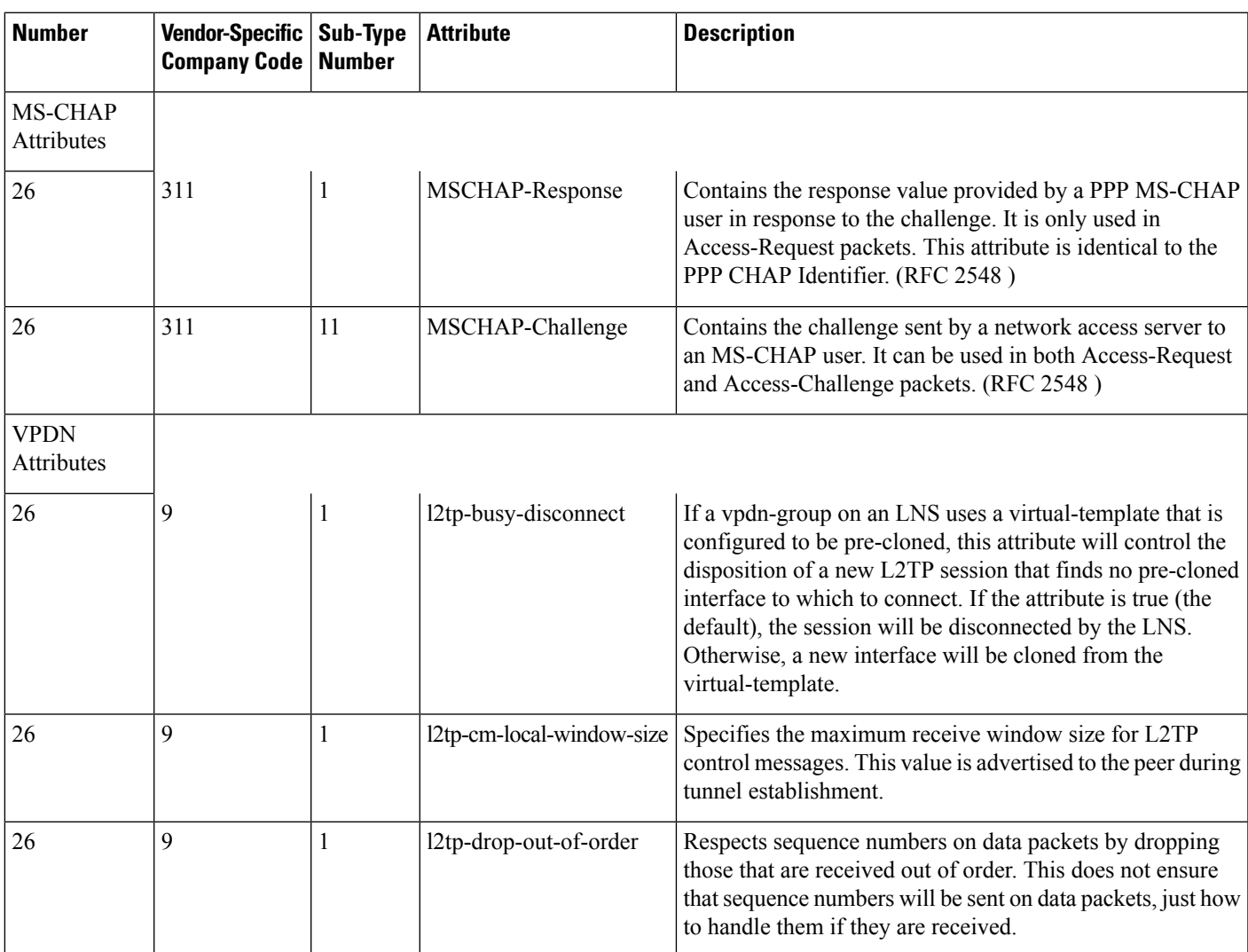

L

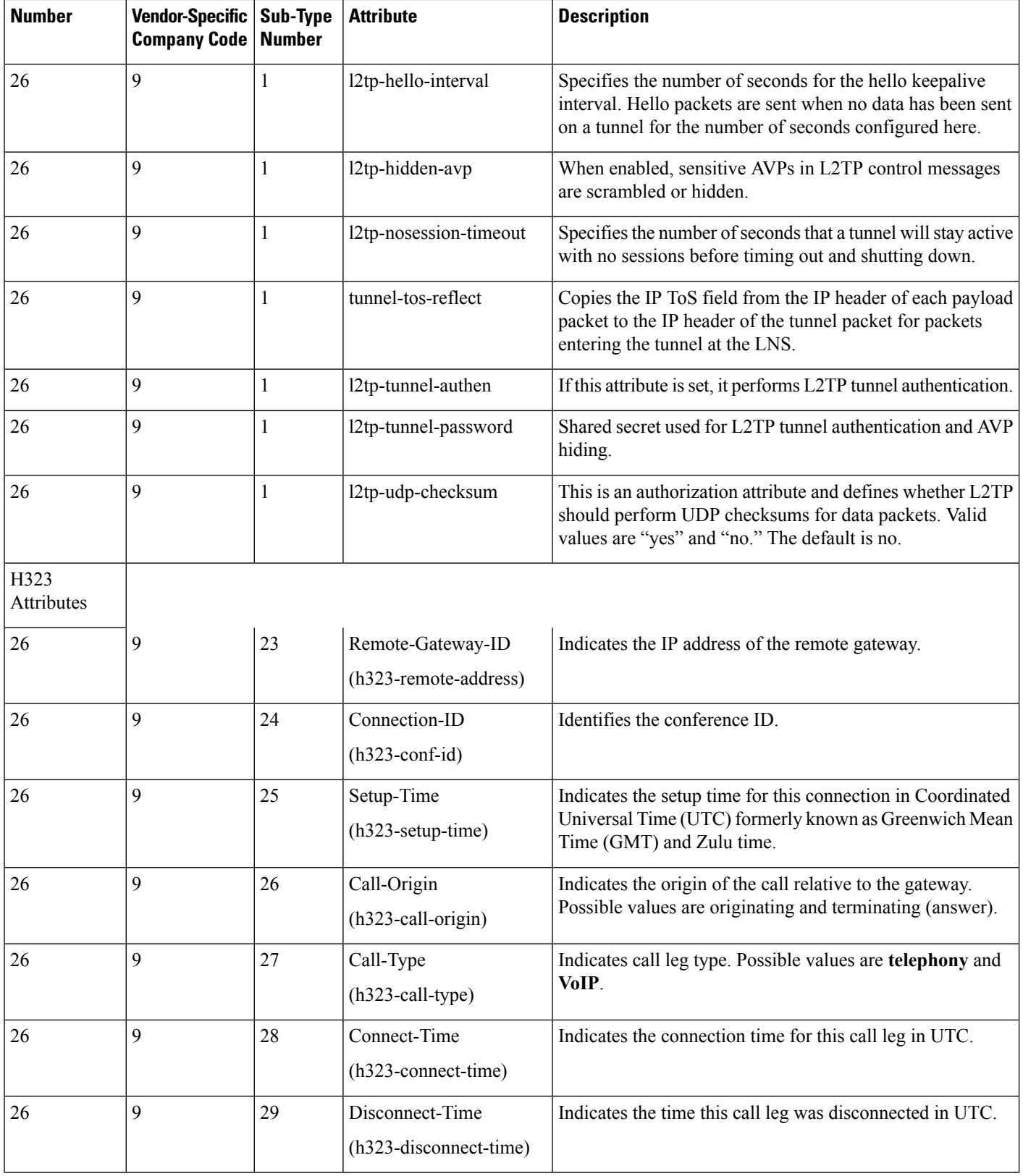

I

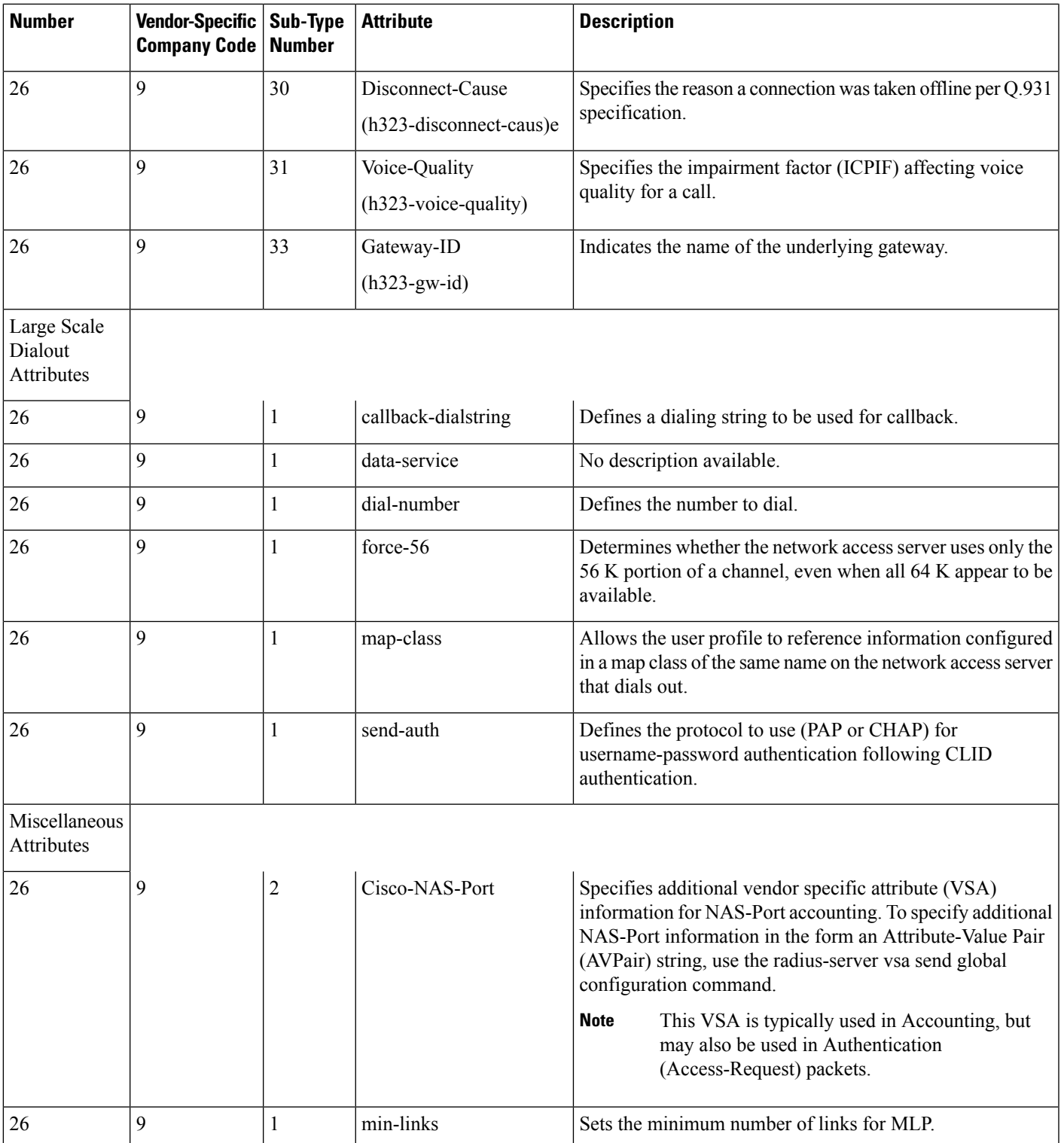

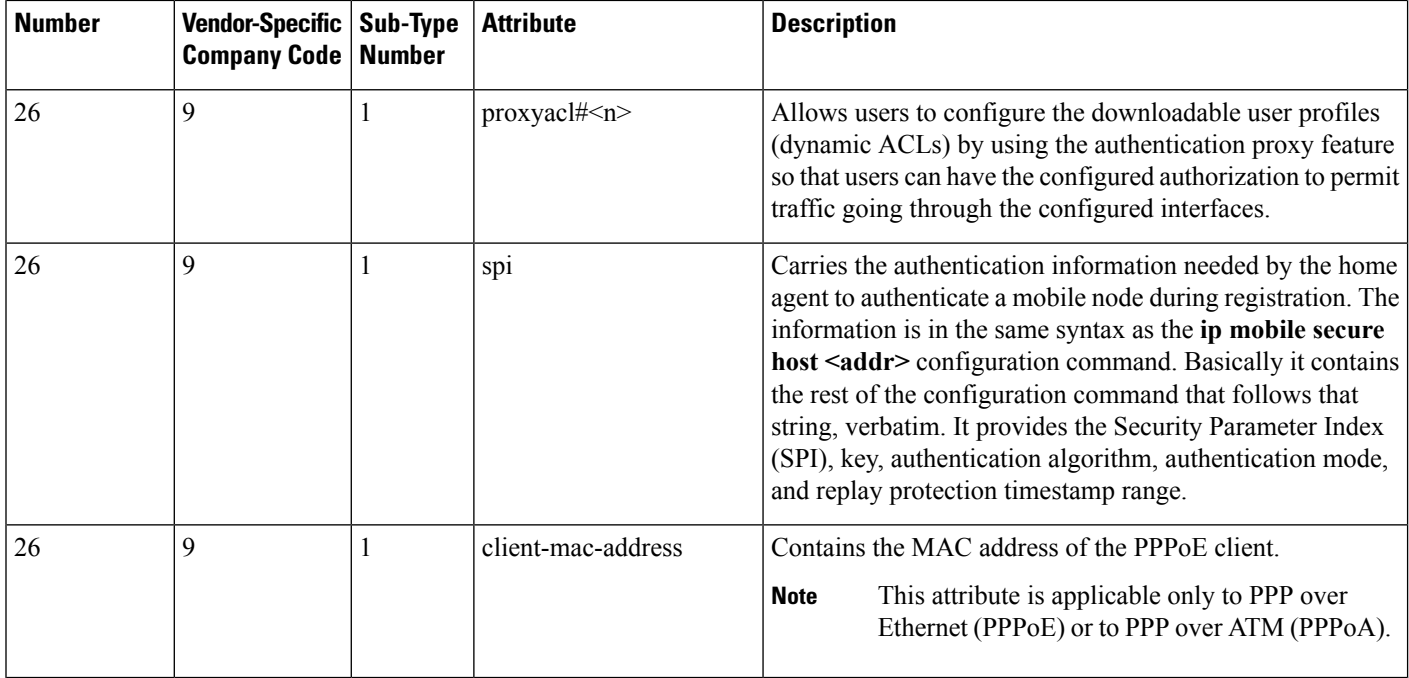

See "Configuring Router to Use Vendor-Specific RADIUS Attributes" section of t he Configuring RADIUS feature module for more information on configuring your NAS to recognize and use VSAs.

## <span id="page-59-0"></span>**RADIUS Disconnect-Cause Attribute Values**

Disconnect-cause attribute values specify the reason a connection was taken offline. The attribute values are sent in Accounting request packets. These values are sent at the end of a session, even if the session fails to be authenticated. If the session is not authenticated, the attribute can cause stop records to be generated without first generating start records.

The table below lists the cause codes, values, and descriptions for the Disconnect-Cause (195) attribute.

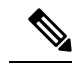

The Disconnect-Cause is incremented by 1000 when it is used in RADIUS AVPairs; for example, disc-cause 4 becomes 1004. **Note**

#### **Table 9: Disconnect-Cause Attribute Values**

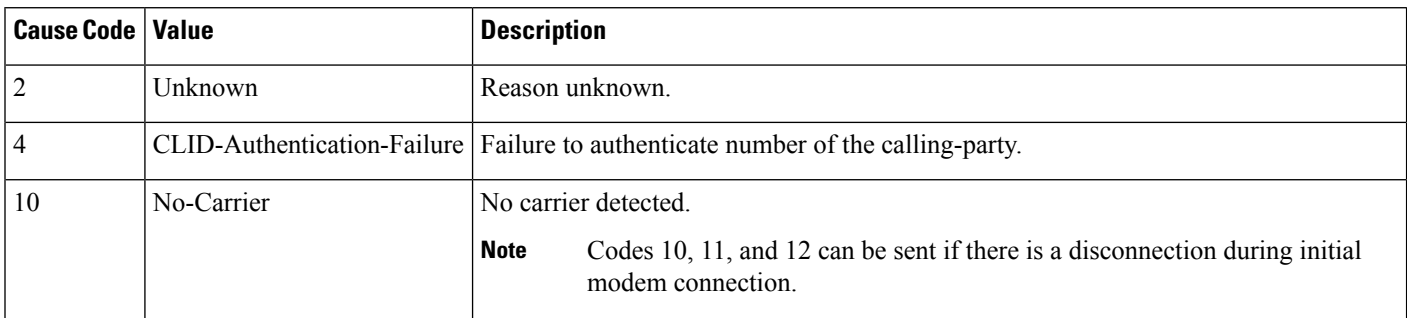

 $\mathbf l$ 

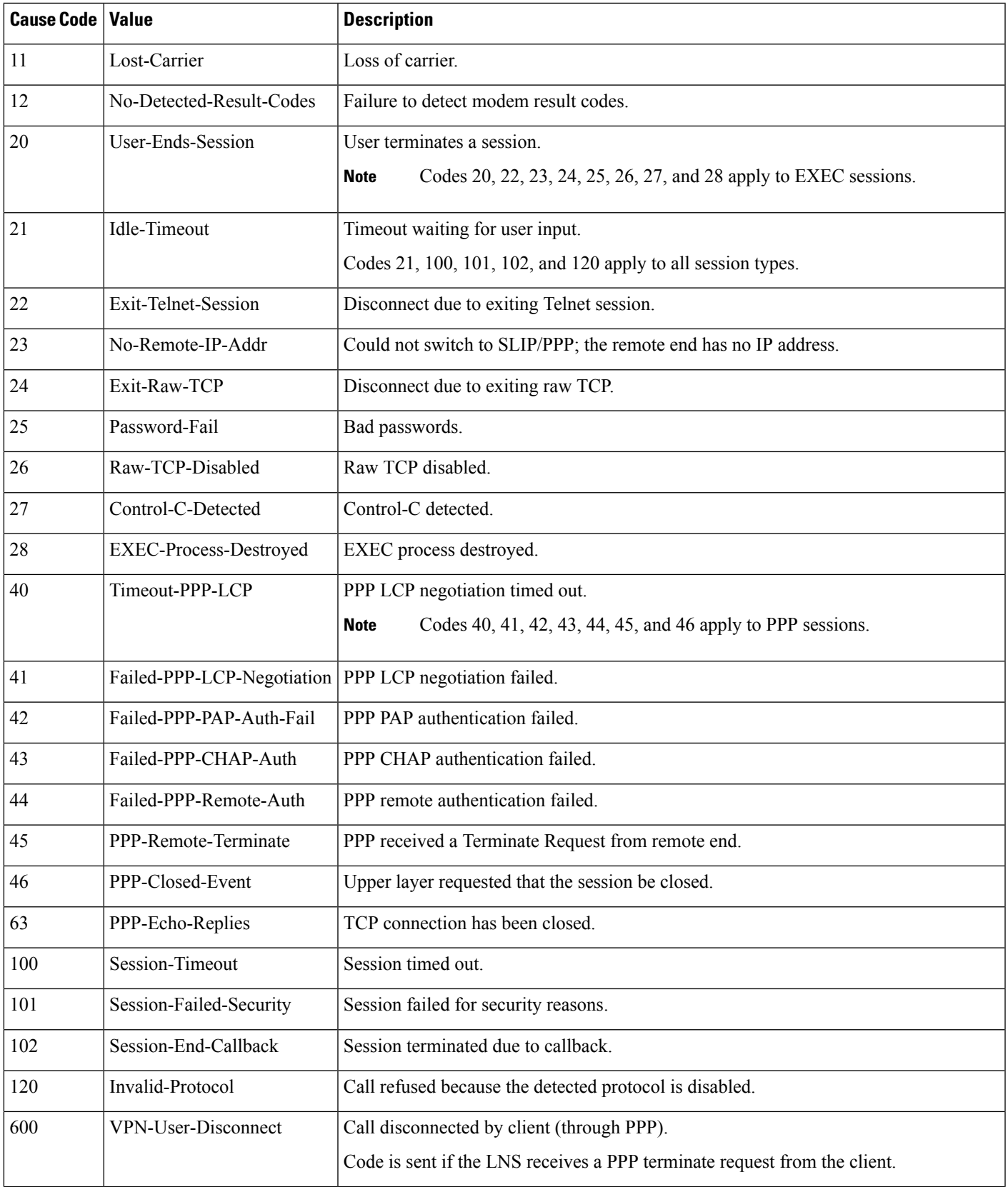

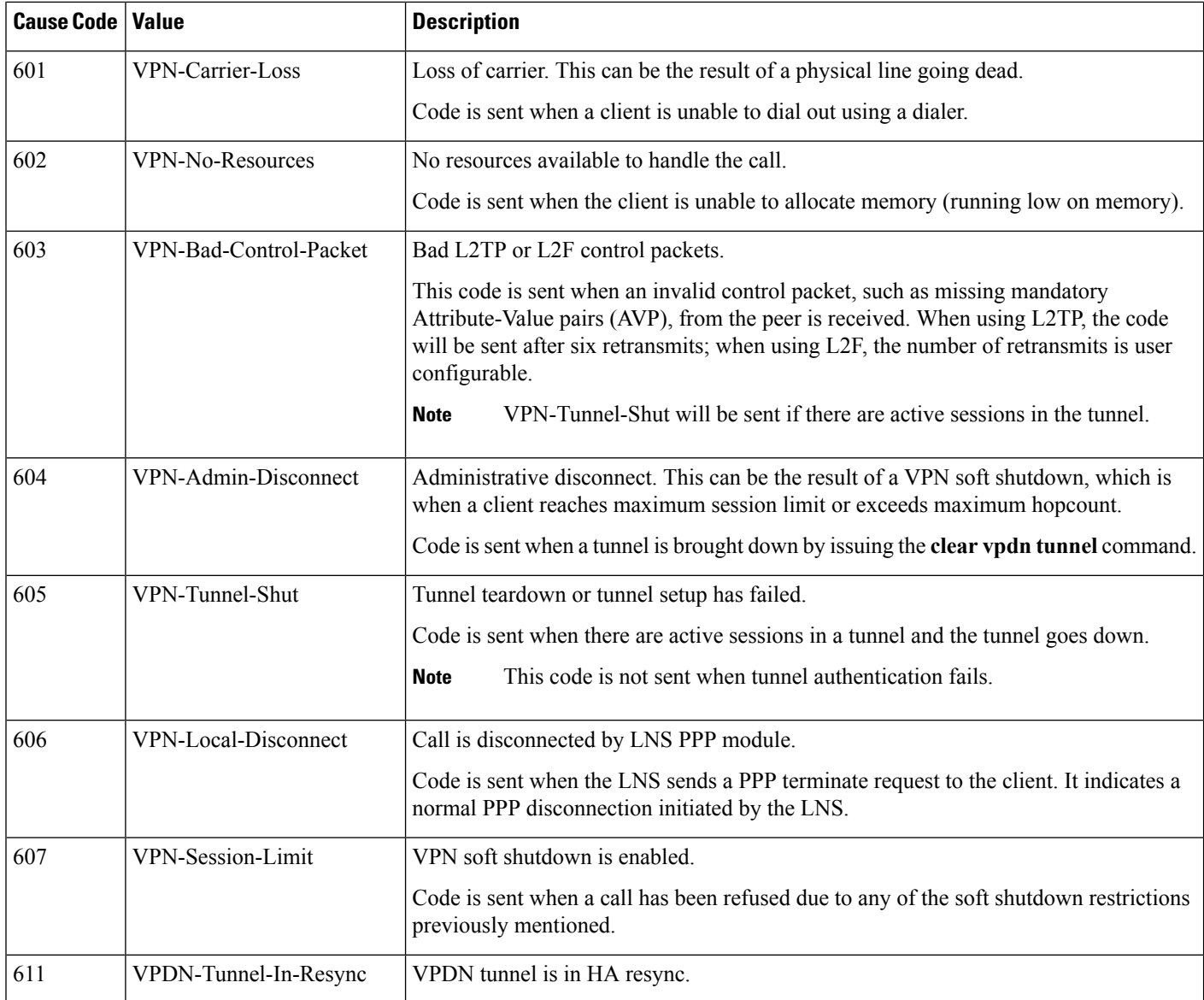

# <span id="page-61-0"></span>**Additional References**

The following sections provide references related to RADIUS Vendor-Specific Attributes (VSA) and RADIUS Disconnect-Cause Attribute Values.

#### **Related Documents**

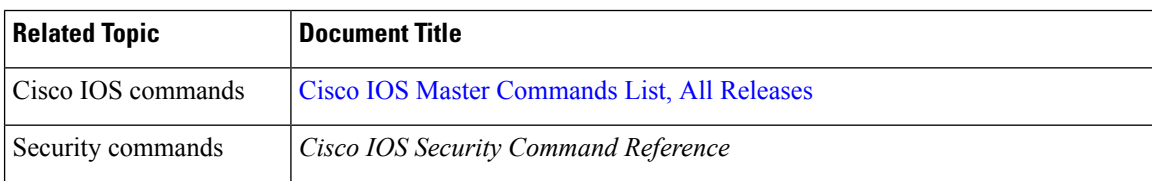

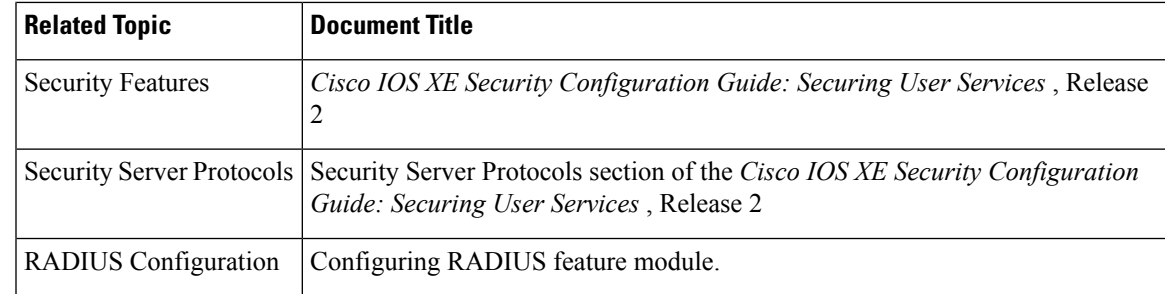

### **Standards**

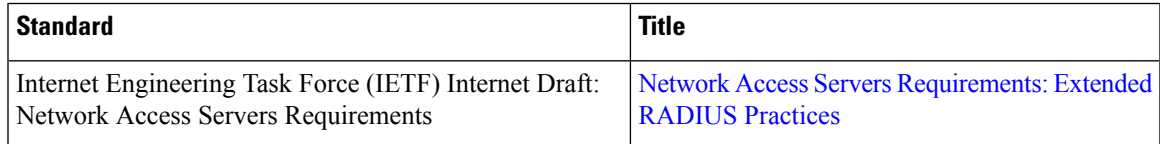

### **MIBs**

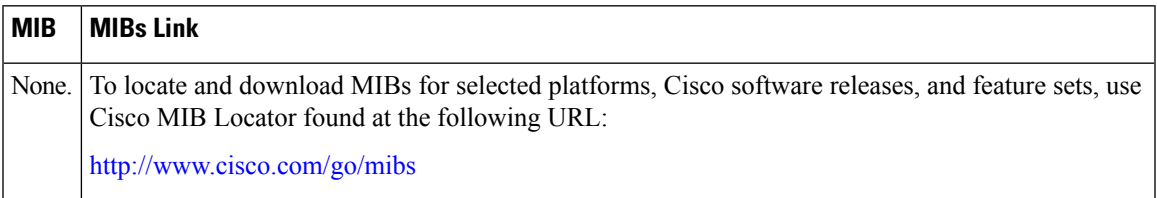

### **RFCs**

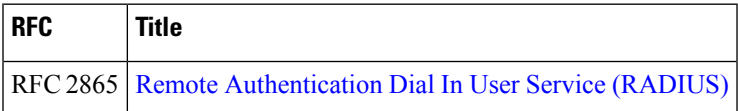

### **Technical Assistance**

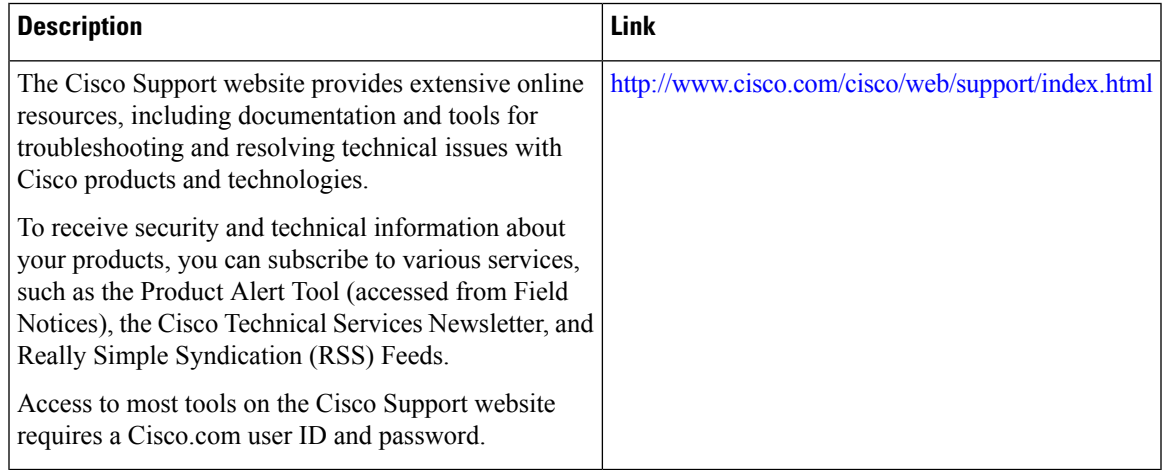

## <span id="page-63-0"></span>**Feature Information for RADIUS Vendor-Specific Attributes and RADIUS Disconnect-Cause Attribute Values**

The following table provides release information about the feature or features described in this module. This table lists only the software release that introduced support for a given feature in a given software release train. Unless noted otherwise, subsequent releases of that software release train also support that feature.

Use Cisco Feature Navigator to find information about platform support and Cisco software image support. To access Cisco Feature Navigator, go to [www.cisco.com/go/cfn.](http://www.cisco.com/go/cfn) An account on Cisco.com is not required.

| <b>Feature Name</b>                         | <b>Releases</b>             | <b>Feature Information</b>                                                                                                    |
|---------------------------------------------|-----------------------------|----------------------------------------------------------------------------------------------------|
| Accounting of VPDN<br>Disconnect Cause      | Cisco IOS XE<br>Release 2.1 | This feature was introduced on Cisco ASR 1000 Series Routers.                                                                                                    |
| Vendor-Specific<br><b>RADIUS Attributes</b> | Cisco IOS XE<br>Release 2.1 | This document discusses the Internet Engineering Task Force<br>(IETF) draft standard, which specifies a method for<br>communicating vendor-specific information between the<br>network access server and the RADIUS server by using the<br>vendor-specific attribute (attribute 26). Attribute 26<br>encapsulates vendor specific attributes, thereby, allowing<br>vendors to support their own extended attributes otherwise not<br>suitable for general use.<br>In Cisco IOS XE Release 2.1, this feature was introduced on<br>the Cisco ASR 1000 Series Aggregation Services Routers. |

**Table 10: Feature Information for RADIUS Vendor-Specific Attributes (VSA) and RADIUS Disconnect-Cause Attribute Values**

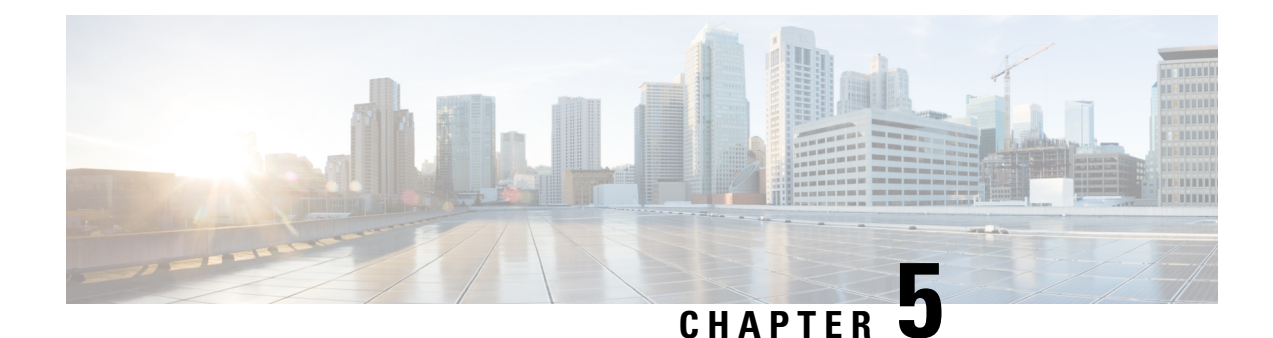

# **Connect-Info RADIUS Attribute 77**

The Connect-Info RADIUS Attribute 77 feature enables the Network Access Server (NAS) to report Connect-Info (attribute 77) in RADIUS accounting "start" and "stop" records that are sent to the RADIUS client (dial-in modem). These records allow the transmit and receive connection speeds, modulation, and compression to be compared in order to analyze a user session over a dial-in modem where speeds are often different at the end of the connection (after negotiation).

When the network access server (NAS) sends attribute 77 in accounting "start" and "stop" records, the connect rates can be measured across the platform. The "transmit" speed (the speed at which the NAS modem sends information) and "receive" speed (the speed at which the NAS receives information) can be recorded to determine whether user modem connections renegotiate to lower speeds shortly into a session. If the transmit and receive speeds are different from each other, attribute 77 reports both speeds, which allows the modem connection speeds that each customer gets from their session.

Attribute 77 is also used to send the Class string for broadband connections such as PPPoX, physical connection speeds for dial access, and the VRF string for any sessions on router interfaces defined with **ip** vrf **forwarding** command.

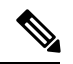

**Note** This feature requires no configuration.

- Finding Feature [Information,](#page-64-0) on page 55
- Prerequisites for [Connect-Info](#page-65-0) RADIUS Attribute 77, on page 56
- Information About [Connect-Info](#page-65-1) RADIUS Attribute 77, on page 56
- How to Verify the [Connect-Info](#page-66-0) RADIUS Attribute 77, on page 57
- [Configuration](#page-68-0) Example for Connect-Info RADIUS Attribute 77, on page 59
- Additional [References,](#page-68-1) on page 59
- Feature Information for [Connect-Info](#page-69-0) RADIUS Attribute 77, on page 60

### <span id="page-64-0"></span>**Finding Feature Information**

Your software release may not support all the features documented in this module. For the latest caveats and feature information, see Bug [Search](https://tools.cisco.com/bugsearch/search) Tool and the release notes for your platform and software release. To find information about the features documented in this module, and to see a list of the releases in which each feature is supported, see the feature information table.

Use Cisco Feature Navigator to find information about platform support and Cisco software image support. To access Cisco Feature Navigator, go to [www.cisco.com/go/cfn.](http://www.cisco.com/go/cfn) An account on Cisco.com is not required.

## <span id="page-65-0"></span>**Prerequisites for Connect-Info RADIUS Attribute 77**

For information about release and platform support, see the Feature Information for [Connect-Info](#page-69-0) RADIUS [Attribute](#page-69-0) 77, on page 60.

Before the NAS can send attribute 77 in accounting "start" and "stop" records, you must perform the following tasks:

- Configure your NAS for authentication, authorization, and accounting (AAA) and to accept incoming modem calls.
- Enable AAA accounting by using the **aaa accountingnetworkdefaultstart-stopgroupradius** command in global configuration mode.
- Change the modem poll timer by using the **modem link-infopoll time** command in global configuration mode.

**Note** Changing the modem poll timer is required on the Cisco ASR 1000 Series Aggregation Services Routers.

### <span id="page-65-1"></span>**Information About Connect-Info RADIUS Attribute 77**

The Configurable Connect-Info Attributes feature introduces support for RADIUS attribute 77 (Connect-Info), which provides information about connection speeds, modulation, and compression for modem dial-in connections via RADIUS accounting "start" and "stop" records.

### **Customizing Attribute 77 for Ethernet Connections**

To customize Attribute 77 for Ethernet connections, enter the connection information as the name of the service policy attached to the Ethernet subinterface. The router takes the policy name and copies it to Attribute 77.

For example, in the following configuration the outbound service policy named speed:eth:25100:5100:19/0 is attached to the QinQ Gigabit Ethernet subinterface  $1/0/0.2696$ . The router copies the policy name to Attribute 77 and sends it to the RADIUS server in an Access-Request or Accounting-Start or Stop message.

```
interface GigabitEthernet1/0/0.2696
encapsulation dot1q 2696 second-dot1q 256
pppoe enable group global
no snmp trap link-status
service-policy input set_precedence_to_0
```
service-policy output speed:eth:25100:5100:19/0

### **Customizing Attribute 77 for ATM Connections**

To customize Attribute 77 for ATM connections, configure the **aaa connect-info** *string* command in the following configuration modes:

- PVC (for a specific PVC)
- PVC range (for a range of PVCs)
- PVC-in-range (for a specific PVC in a range of PVCs)
- VC class (under a specific **class-vc** command)

The router takes the name of the VC class you specify under the **class-vc** command or the string you specify in the **aaa connect-info** *string* command and copies it to Attribute 77.

For example, in the following configuration the **class-vc** command is configured on both ATM PVCs 10/42 and 10/43 and the **aaa connect-info** command is configured on PVC 10/42:

```
interface ATM1/0/0.1 multipoint
description TDSL clients - default TDSL 1024 no ip mroute-cache
class-int speed:ubr:1184:160:10
range pvc 10/41 10/160
!
pvc-in-range 10/42
class-vc speed:ubr:2303:224:10
aaa connect-info speed:ubr:2303:224:10:isp-specific-descr
!
pvc-in-range 10/43
class-vc speed:ubr:2303:224:10
```
For PVC 10/42, the router takes the string (speed:ubr:2303:224:10:isp-specific-descr) specified in the **aaa connect-info** command and copies it to Attribute 77. If the **aaa connect-info** command is not configured on the subinterface, the router takes the class name (speed:ubr:2303:224:10) specified in the **class-vc** command and copies it to Attribute 77.

For PVC 10/43, the router takes the class name (speed:ubr:2303:224:10) specified in the **class-vc** command and copies it to Attribute 77.

### <span id="page-66-0"></span>**How to Verify the Connect-Info RADIUS Attribute 77**

### **Verifying the Connect-Info RADIUS Attribute 77**

To verify attribute 77 in your accounting "start" and "stop" records, use the **debug radius** command in privileged EXEC mode.

### **SUMMARY STEPS**

- **1. enable**
- **2. debug radius**

#### **DETAILED STEPS**

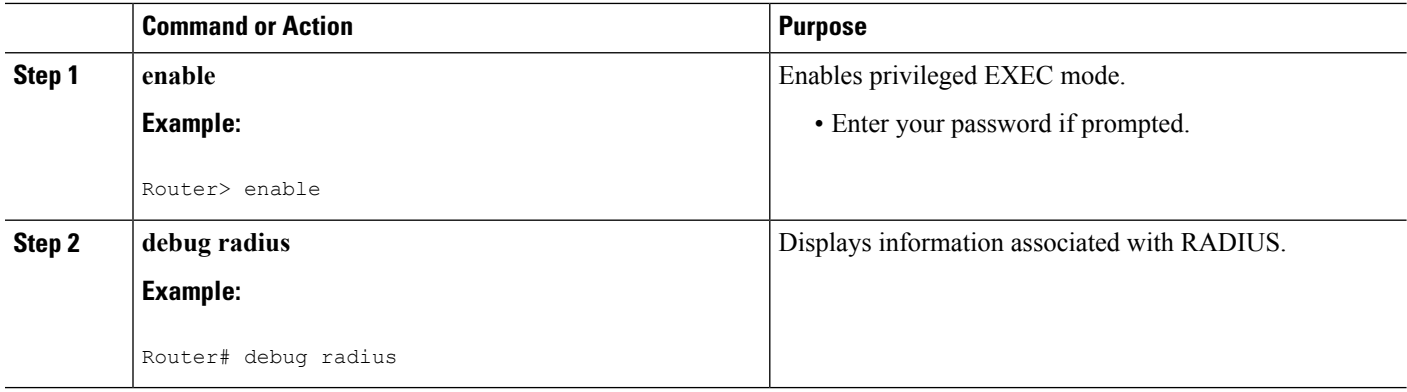

#### **Example**

The following example shows the Connect-Info [77] accounting attributes:

Router# debug radius Sep 8 21:53:05.242: RADIUS/ENCODE(00007D34):Orig. component type = PPPoE Sep 8 21:53:05.242: RADIUS: AAA Unsupported Attr: interface [208] 10 Sep 8 21:53:05.242: RADIUS: 30 2F 31 2F 30 2F 39 2E [ 0/1/0/9.] Sep 8 21:53:05.242: RADIUS: AAA Unsupported Attr: client-mac-address[45] 14 Sep 8 21:53:05.242: RADIUS: 30 30 30 30 2E 63 30 30 31 2E 30 31 [ 0000.c001.01] Sep 8 21:53:05.242: RADIUS(00007D34): Config NAS IP: 0.0.0.0 Sep 8 21:53:05.242: RADIUS/ENCODE(00007D34): acct\_session\_id: 32042 Sep 8 21:53:05.242: RADIUS(00007D34): sending Sep 8 21:53:05.242: RADIUS/ENCODE: Best Local IP-Address 10.3.8.2 for Radius-Server 10.3.1.107 Sep 8 21:53:05.242: RADIUS(00007D34): Send Access-Request to 10.3.1.107:1645 id 1645/1, len 116 Sep 8 21:53:05.242: RADIUS: authenticator FC 82 50 DB 65 8F 21 A9 - F3 0A A8 09 29 E5 56 65 Sep 8 21:53:05.242: RADIUS: Framed-Protocol [7] 6 PPP [1] Sep 8 21:53:05.242: RADIUS: User-Name [1] 8 ''user1'' Sep 8 21:53:05.242: RADIUS: User-Password [2] 18 \* Sep 8 21:53:05.242: RADIUS: NAS-Port-Type [61] 6 Virtual [5] Sep 8 21:53:05.242: RADIUS: NAS-Port [5] 6 0 Sep 8 21:53:05.242: RADIUS: NAS-Port-Id [87] 12 ''0/1/0/9.32'' Sep 8 21:53:05.242: RADIUS: Connect-Info [77] 28 ''speed:ubr:3456:448:10/0000'' Sep 8 21:53:05.242: RADIUS: Service-Type [6] 6 Framed [2] Sep 8 21:53:05.242: RADIUS: NAS-IP-Address [4] 6 10.3.8.2 Sep 8 21:53:05.242: RADIUS(00007D34): Started 5 sec timeout Sep 8 21:53:05.244: RADIUS: Received from id 1645/1 10.3.1.107:1645, Access-Accept, len 32 Sep 8 21:53:05.244: RADIUS: authenticator 9A F1 29 01 66 53 17 CB - 73 FB 1B CE 7D 80 04 F2 Sep 8 21:53:05.244: RADIUS: Service-Type [6] 6 Framed [2] Sep 8 21:53:05.244: RADIUS: Framed-Protocol [7] 6 PPP [1] Sep 8 21:53:05.244: RADIUS(00007D34): Received from id 1645/1 Sep 8 21:53:05.248: RADIUS/ENCODE(00007D34):Orig. component type = PPPoE Sep 8 21:53:05.248: RADIUS(00007D34): Config NAS IP: 0.0.0.0 Sep 8 21:53:05.248: RADIUS(00007D34): sending Sep 8 21:53:05.248: RADIUS/ENCODE: Best Local IP-Address 10.3.8.2 for Radius-Server 5.3.1.107 Sep 8 21:53:05.248: RADIUS(00007D34): Send Accounting-Request to 10.3.1.107:1646 id 1646/3, len 126 Sep 8 21:53:05.248: RADIUS: authenticator 71 6E 73 9B FD 7E 82 81 - 10 2A CD 83 A8 BD D2

Ш

F0 Sep 8 21:53:05.248: RADIUS: Acct-Session-Id [44] 10 ''00007D2A'' Sep 8 21:53:05.248: RADIUS: Framed-Protocol [7] 6 PPP [1] Sep 8 21:53:05.248: RADIUS: User-Name [1] 8 ''user1'' Sep 8 21:53:05.248: RADIUS: Acct-Authentic [45] 6 RADIUS [1] Sep 8 21:53:05.248: RADIUS: Acct-Status-Type [40] 6 Start [1] Sep 8 21:53:05.248: RADIUS: NAS-Port-Type [61] 6 Virtual [5] Sep 8 21:53:05.248: RADIUS: NAS-Port [5] 6 0 Sep 8 21:53:05.248: RADIUS: NAS-Port-Id [87] 12 ''0/1/0/9.32'' Sep 8 21:53:05.248: RADIUS: Connect-Info [77] 28 ''speed:ubr:3456:448:10/0000

### <span id="page-68-0"></span>**Configuration Example for Connect-Info RADIUS Attribute 77**

### **Example: Configure NAS for AAA and Incoming Modem Calls**

The following example is a sample NAS configuration for AAA and incoming modem calls:

```
interface Serial0:15
 no ip address
 isdn switch-type primary-net5
 isdn incoming-voice modem
!
interface Async1
 ip address 192.0.2.2 255.255.255.0
 encapsulation ppp
 async default routing
 async mode interactive
 no peer default ip address
 ppp authentication chap
!
line 1
 modem InOu
 transport preferred none
 transport input all
 autoselect ppp
!
```
### <span id="page-68-1"></span>**Additional References**

The following sections provide references related to the Connect-Info RADIUS Attribute 77 feature.

#### **Related Documents**

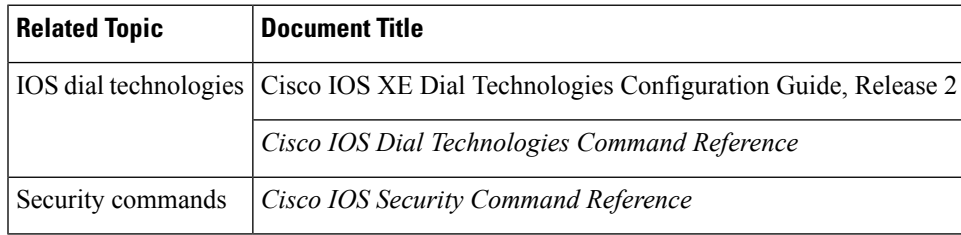

#### **Standards**

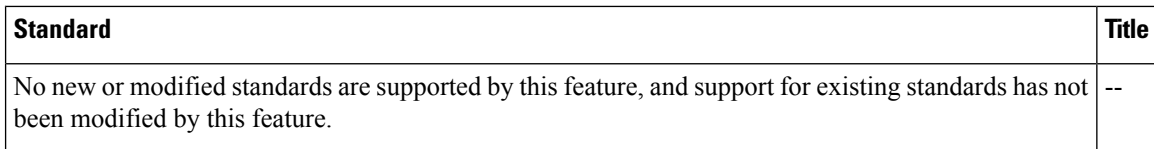

#### **MIBs**

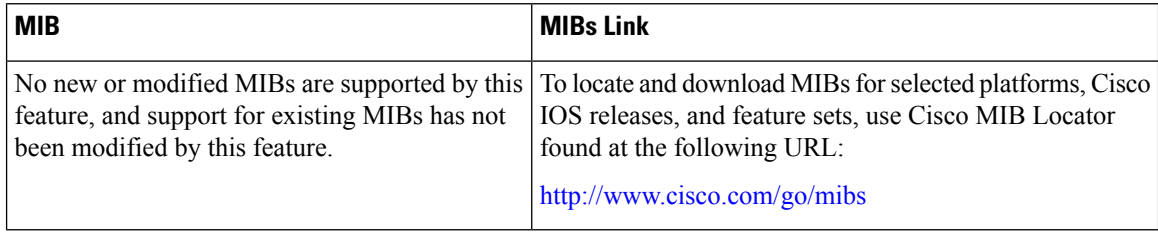

### **RFCs**

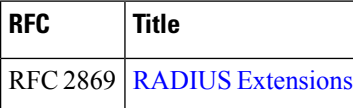

#### **Technical Assistance**

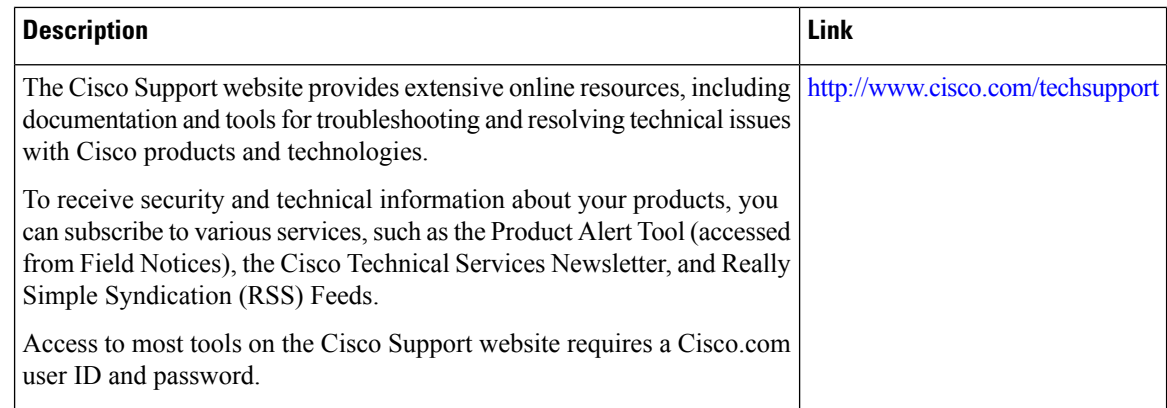

## <span id="page-69-0"></span>**Feature Information for Connect-Info RADIUS Attribute 77**

The following table provides release information about the feature or features described in this module. This table lists only the software release that introduced support for a given feature in a given software release train. Unless noted otherwise, subsequent releases of that software release train also support that feature.

Use Cisco Feature Navigator to find information about platform support and Cisco software image support. To access Cisco Feature Navigator, go to [www.cisco.com/go/cfn.](http://www.cisco.com/go/cfn) An account on Cisco.com is not required.

I

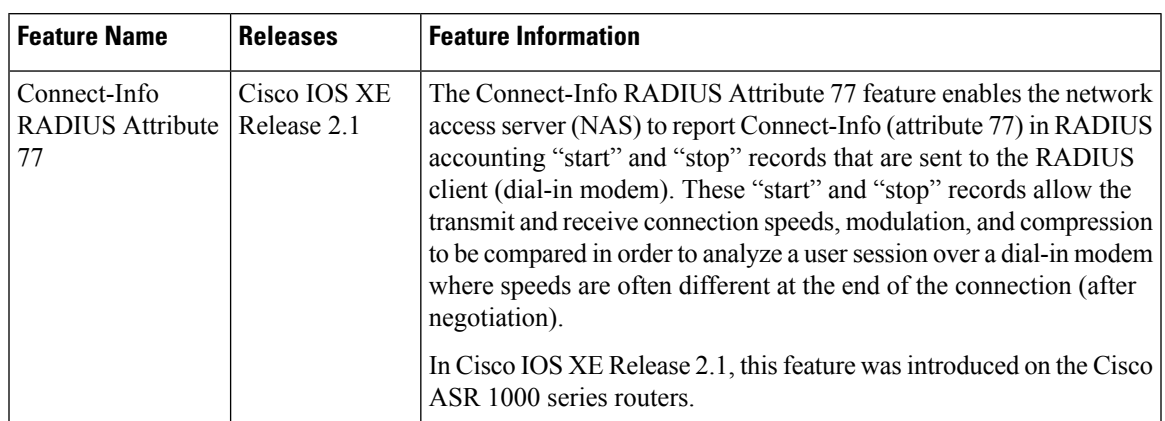

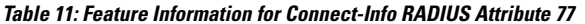

I
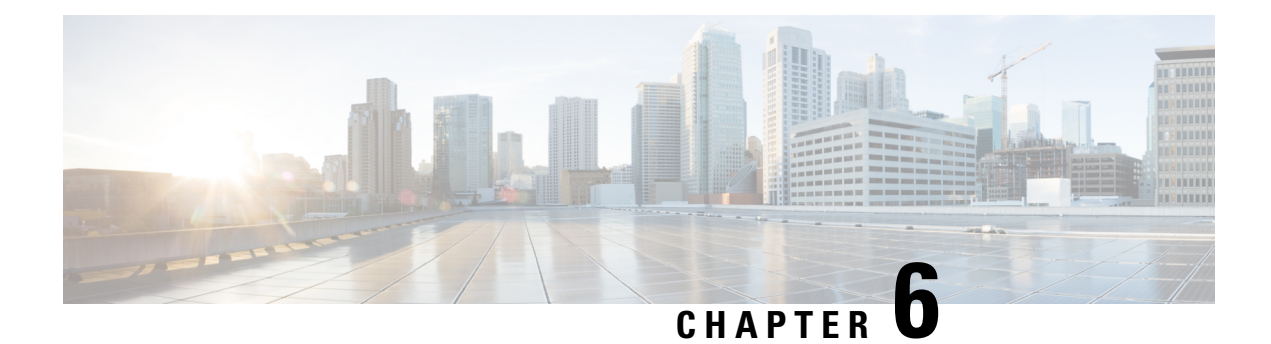

# **Encrypted Vendor-Specific Attributes**

The Encrypted Vendor-Specific Attributes feature provides users with a way to centrally manage filters at a RADIUS server and supports the following types of string vendor-specific attributes (VSAs):

- [Tagged](#page-73-0) String VSA, on page 64 (similar to Cisco VSA type 1 (Cisco:AVPair (1)) except that this new VSA is tagged)
- [Encrypted](#page-73-1) String VSA, on page 64 (similar to Cisco VSA type 1 except that this new VSA is encrypted)
- Tagged and [Encrypted](#page-73-2) String VSA, on page 64 (similar to Cisco VSA type 1 except that this new VSA is tagged and encrypted)

Cisco:AVPairs specify additional authentication and authorization information in the form an Attribute-Value Pair (AVPair) string. When Internet Engineering Task Force (IETF) RADIUS attribute 26 (Vendor-Specific) is transmitted with a vendor-Id number of "9" and a vendor-type value of "1" (which means that it is a Cisco AVPair), the RADIUS user profile format for a Cisco AVPair looks as follows: Cisco:AVPair = "protocol:attribute=value".

- Finding Feature [Information,](#page-72-0) on page 63
- Prerequisites for Encrypted [Vendor-Specific](#page-73-3) Attributes, on page 64
- Information About Encrypted [Vendor-Specific](#page-73-4) Attributes, on page 64
- How to Verify Encrypted [Vendor-Specific](#page-74-0) Attributes, on page 65
- Configuration Examples for Encrypted [Vendor-Specific](#page-74-1) Attributes, on page 65
- Additional [References,](#page-75-0) on page 66
- Feature Information for Encrypted [Vendor-Specific](#page-76-0) Attributes, on page 67

## <span id="page-72-0"></span>**Finding Feature Information**

Your software release may not support all the features documented in this module. For the latest caveats and feature information, see Bug [Search](https://tools.cisco.com/bugsearch/search) Tool and the release notes for your platform and software release. To find information about the features documented in this module, and to see a list of the releases in which each feature is supported, see the feature information table.

Use Cisco Feature Navigator to find information about platform support and Cisco software image support. To access Cisco Feature Navigator, go to [www.cisco.com/go/cfn.](http://www.cisco.com/go/cfn) An account on Cisco.com is not required.

## <span id="page-73-3"></span>**Prerequisites for Encrypted Vendor-Specific Attributes**

Before the RADIUS server can accept tagged and encrypted VSAs, you must configure your server for AAA authentication and authorization and to accept PPP calls.

## <span id="page-73-4"></span><span id="page-73-0"></span>**Information About Encrypted Vendor-Specific Attributes**

### **Tagged String VSA**

The figure below displays the packet format for the Tagged String VSA:

**Figure 3: Tagged String VSA Format**

Tagged String VSA

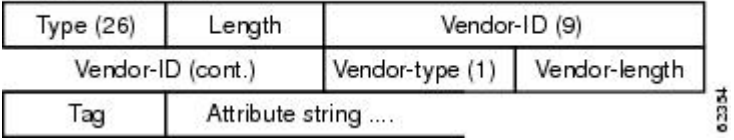

To retrieve the correct value, the Tag field must be parsed correctly. The value for this field can range only from 0x01 through 0x1F. If the value is not within the specified range, the RADIUS server ignores the value and considers the Tag field to be a part of the Attribute String field.

### <span id="page-73-1"></span>**Encrypted String VSA**

The figure below displays the packet format for the Encrypted String VSA:

#### **Figure 4: Encrypted String VSA Format**

Encrypted String VSA

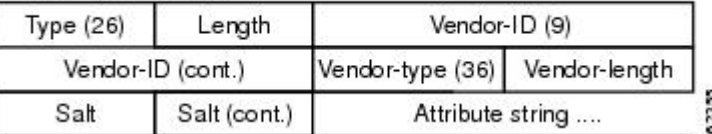

The Salt field ensures the uniqueness of the encryption key that is used to encrypt each instance of the VSA. The first and most significant bit of the Salt field must be set to 1.

<span id="page-73-2"></span>

**Note** Vendor-type (36) indicates that the attribute is an encrypted string VSA.

### **Tagged and Encrypted String VSA**

The figure below displays the packet formats for each of the newly supported VSAs:

Ш

#### **Figure 5: Tagged and Encrypted String VSA Format**

Tagged and Encrypted String VSA

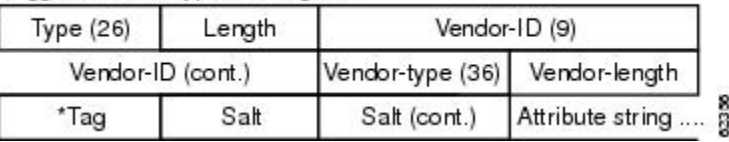

This VSA is similar to encrypted string VSAs except this VSA has an additional Tag field. If the Tag field is not within the valid range (0x01 through 0x1F), it is considered to be part of the Salt field.

## <span id="page-74-0"></span>**How to Verify Encrypted Vendor-Specific Attributes**

The Encrypted Vendor-Specific Attributes feature requires no configuration. To verify that RADIUS-tagged and encrypted VSAs are being sent from the RADIUS server, use the following command in privileged EXEC mode:

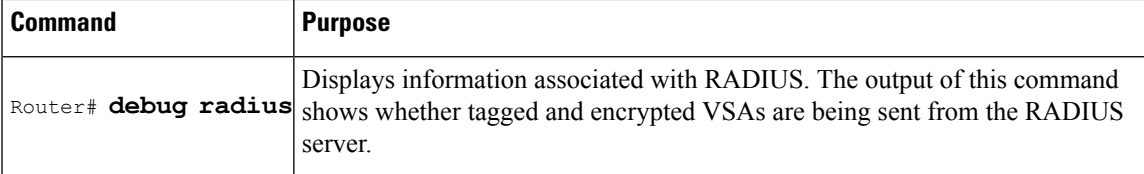

# <span id="page-74-1"></span>**Configuration Examples for Encrypted Vendor-Specific Attributes**

### **NAS Configuration Example**

The following example shows how to configure a network access server (NAS) with a basic configuration using tagged and encrypted VSAs. (This example assumes that the configuration required to make PPP calls is already enabled.)

```
aaa new-model
aaa authentication ppp default group radius
aaa authorization network default group radius
!
radius-server host 10.2.2.2 auth-port 1645 acct-port 1646
radius-server key cisco
```
### **RADIUS User Profile with a Tagged and Encrypted VSA Example**

The following is an example of user profile on a RADIUS server that supports tagged and encrypted string VSAs:

```
mascot Password = "password1"
        Service-Type = NAS-Prompt,
        Framed-Protocol = PPP,
```
Cisco:Cisco-Enc = "ip:route=10.0.0.0 255.0.0.0" Cisco.attr Cisco-Enc 36 tag-encstr(\*,\*)

# <span id="page-75-0"></span>**Additional References**

### **Related Documents**

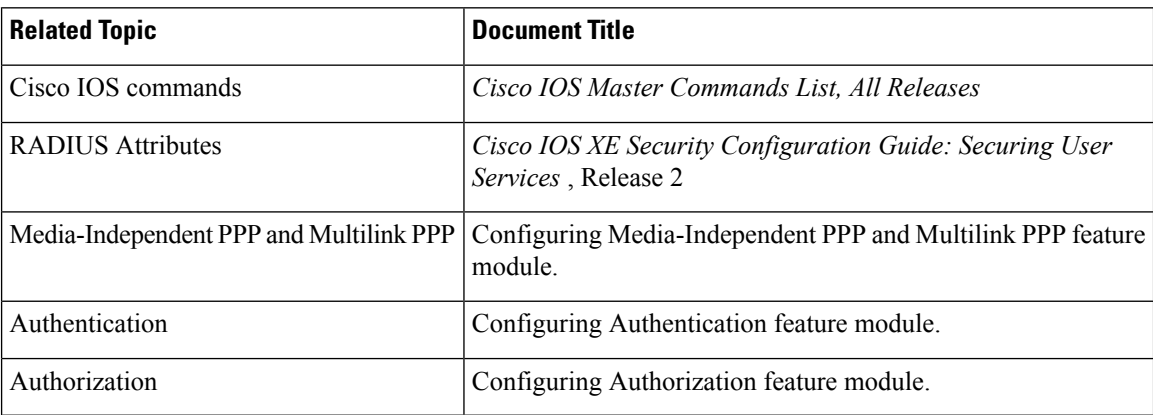

### **Standards**

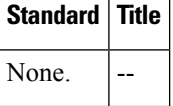

### **MIBs**

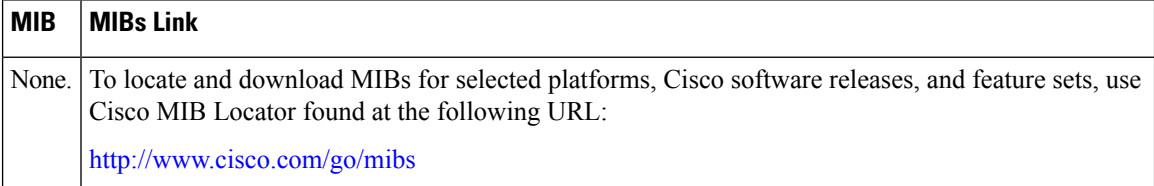

### **RFCs**

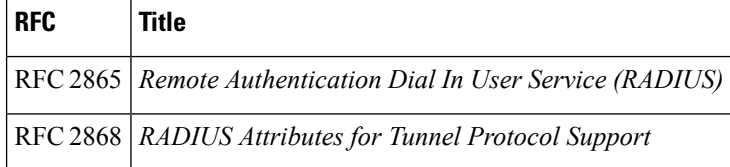

### **Technical Assistance**

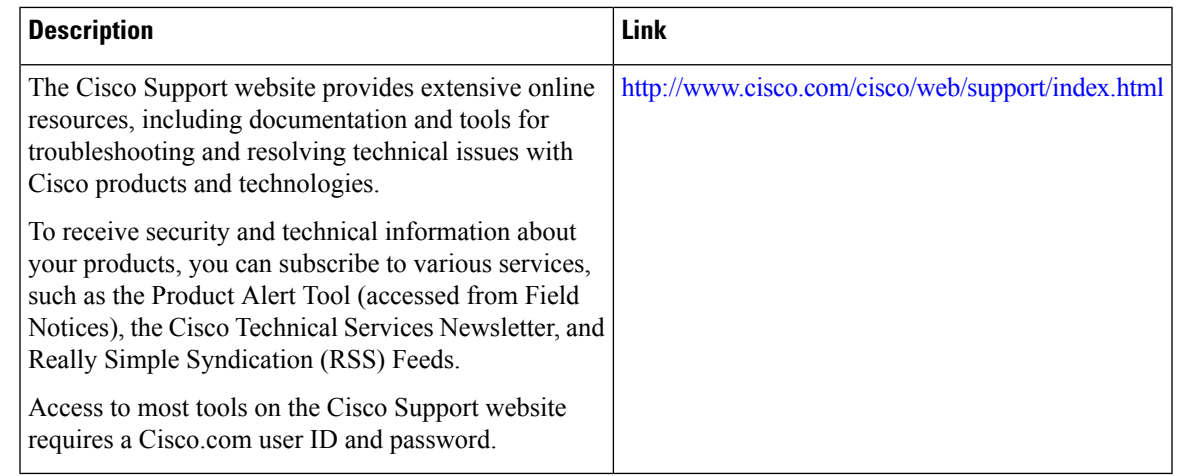

# <span id="page-76-0"></span>**Feature Information for Encrypted Vendor-Specific Attributes**

The following table provides release information about the feature or features described in this module. This table lists only the software release that introduced support for a given feature in a given software release train. Unless noted otherwise, subsequent releases of that software release train also support that feature.

Use Cisco Feature Navigator to find information about platform support and Cisco software image support. To access Cisco Feature Navigator, go to [www.cisco.com/go/cfn.](http://www.cisco.com/go/cfn) An account on Cisco.com is not required.

| <b>Feature Name</b>                        | <b>Releases</b>             | <b>Feature Information</b>                                                                                                    |
|--------------------------------------------|-----------------------------|----------------------------------------------------------------------------------------------------|
| Encrypted<br>Vendor-Specific<br>Attributes | Cisco IOS XE<br>Release 2.3 | The Encrypted Vendor-Specific Attributes feature provides<br>users with a way to centrally manage filters at a RADIUS server<br>and supports the Tagged String, Encrypted String, and Tagged<br>and Encrypted String vendor-specific attributes (VSAs).<br>In Cisco IOS XE Release 2.3, this feature was introduced on<br>the Cisco ASR 1000 Series Aggregation Services Routers. |

**Table 12: Feature Information for Encrypted Vendor-Specific Attributes**

L

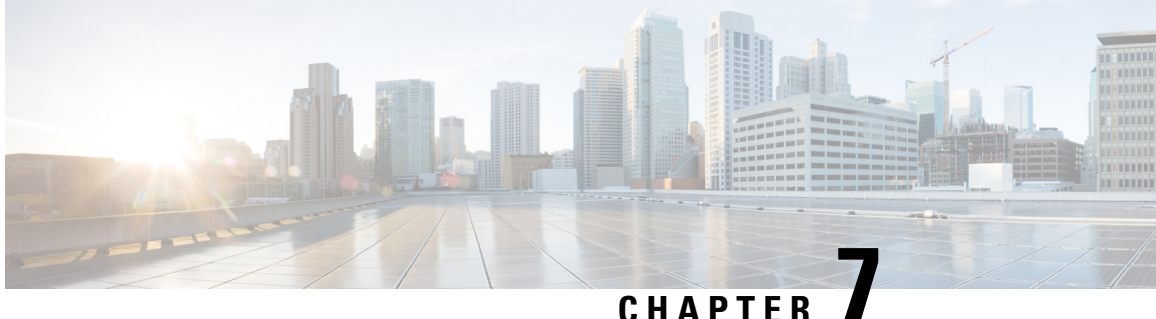

# **RADIUSAttribute 8 Framed-IP-Address inAccess Requests**

The RADIUS Attribute 8 (Framed-IP-Address) in Access Requests feature makes it possible for a network access server (NAS) to provide the RADIUS server with a hint of the user IP address in advance of user authentication. An application can be run on the RADIUS server to use this hint and build a table (map) of user names and addresses. Using the mapping information, service applications can begin preparing user login information to have available upon successful user authentication.

- Finding Feature [Information,](#page-78-0) on page 69
- Prerequisites for RADIUS Attribute 8 [Framed-IP-Address](#page-78-1) in Access Requests, on page 69
- Information About RADIUS Attribute 8 [Framed-IP-Address](#page-79-0) in Access Requests, on page 70
- How to Configure RADIUS Attribute 8 [Framed-IP-Address](#page-80-0) in Access Requests, on page 71
- Configuration Examples for RADIUS Attribute 8 [Framed-IP-Address](#page-81-0) in Access Requests, on page 72
- Additional [References,](#page-82-0) on page 73
- Feature Information for RADIUS Attribute 8 [Framed-IP-Address](#page-83-0) in Access Requests, on page 74

### <span id="page-78-0"></span>**Finding Feature Information**

Your software release may not support all the features documented in this module. For the latest caveats and feature information, see Bug [Search](https://tools.cisco.com/bugsearch/search) Tool and the release notes for your platform and software release. To find information about the features documented in this module, and to see a list of the releases in which each feature is supported, see the feature information table.

Use Cisco Feature Navigator to find information about platform support and Cisco software image support. To access Cisco Feature Navigator, go to [www.cisco.com/go/cfn.](http://www.cisco.com/go/cfn) An account on Cisco.com is not required.

# <span id="page-78-1"></span>**Prerequisites for RADIUS Attribute 8 Framed-IP-Address in Access Requests**

Sending RADIUS attribute 8 in the RADIUS access requests assumes that the login host has been configured to request its IP address from the NAS server. It also assumes that the login host has been configured to accept an IP address from the NAS.

The NAS must be configured with a pool of network addresses on the interface supporting the login hosts.

# <span id="page-79-0"></span>**Information About RADIUS Attribute 8 Framed-IP-Address in Access Requests**

### **How This Feature Works**

When a network device dials in to a NAS that is configured for RADIUS authentication, the NAS begins the process of contacting the RADIUS server in preparation for user authentication. Typically, the IP address of the dial-in host is not communicated to the RADIUS server until after successful user authentication. Communicating the device IP address to the server in the RADIUS access request allows other applications to begin to take advantage of that information.

As the NAS is setting up communication with the RADIUS server, the NAS assigns an IP address to the dial-in host from a pool of IP addresses configured at the specific interface. The NAS sends the IP address of the dial-in host to the RADIUS server as attribute 8. At that time, the NAS sends other user information, such as the user name, to the RADIUS server.

After the RADIUS server receives the user information from the NAS, it has two options:

- If the user profile on the RADIUS server already includes attribute 8, the RADIUS server can override the IP address sent by the NAS with the IP address defined as attribute 8 in the user profile. The address defined in the user profile is returned to the NAS.
- If the user profile does not include attribute 8, the RADIUS server can accept attribute 8 from the NAS, and the same address is returned to the NAS.

The address returned by the RADIUS server is saved in memory on the NAS for the life of the session. If the NAS is configured for RADIUS accounting, the accounting start packet sent to the RADIUS server includes the same IP address as in attribute 8. All subsequent accounting packets, updates (if configured), and stop packets will also include the same IP address provided in attribute 8.

However, the RADIUS attribute 8 (Framed-IP-Address) is not included in the accounting start packets in the following two conditions:

- If the user is a dual-stack (IPv4 or IPv6) subscriber.
- If the IP address is from a local pool and not from the RADIUS server.

In both these conditions, use the **aaa accounting delay-start extended-time** *delay-value* command to delay the Internet Protocol Control Protocol version 6 (IPCPv6) address negotiation using the configured delay value. During the delay, the IPCPv4 address is posted and the framed IPv4 address is added to the accounting start packet.

### **Benefits**

The RADIUS Attribute 8 (Framed-IP-Address) in Access Requestsfeature makesit possible to run applications on the RADIUS server that builds mapping tables of users and IP addresses. The server can then use the mapping table information in other applications, such as preparing customized user login pages in advance of a successful user authentication with the RADIUS server.

# <span id="page-80-0"></span>**How to Configure RADIUS Attribute 8 Framed-IP-Address in Access Requests**

### **Configuring RADIUS Attribute 8 in Access Requests**

To send RADIUS attribute 8 in the access request, perform the following steps:

#### **SUMMARY STEPS**

П

- **1. enable**
- **2. configure terminal**
- **3. radius-server attribute 8 include-in-access-req**

#### **DETAILED STEPS**

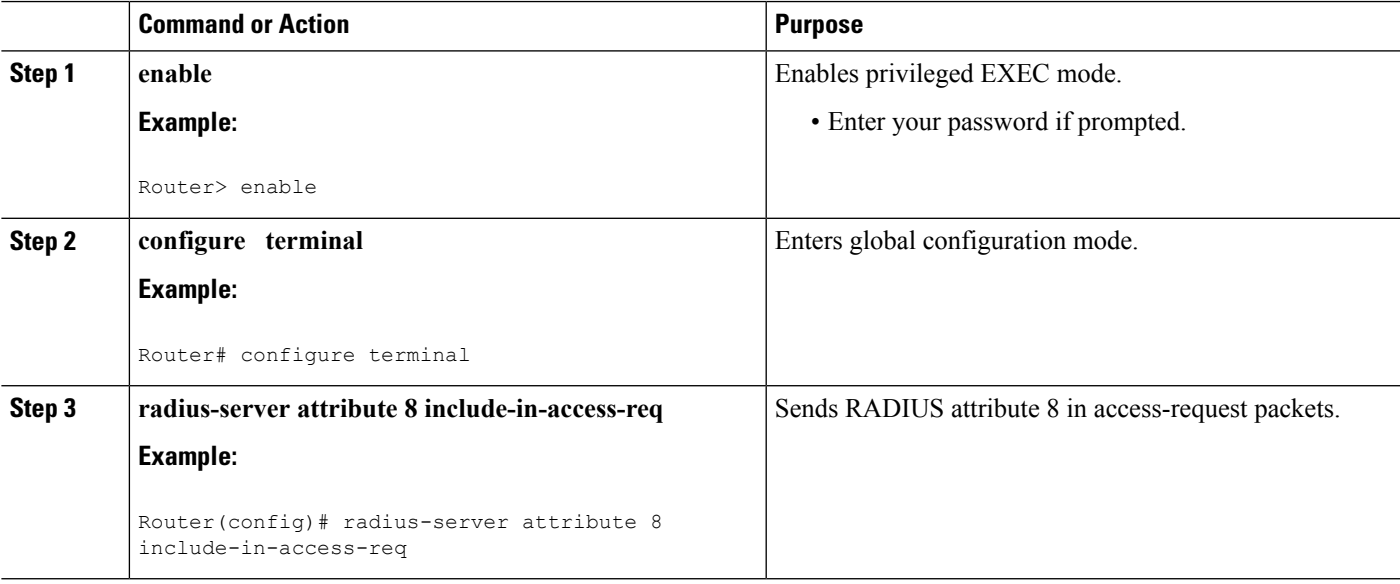

### **Verifying RADIUS Attribute 8 in Access Requests**

To verify that RADIUS attribute 8 is being sent in access requests, perform the following steps. Attribute 8 should be present in all PPP access requests.

### **SUMMARY STEPS**

- **1. enable**
- **2. more system:running-config**
- **3. debug radius**

#### **DETAILED STEPS**

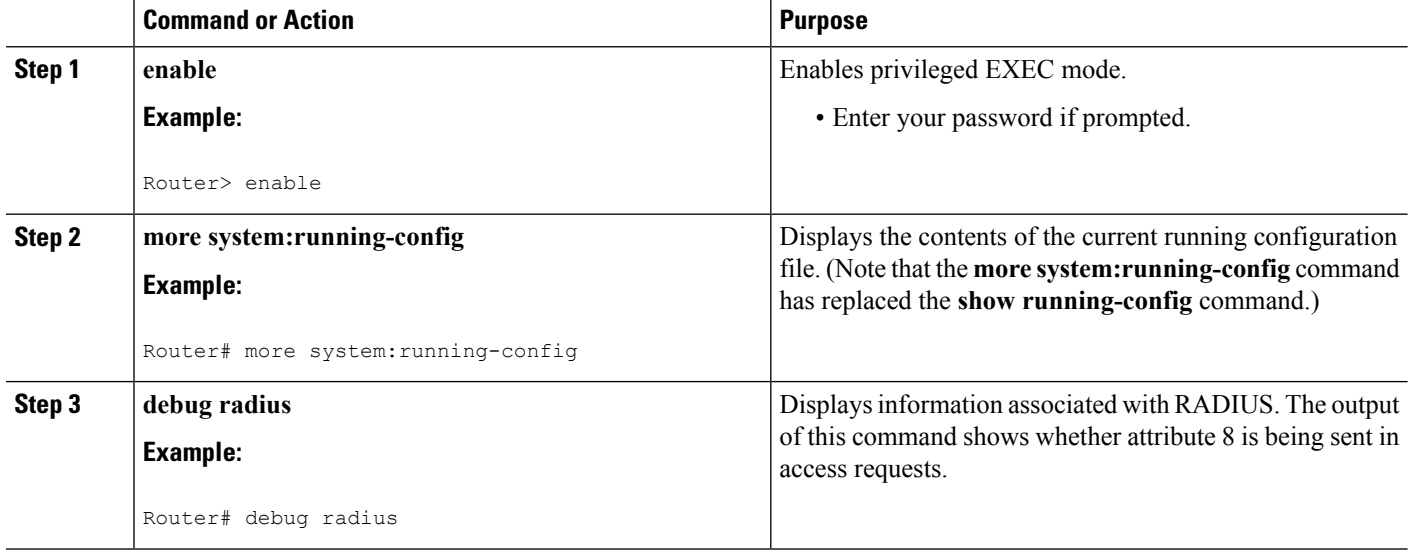

## <span id="page-81-0"></span>**Configuration Examples for RADIUS Attribute 8 Framed-IP-Address in Access Requests**

### **NAS Configuration That Sends the IP Address of the Dial-in Host Example**

The following example shows a NAS configuration that sends the IP address of the dial-in host to the RADIUS server in the RADIUS access request. The NAS is configured for RADIUS authentication, authorization, and accounting (AAA). A pool of IP addresses (async1-pool) has been configured and applied at interface virtual-template1.

```
aaa new-model
aaa authentication login default group radius
aaa authentication ppp default group radius
aaa authorization network default group radius
aaa accounting network default start-stop group radius
!
ip address-pool local
!
interface virtual-template1
peer default ip address pool async1-pool
!
ip local pool async1-pool 209.165.200.225 209.165.200.229
!
radius-server host 172.31.71.146 auth-port 1645 acct-port 1646
radius-server retransmit 3
radius-server attribute 8 include-in-access-req
radius-server key radhost<xxx>: Example
```
# <span id="page-82-0"></span>**Additional References**

The following sections provide references related to the RADIUS Attribute 8 (Framed-IP-Address) in Access Requests feature.

### **Related Documents**

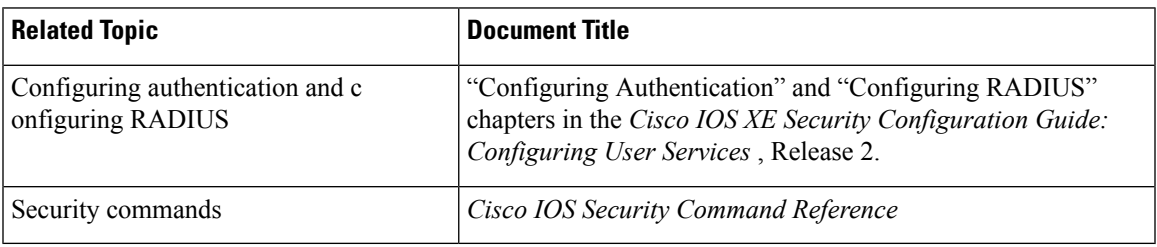

### **Standards**

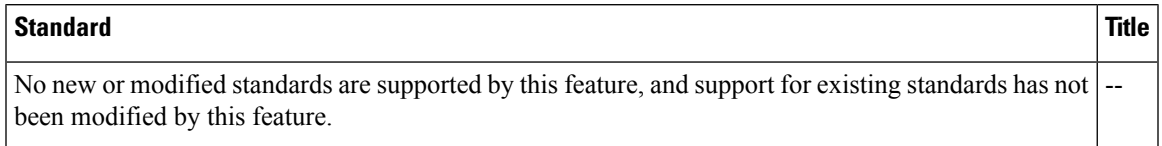

#### **MIBs**

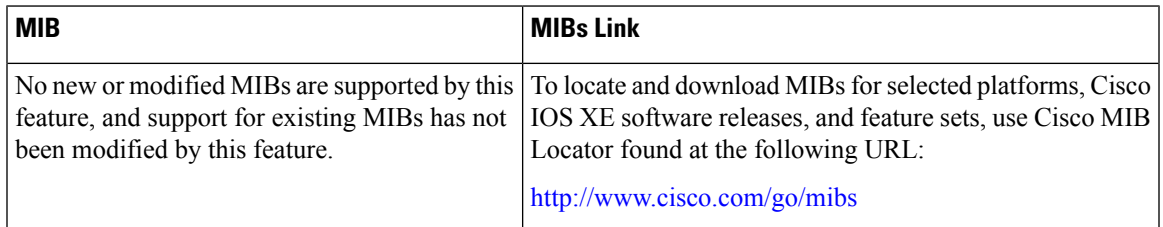

### **RFCs**

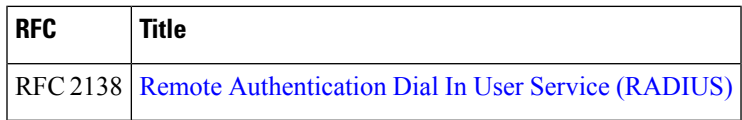

#### **Technical Assistance**

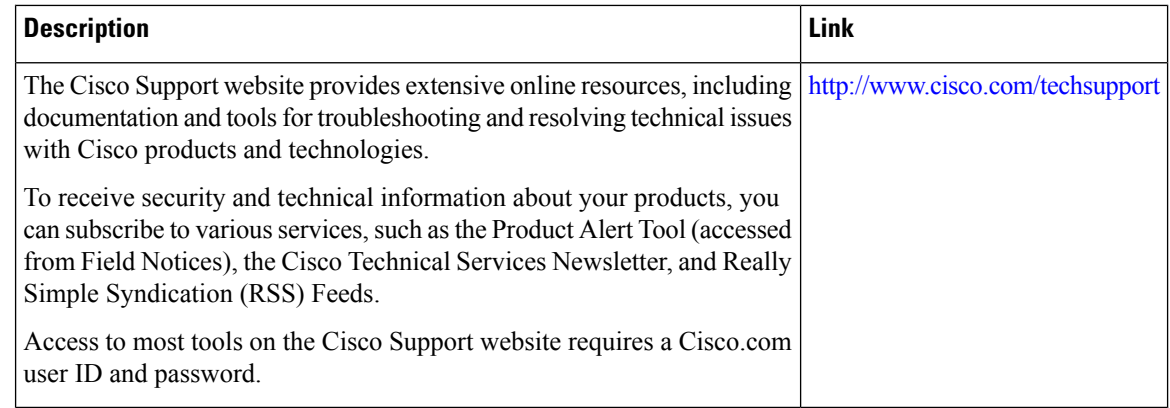

# <span id="page-83-0"></span>**Feature Information for RADIUS Attribute 8 Framed-IP-Address in Access Requests**

The following table provides release information about the feature or features described in this module. This table lists only the software release that introduced support for a given feature in a given software release train. Unless noted otherwise, subsequent releases of that software release train also support that feature.

Use Cisco Feature Navigator to find information about platform support and Cisco software image support. To access Cisco Feature Navigator, go to [www.cisco.com/go/cfn.](http://www.cisco.com/go/cfn) An account on Cisco.com is not required.

| <b>Feature Name</b>                                                                               | <b>Releases</b>             | <b>Feature Information</b>                                                                                                    |
|---------------------------------------------------------------------------------------------------|-----------------------------|----------------------------------------------------------------------------------------------------|
| RADIUS Attribute 8<br>(Framed-IP-Address) in<br><b>Access Requests</b><br>(Also called Sticky IP) | Cisco IOS XE<br>Release 2.1 | The RADIUS Attribute 8 (Framed-IP-Address) in Access<br>Requests feature makes it possible for a network access server<br>(NAS) to provide the RADIUS server with a hint of the user<br>IP address in advance of user authentication.<br>In Cisco IOS XE Release 2.1, this feature was introduced on<br>the Cisco ASR 1000 Series Aggregation Services Routers.<br>The following commands were introduced or modified:<br>radius-server attribute 8 include-in-access-req. |

**Table 13: Feature Information for RADIUS Attribute 8 (Framed-IP-Address) in Access Requests**

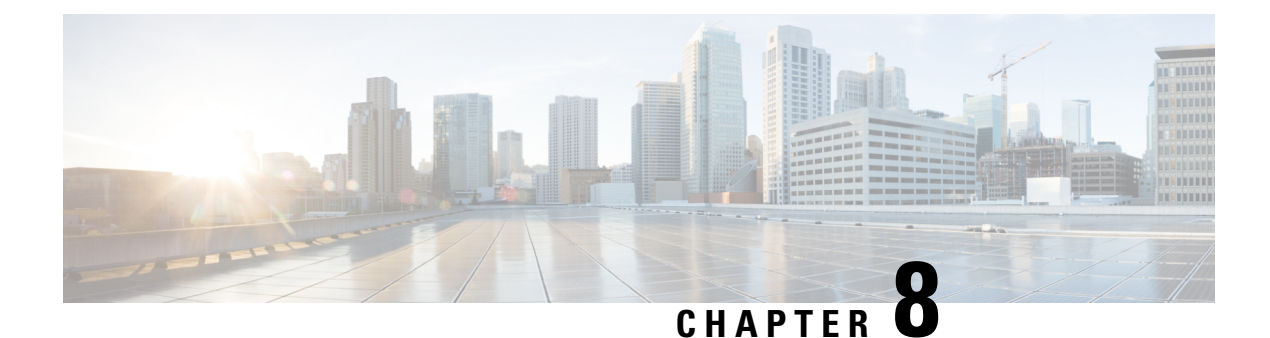

# **RADIUS Attribute 82 Tunnel Assignment ID**

- Finding Feature [Information,](#page-84-0) on page 75
- [Prerequisites](#page-84-1) for RADIUS Attribute 82 Tunnel Assignment ID, on page 75
- Restrictions for Radius Attribute 82 Tunnel [Assignment](#page-84-2) ID, on page 75
- Information about RADIUS Attribute 82 Tunnel [Assignment](#page-84-3) ID, on page 75
- How to Verify if [RADIUS](#page-85-0) Attribute 82 is Being Used by the LAC, on page 76
- [Configuration](#page-85-1) Examples for RADIUS Attribute 82 Tunnel Assignment ID, on page 76
- Additional [References,](#page-87-0) on page 78
- Feature Information for RADIUS Attribute 82 Tunnel [Assignment](#page-88-0) ID, on page 79

### <span id="page-84-0"></span>**Finding Feature Information**

Your software release may not support all the features documented in this module. For the latest caveats and feature information, see Bug [Search](https://tools.cisco.com/bugsearch/search) Tool and the release notes for your platform and software release. To find information about the features documented in this module, and to see a list of the releases in which each feature is supported, see the feature information table.

Use Cisco Feature Navigator to find information about platform support and Cisco software image support. To access Cisco Feature Navigator, go to [www.cisco.com/go/cfn.](http://www.cisco.com/go/cfn) An account on Cisco.com is not required.

## <span id="page-84-2"></span><span id="page-84-1"></span>**Prerequisites for RADIUS Attribute 82 Tunnel Assignment ID**

You must be using a Cisco platform that supports VPDN to use this feature.

## <span id="page-84-3"></span>**Restrictions for Radius Attribute 82 Tunnel Assignment ID**

This feature is designed only for VPDN dial-in applications. It does not support VPDN dial-out.

# **Information about RADIUS Attribute 82 Tunnel Assignment ID**

The RADIUS Attribute 82: Tunnel Assignment ID feature allows the Layer 2 Transport Protocol access concentrator (LAC) to group users from different per-user or domain RADIUS profiles into the same active tunnel. The RADIUS Attribute 82: Tunnel Assignment ID feature defines a new avpair, Tunnel-Assignment-ID, which allows the LAC to group users from different RADIUS profiles into the same tunnel if the chosen endpoint, tunnel type, and Tunnel-Assignment-ID are identical. This feature introduces new software functionality. No new commands are introduced with this feature.

## <span id="page-85-0"></span>**How to Verify if RADIUS Attribute 82 is Being Used by the LAC**

There are no configuration steps for the RADIUS Attribute 82: Tunnel Assignment ID feature. This task verifies the RADIUS attribute 82 used by the LAC during tunnel authorization.

#### **SUMMARY STEPS**

- **1. enable**
- **2. configure terminal**
- **3.** Router# **debug radius**

#### **DETAILED STEPS**

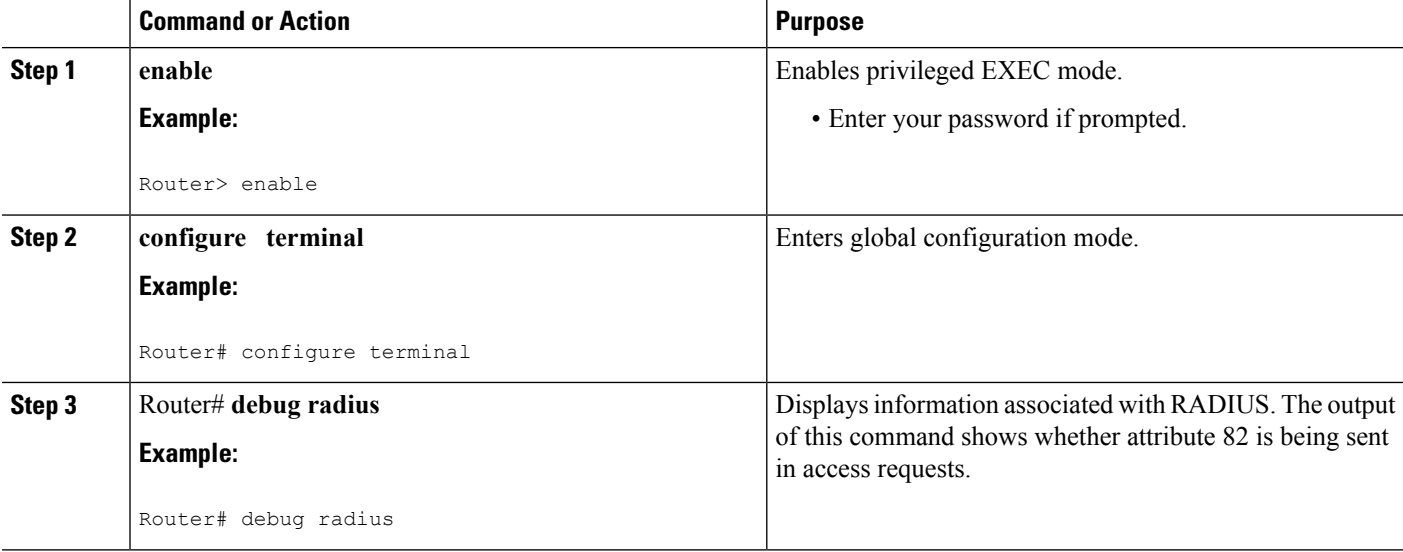

# <span id="page-85-1"></span>**Configuration Examples for RADIUS Attribute 82 Tunnel Assignment ID**

### **LAC Configuration Example**

The following example shows a sample LAC configuration when the VPDN group is defined on the router:

```
aaa new-model
aaa authentication ppp default local
aaa authorization network default local
!
```

```
bba-group pppoe bba_group1
virtual-template 1
!
interface Loopback1
no ip address
vpdn-group VPDN_LAC1
request-dialin
protocol l2tp
local name tb162_LAC1
domain isp1.com
initiate-to ip 10.0.0.2
source-ip 10.0.0.1
l2tp tunnel receive-window 100
l2tp tunnel nosession-timeout 30
l2tp tunnel retransmit retries 5
l2tp tunnel retransmit timeout min 2
l2tp tunnel retransmit timeout max 8
l2tp tunnel hello 60
l2tp tunnel password tunnel1
!
!
interface virtual-template 1
no snmp trap link-status
no keepalive
ip unnumbered loopback1
ppp mtu adaptive
ppp authentication pap
no logging event link-status
!
```
The following example shows a sample LAC configuration when the VPDN group is defined in RADIUS:

```
aaa authentication ppp default group radius
aaa authorization network default radius
!
bba-group pppoe bba_group1
virtual-template 1
!
interface Loopback1
no ip address
interface virtual-template 1
no snmp trap link-status
no keepalive
ip unnumbered loopback1
ppp mtu adaptive
ppp authentication pap
no logging event link-status
```
### **LNS Configuration Example**

The following example configures VPDN on the LNS:

```
hostname lns
aaa new-model
aaa authentication ppp default group radius
aaa authorization network default group radius
vpdn enable
vpdn-group VPDN_LNS1
accept-dialin
 protocol l2tp
 virtual-template 1
```

```
terminate-from hostname tb162_LAC1
local name LNS1
l2tp tunnel hello 90
l2tp tunnel password 0 hello1
interface Loopback0
ip address 10.1.1.3 255.255.255.0
interface Virtual-Template1
ip unnumbered Loopback0
no keepalive
peer default ip address pool mypool
ppp authentication chap
ip local pool mypool 10.1.1.10 10.1.1.50
radius-server host lns-radiusd auth-port 1645 acct-port 1646
radius-server retransmit 3
radius-server key cisco
```
### **RADIUS Configuration Example**

The following examples configure the RADIUS server to group sessions in a tunnel:

#### **Per-User Configuration**

```
user@router.com Password = "cisco" Service-Type = Outbound,
      Tunnel-Type = :1:L2TP,
      Tunnel-Server-Endpoint = :1:"10.14.10.54",
      Tunnel-Assignment-Id = :1:"router"
client@router.com Password = "cisco" Service-Type = Outbound,
      Tunnel-Type = :1:L2TP,
      Tunnel-Server-Endpoint = :1:"10.14.10.54",
      Tunnel-Assignment-Id = :1:"router"
```
#### **Domain Configuration**

```
eng.router.com Password = "cisco" Service-Type = Outbound,
        Tunnel-Type = :1:L2TP,
        Tunnel-Server-Endpoint = :1:"10.14.10.54",
       Tunnel-Assignment-Id = :1:"router"
sales.router.com Password = "cisco" Service-Type = Outbound,
        Tunnel-Type = :1:L2TP,
        Tunnel-Server-Endpoint = :1:"10.14.10.54",
        Tunnel-Assignment-Id = :1:"router"
```
### <span id="page-87-0"></span>**Additional References**

The following sections provide references related to RADIUS Tunnel Attribute Extensions.

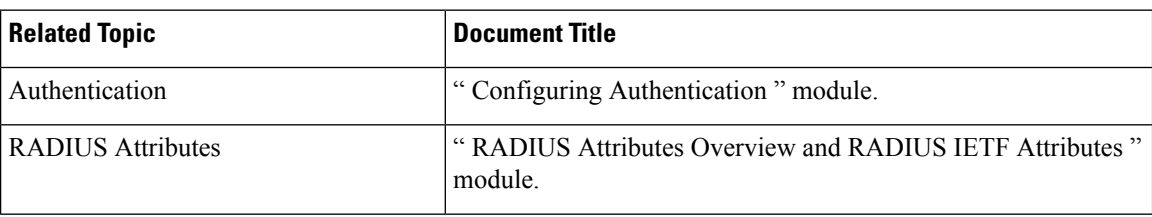

#### **Related Documents**

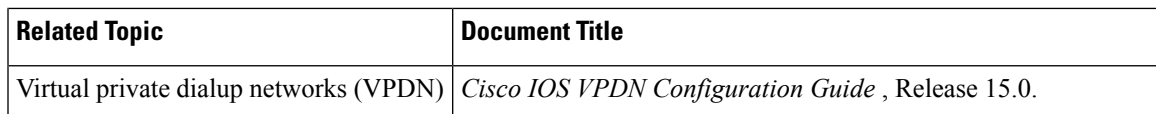

#### **Standards**

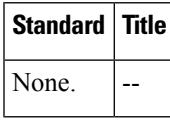

#### **MIBs**

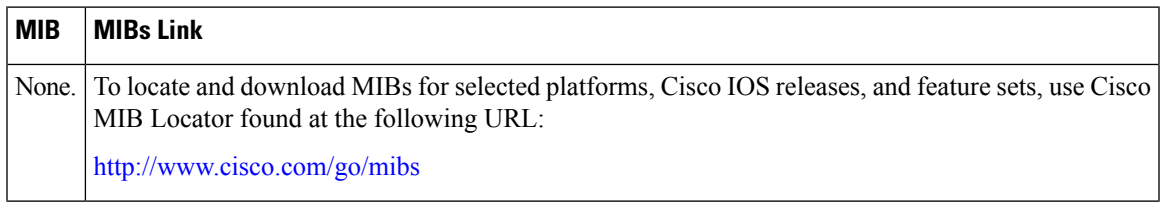

### **RFCs**

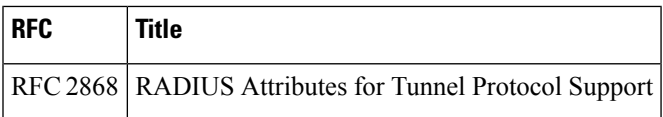

### **Technical Assistance**

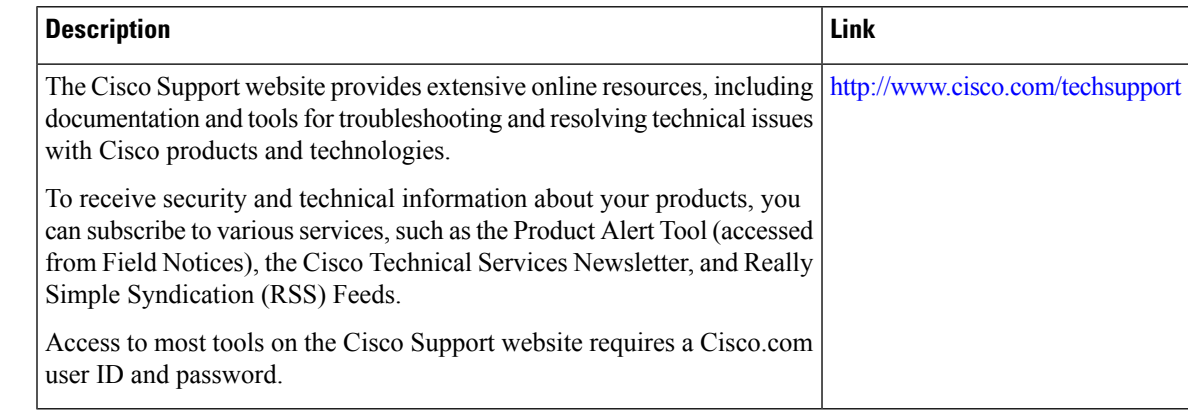

# <span id="page-88-0"></span>**Feature Information for RADIUSAttribute 82 TunnelAssignment ID**

The following table provides release information about the feature or features described in this module. This table lists only the software release that introduced support for a given feature in a given software release train. Unless noted otherwise, subsequent releases of that software release train also support that feature.

Use Cisco Feature Navigator to find information about platform support and Cisco software image support. To access Cisco Feature Navigator, go to [www.cisco.com/go/cfn.](http://www.cisco.com/go/cfn) An account on Cisco.com is not required.

**Table 14: Feature Information for RADIUS Attribute 82: Tunnel Assignment ID**

| <b>Feature Name</b>                                 | <b>Releases</b>             | <b>Feature Information</b>                                                                                                    |
|-----------------------------------------------------|-----------------------------|----------------------------------------------------------------------------------------------------|
| <b>RADIUS Attribute 82:</b><br>Tunnel Assignment Id | Cisco IOS XE<br>Release 2.1 | The RADIUS Attribute 82: Tunnel Assignment ID feature<br>allows the Layer 2 Transport Protocol access concentrator<br>(LAC) to group users from different per-user or domain<br>RADIUS profiles into the same active tunnel.<br>In Cisco IOS XE Release 2.1, support was added for the Cisco<br>ASR 1000 Series Aggregation Services Routers. |

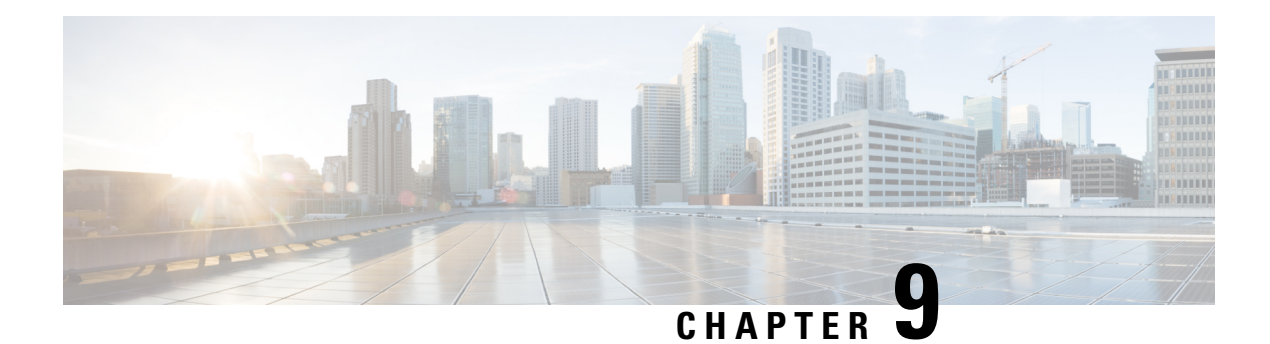

# **RADIUS Tunnel Attribute Extensions**

The RADIUS Tunnel Attribute Extensions feature introduces RADIUS attribute 90 (Tunnel-Client-Auth-ID) and RADIUS attribute 91 (Tunnel-Server-Auth-ID). Both attributes help support the provision of compulsory tunneling in virtual private networks (VPNs) by allowing the user to specify authentication names for the network access server (NAS) and the RADIUS server.

- Finding Feature [Information,](#page-90-0) on page 81
- [Prerequisites,](#page-90-1) on page 81
- [Restrictions,](#page-91-0) on page 82
- [Information](#page-91-1) About RADIUS Tunnel Attribute Extensions, on page 82
- How to Configure RADIUS Tunnel Attribute [Extensions,](#page-92-0) on page 83
- [Configuration](#page-92-1) Examples for RADIUS Tunnel Attribute Extensions, on page 83
- Additional [References,](#page-93-0) on page 84
- Feature [Information](#page-94-0) for RADIUS Tunnel Attribute Extensions, on page 85
- [Glossary,](#page-95-0) on page 86

## <span id="page-90-0"></span>**Finding Feature Information**

Your software release may not support all the features documented in this module. For the latest caveats and feature information, see Bug [Search](https://tools.cisco.com/bugsearch/search) Tool and the release notes for your platform and software release. To find information about the features documented in this module, and to see a list of the releases in which each feature is supported, see the feature information table.

Use Cisco Feature Navigator to find information about platform support and Cisco software image support. To access Cisco Feature Navigator, go to [www.cisco.com/go/cfn.](http://www.cisco.com/go/cfn) An account on Cisco.com is not required.

## <span id="page-90-1"></span>**Prerequisites**

To use RADIUS attributes 90 and 91, you must complete the following tasks:

- Configure your NAS to support AAA.
- Configure your NAS to support RADIUS.
- Configure your NAS to support VPN.

### <span id="page-91-0"></span>**Restrictions**

Your RADIUS server must support tagged attributes to use RADIUS tunnel attributes 90 and 91.

# <span id="page-91-1"></span>**Information About RADIUS Tunnel Attribute Extensions**

### **RADIUS Tunnel Attribute Extension Benefits**

The RADIUS Tunnel Attribute Extensions feature allows you to specify a name (other than the default) of the tunnel initiator and the tunnel terminator. Thus, you can establish a higher level of security when setting up VPN tunneling.

### **RADIUS Tunnel Attribute Extension Description**

Once a NAS has set up communication with a RADIUS server, you can enable a tunneling protocol. Some applications of tunneling protocols are voluntary, but others involve compulsory tunneling; that is, a tunnel is created without any action from the user and without allowing the user any choice in the matter. In those cases, new RADIUS attributes are needed to carry the tunneling information from the NAS to the RADIUS server to establish authentication. These new RADIUS attributes are listed in the table below.

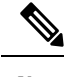

In compulsory tunneling, any security measures in place apply only to traffic between the tunnel endpoints. Encryption or integrity protection of tunneled traffic must not be considered as a replacement for end-to-end security. **Note**

**Table 15: RADIUS Tunnel Attributes**

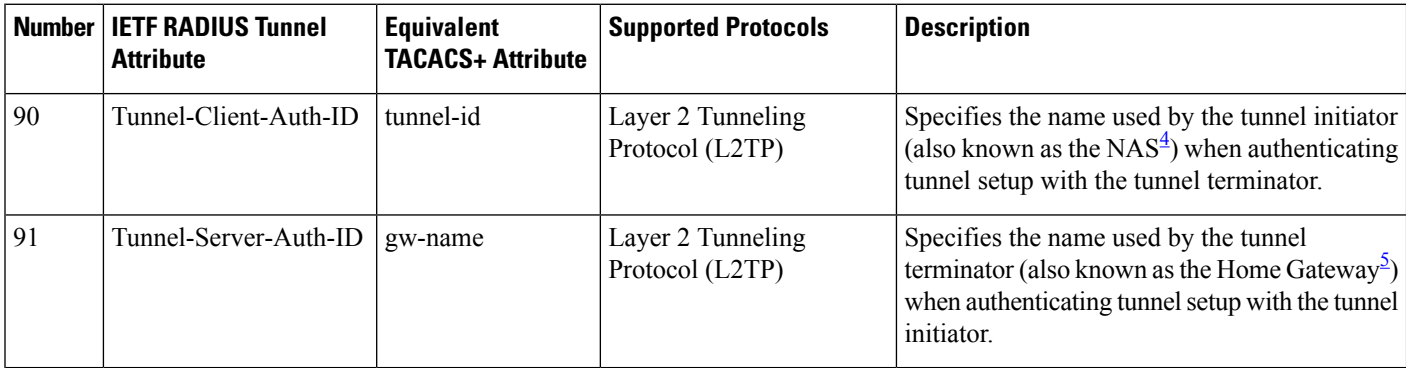

<span id="page-91-3"></span><span id="page-91-2"></span><sup>4</sup> When L2TP is used, the NAS is referred to as an L2TP access concentrator (LAC).<br><sup>5</sup> When L2TP is used, the Home Gateway is referred to as an L2TP network server (l

When L2TP is used, the Home Gateway is referred to as an L2TP network server (LNS).

RADIUS attribute 90 and RADIUS attribute 91 are included in the following situations:

• If the RADIUS server accepts the request and the desired authentication name is different from the default, they must be included it.

• If an accounting request contains Acct-Status-Type attributes with values of either start or stop and pertains to a tunneled session, they should be included in.

## <span id="page-92-0"></span>**How to Configure RADIUS Tunnel Attribute Extensions**

There are no configuration tasks associated with this feature.

### **Verifying RADIUS Attribute 90 and RADIUS Attribute 91**

To verify that RADIUS attribute 90 and RADIUS attribute 91 are being sent in access accepts and accounting requests, use the following command in privileged EXEC mode:

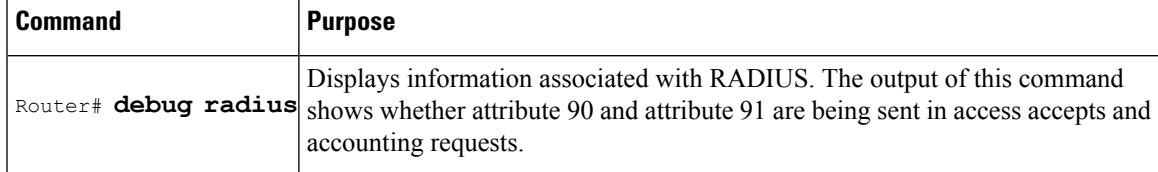

## <span id="page-92-1"></span>**ConfigurationExamplesforRADIUSTunnelAttributeExtensions**

### **L2TP Network Server Configuration Example**

The following example shows how to configure the LNS with a basic L2F and L2TP configuration using RADIUS tunneling attributes 90 and 91:

```
aaa new-model
aaa authentication login default none
aaa authentication login console none
aaa authentication ppp default local group radius
aaa authorization network default group radius if-authenticated
!
username l2tp-svr-auth-id password 0 l2tp-tnl-pass
!
vpdn enable
vpdn search-order domain
!
vpdn-group 1
accept-dialin
protocol l2tp
virtual-template 1
terminate-from hostname l2tp-cli-auth-id
local name l2tp-svr-auth-id
!
interface loopback0
ip address 10.0.0.3 255.255.255.0
no ip route-cache
no ip mroute-cache
!
interface Virtual-Template1
ip unnumbered loopback0
ppp authentication pap
```

```
!
radius-server host 1.1.1.1 auth-port 1645 acct-port 1646
radius-server key <deleted>
!
```
### **RADIUS User Profile with RADIUS Tunneling Attributes 90 and 91 Example**

The following is an example of a RADIUS user profile that includes RADIUS tunneling attributes 90 and 91 for an L2TP tunnel.

```
cisco.com Password = "cisco", Service-Type = Outbound
Service-Type = Outbound,
Tunnel-Type = :1:L2TP,
Tunnel-Medium-Type = :1:IP,
Tunnel-Client-Endpoint = :1:"10.0.0.2",
Tunnel-Server-Endpoint = :1:"10.0.0.3",
Tunnel-Client-Auth-Id = :1:"l2tp-cli-auth-id",
Tunnel-Server-Auth-Id = :1:"l2tp-svr-auth-id",
Tunnel-Assignment-Id = :1:"l2tp-assignment-id",
Cisco-Avpair = "vpdn:l2tp-tunnel-password=l2tp-tnl-pass",
Tunnel-Preference = :1:1
```
## <span id="page-93-0"></span>**Additional References**

The following sections provide references related to the RADIUS Tunnel Attribute Extensions feature.

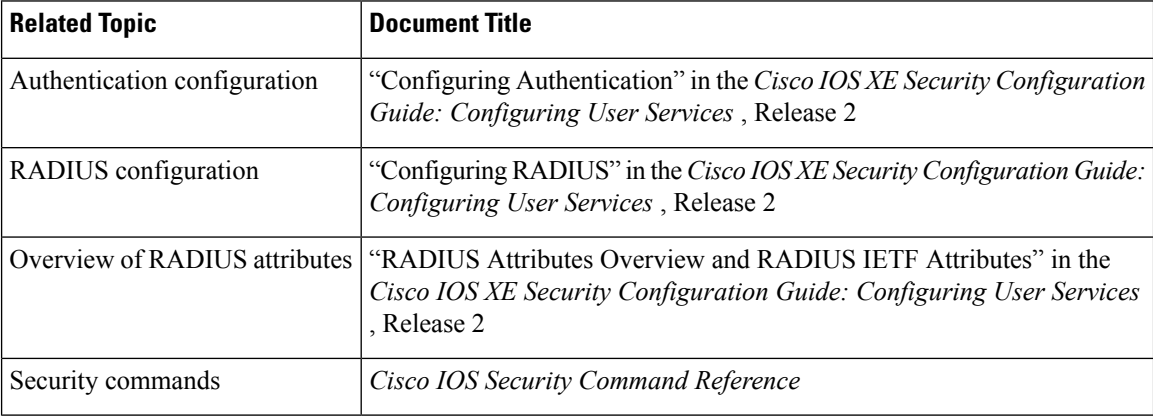

#### **Related Documents**

#### **Standards**

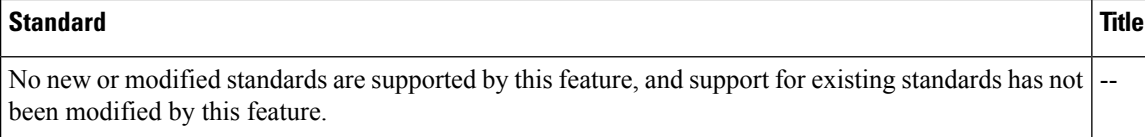

П

### **MIBs**

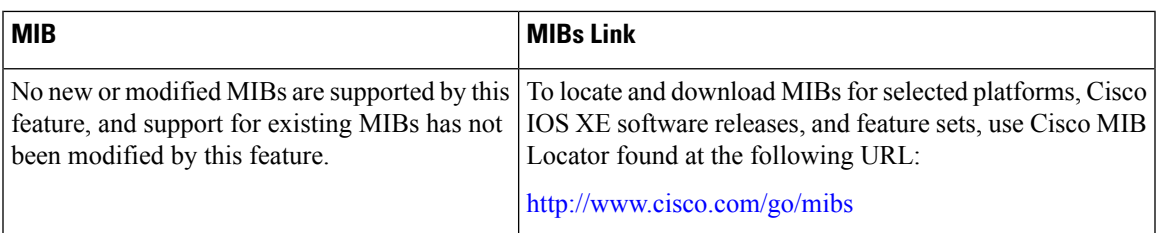

### **RFCs**

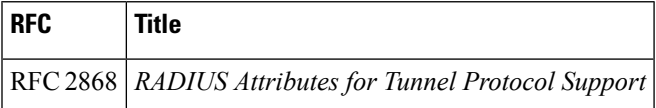

#### **Technical Assistance**

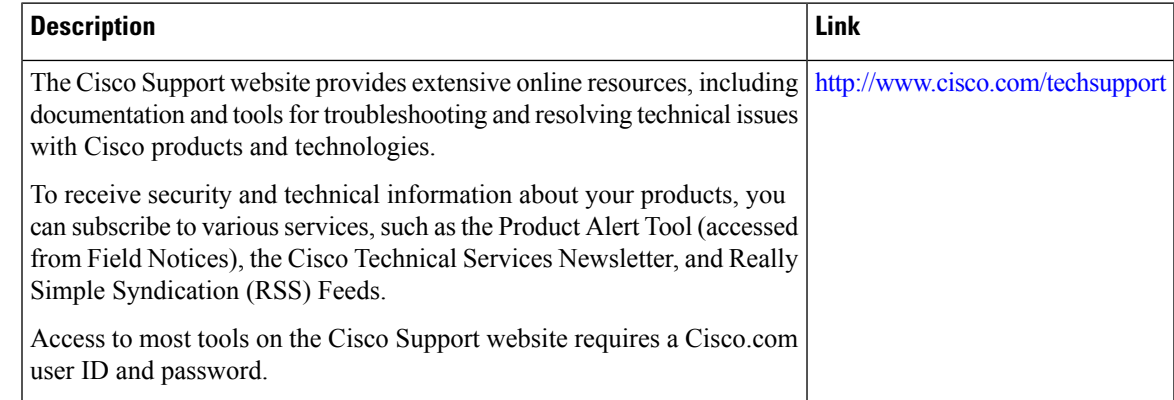

## <span id="page-94-0"></span>**Feature Information for RADIUS Tunnel Attribute Extensions**

The following table provides release information about the feature or features described in this module. This table lists only the software release that introduced support for a given feature in a given software release train. Unless noted otherwise, subsequent releases of that software release train also support that feature.

Use Cisco Feature Navigator to find information about platform support and Cisco software image support. To access Cisco Feature Navigator, go to [www.cisco.com/go/cfn.](http://www.cisco.com/go/cfn) An account on Cisco.com is not required.

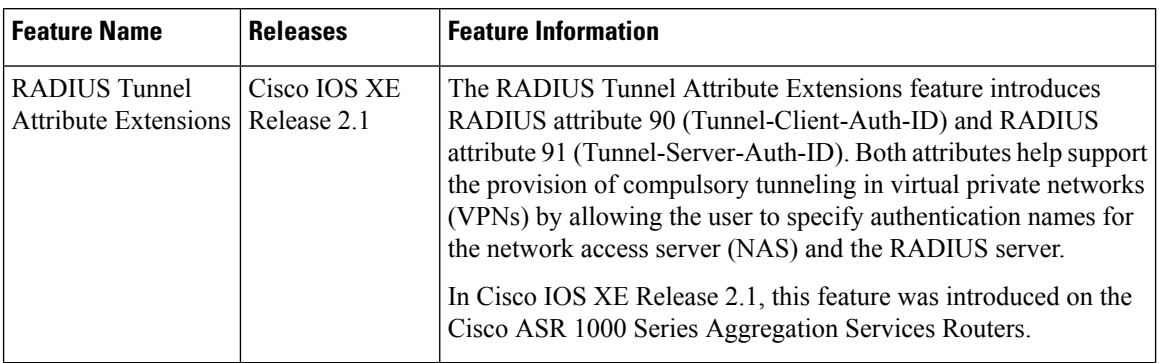

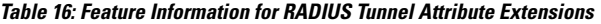

## <span id="page-95-0"></span>**Glossary**

**Layer 2 Tunnel Protocol (L2TP)** -- A Layer 2 tunneling protocol that enables an ISP or other access service to create a virtual tunnel to link customer remote sites or remote users with corporate home networks. In particular, a network access server (NAS) at the ISP point of presence (POP) exchanges PPP messages with the remote users and communicates by L2F or L2TP requests and responses with the customer tunnel server to set up tunnels.

**L2TP access concentrator (LAC)** --A network access server (NAS) to which the client directly connects and through which PPP frames are tunneled to the L2TP network server (LNS). The LAC need only implement the media over which L2TP is to operate to pass traffic to one or more LNSs. The LAC may tunnel any protocol carried withinPPP. The LAC initiatesincoming calls and receives outgoing calls. A LAC is analogous to an L2F network access server.

**L2TP network server (LNS)** --A termination point for L2TP tunnels, and an access point where PPP frames are processed and passed to higher-layer protocols. An LNS can operate on any platform that terminates PPP. The LNS handles the server side of the L2TP protocol. L2TP relies only on the single medium over which L2TP tunnels arrive. The LNS initiates outgoing calls and receives incoming calls. An LNS is analogous to a home gateway in L2F technology.

**network access server** (NAS) --A Cisco platform, or collection of platforms, such as an AccessPath system, that interfaces between the packet world (such as the Internet) and the circuit-switched world (such as the PSTN).

tunnel--A virtual pipe between the L2TP access concentrator (LAC) and L2TP network server (LNS) that can carry multiple PPP sessions.

virtual private network (VPN)--A system that permits dial-in networks to exist remotely to home networks, while giving the appearance of being directly connected. VPNs use L2TP and L2F to terminate the Layer 2 and higher parts of the network connection at the L2TP network server (LNS) instead of the L2TP access concentrator (LAC).

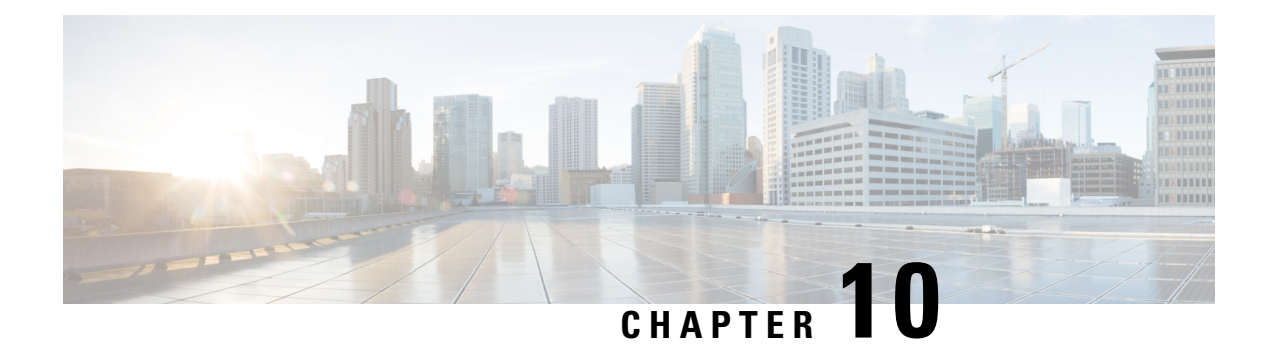

# **RADIUS Attribute 66 Tunnel-Client-Endpoint Enhancements**

The RADIUS Attribute 66 (Tunnel-Client-Endpoint) Enhancementsfeature allowsthe hostname of the network access server (NAS) to be specified--rather than the IP address of the NAS--in RADIUS attribute 66 (Tunnel-Client-Endpoint). Thisfeature makesit easier for usersto remember a hostname instead of a numerical IP address, and helps disguise the numerical IP address of the NAS.

- Finding Feature [Information,](#page-96-0) on page 87
- Prerequisites for RADIUS Attribute 66 [Tunnel-Client-Endpoint](#page-96-1) Enhancements, on page 87
- Restrictions for RADIUS Attribute 66 [Tunnel-Client-Endpoint](#page-97-0) Enhancements, on page 88
- Information About RADIUS Attribute 66 [Tunnel-Client-Endpoint](#page-97-1) Enhancements, on page 88
- How to Configure RADIUS Attribute 66 [Tunnel-Client-Endpoint](#page-97-2) Enhancements, on page 88
- Configuration Examples for RADIUS Attribute 66 [Tunnel-Client-Endpoint](#page-97-3) Enhancements, on page 88
- Additional [References,](#page-98-0) on page 89
- Feature Information for RADIUS Attribute 66 [Tunnel-Client-Endpoint](#page-99-0) Enhancements, on page 90
- [Glossary,](#page-99-1) on page 90

## <span id="page-96-0"></span>**Finding Feature Information**

Your software release may not support all the features documented in this module. For the latest caveats and feature information, see Bug [Search](https://tools.cisco.com/bugsearch/search) Tool and the release notes for your platform and software release. To find information about the features documented in this module, and to see a list of the releases in which each feature is supported, see the feature information table.

Use Cisco Feature Navigator to find information about platform support and Cisco software image support. To access Cisco Feature Navigator, go to [www.cisco.com/go/cfn.](http://www.cisco.com/go/cfn) An account on Cisco.com is not required.

## <span id="page-96-1"></span>**Prerequisites for RADIUS Attribute 66 Tunnel-Client-Endpoint Enhancements**

A Cisco platform that supports VPDN is required. See the [Glossary,](#page-99-1) on page 90 for more information about VPDN.

# <span id="page-97-0"></span>**Restrictions for RADIUS Attribute 66 Tunnel-Client-Endpoint Enhancements**

Your Cisco device must be running a Cisco software image that supports virtual private dialup networks (VPDNs).

# <span id="page-97-1"></span>**Information About RADIUS Attribute 66 Tunnel-Client-Endpoint Enhancements**

### **How the RADIUS Attribute 66 Tunnel-Client-Endpoint Enhancements are Used**

Virtual Private Networks (VPNs) use Layer 2 Forwarding (L2F) or Layer 2 Tunnel Protocol (L2TP) tunnels to tunnel the link layer of high-level protocols (for example, PPP or asynchronous High-Level Data Link Control (HDLC)). Internet service providers (ISPs) configure their NASs to receive calls from users and forward the calls to the customer tunnel server. Usually, the ISP maintains only information about the tunnel server--the tunnel endpoint. The customer maintains the IP addresses, routing, and other user database functions of the tunnel server users. RADIUS attribute 66 provides the customer with the ability to specify the hostname of the NAS instead of the IP address of the NAS.

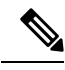

**Note** L2F is not supported on the Cisco ASR 1000 Series Aggregation Services Routers.

# <span id="page-97-3"></span><span id="page-97-2"></span>**How to Configure RADIUS Attribute 66 Tunnel-Client-Endpoint Enhancements**

There are no configuration tasks associated with support for the RADIUS Attribute 66 (Tunnel-Client-Endpoint) Enhancements.

# **Configuration Examples for RADIUS Attribute 66 Tunnel-Client-Endpoint Enhancements**

### **Setting Up the RADIUS Profile for RADIUS Attribute 66 Tunnel-Client-Endpoint Enhancements Example**

The following example shows a configuration that allows the user to specify the hostname of the NAS using RADIUS attribute 66 (Tunnel-Client-Endpoint) in the RADIUS profile:

```
cisco-avpair = vpdn:l2tp-cm-local-window-size=1024
cisco-avpair = vpdn:l2tp-nosession-timeout=30
cisco-avpair = vpdn:l2tp-cm-retransmit-retries=10
cisco-avpair = vpdn:l2tp-cm-min-timeout=2
cisco-avpair = vpdn:l2tp-hello-interval=60
Service-Type = outbound
Tunnel-Assignment-Id_tag1 = ISP1
Tunnel-Client-Auth-Id_tag1 = LAC1
Tunnel-Client-Endpoint_tag1 = 10.0.0.2
Tunnel-Medium-Type_tag1 = IPv4
Tunnel-Password_tag1 = tunnel1
Tunnel-Server-Auth-Id_tag1 = LNS1
Tunnel-Server-Endpoint tag1 = 10.0.0.1Tunnel-Type_tag1 = l2tp
```
## <span id="page-98-0"></span>**Additional References**

The following sections provide references related to the RADIUS Attribute 66 (Tunnel-Client-Endpoint) Enhancements feature.

#### **Related Documents**

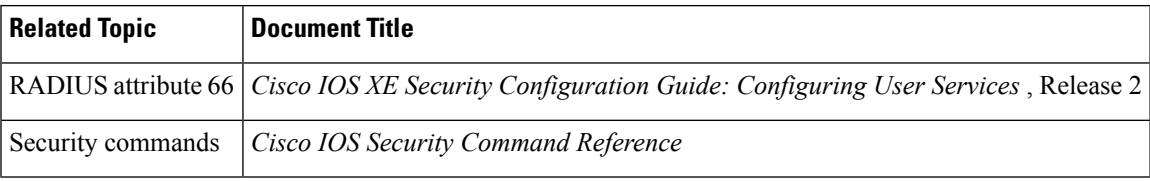

#### **Standards**

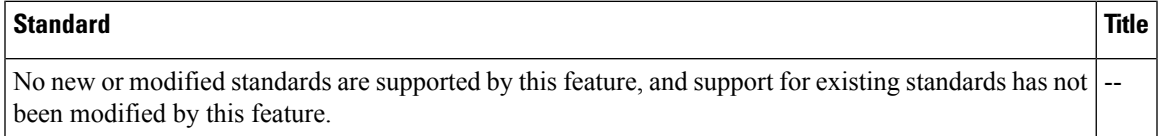

#### **MIBs**

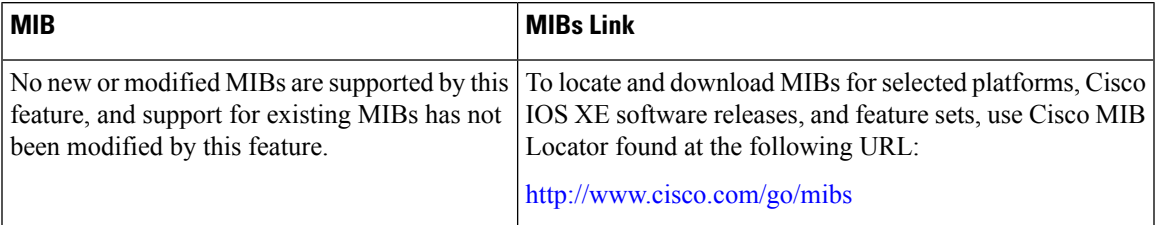

#### **RFCs**

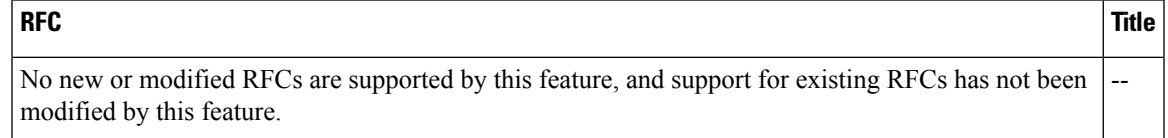

#### **Technical Assistance**

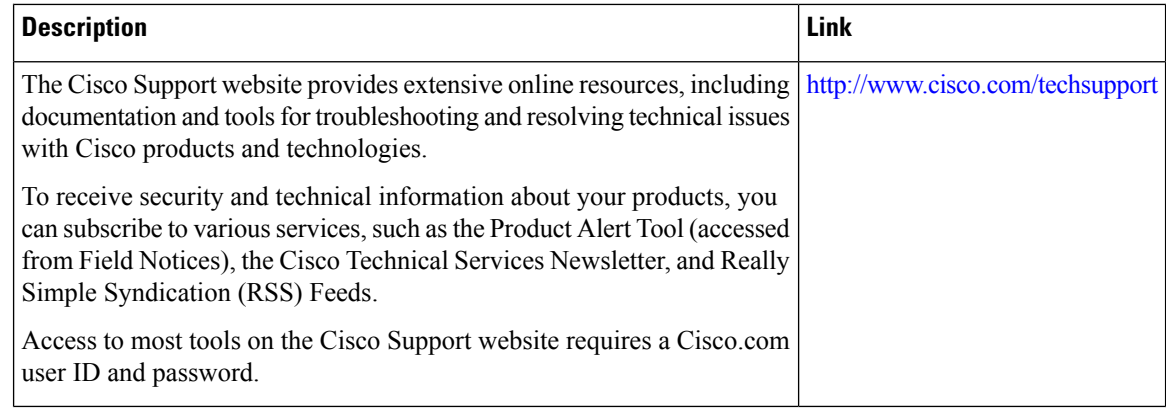

# <span id="page-99-0"></span>**Feature Information for RADIUS Attribute 66 Tunnel-Client-Endpoint Enhancements**

The following table provides release information about the feature or features described in this module. This table lists only the software release that introduced support for a given feature in a given software release train. Unless noted otherwise, subsequent releases of that software release train also support that feature.

Use Cisco Feature Navigator to find information about platform support and Cisco software image support. To access Cisco Feature Navigator, go to [www.cisco.com/go/cfn.](http://www.cisco.com/go/cfn) An account on Cisco.com is not required.

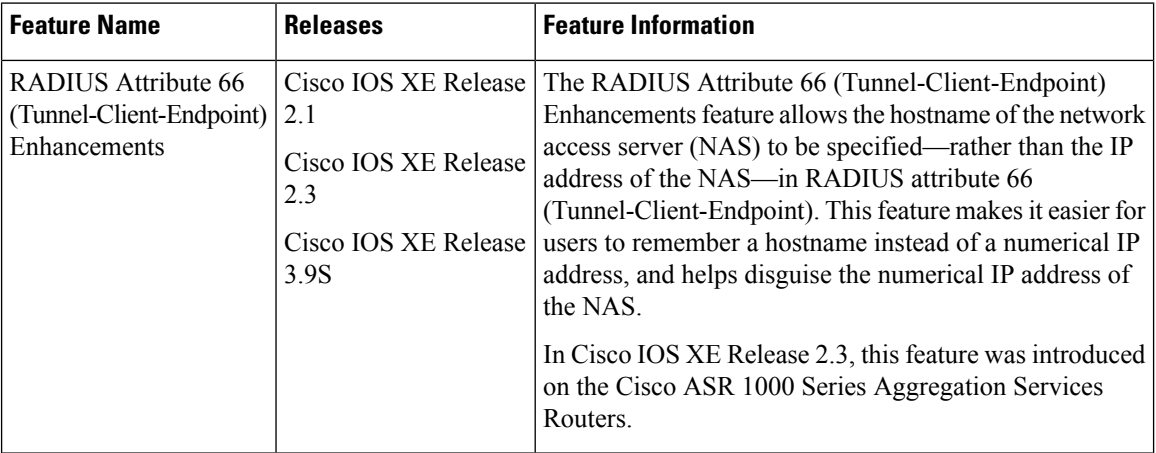

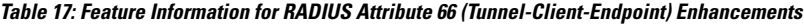

## <span id="page-99-1"></span>**Glossary**

L2F--Layer 2 Forwarding Protocol. Protocol that supports the creation of secure virtual private dialup networks over the Internet.

L2TP--Layer 2 Tunnel Protocol. Protocol that is one of the key building blocks for virtual private networks in the dial access space and is endorsed by Cisco and other internetworking industry leaders. This protocol

Ш

combines the best of Cisco's Layer 2 Forwarding (L2F) protocol and Microsoft's Point-to-Point Tunneling Protocol (PPTP).

Layer 2 Forwarding Protocol--See L2F.

Layer 2 Tunnel Protocol--See L2TP.

Point-to-Point Protocol--See PPP.

PPP--Point-to-Point Protocol. Successor to SLIP that provides router-to-router and host-to-network connections over synchronous and asynchronous circuits. Whereas SLIP was designed to work with IP, PPP was designed to work with several network layer protocols, such as IP, IPX, and ARA. PPP also has built-in security mechanisms, such as CHAP and PAP. PPP relies on two protocols: LCP and NCP.

RADIUS--Remote Authentication Dial-In User Service. Database for authenticating modem and ISDN connections and for tracking connection time.

Remote Authentication Dial-In User Service--See RADIUS.

virtual private dialup network--See VPDN.

VPDN--virtual private dialup network. A system that permits dial-in networks to exist remotely to home networks, while giving the appearance of being directly connected. VPDNs use L2TP and L2F to terminate the Layer 2 and higher parts of the network connection at the L2TP network server (LNS), instead of the L2TP access concentrator (LAC).

I

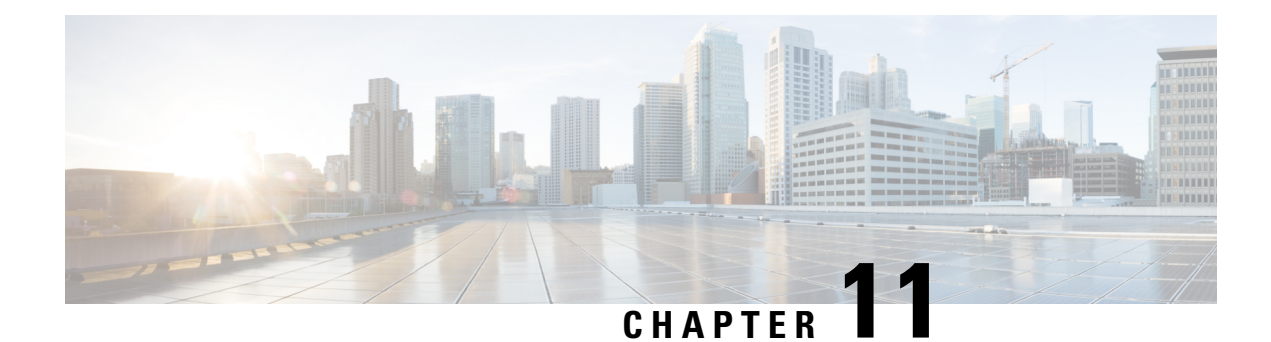

# **RADIUS Attribute Value Screening**

The RADIUS Attribute Value Screening feature allows users to configure a list of "accept" or "reject" RADIUS attributes on the network access server (NAS) for purposes such as authorization or accounting.

If a NAS accepts and processes all RADIUS attributes received in an Access-Accept packet, unwanted attributes may be processed, creating a problem for wholesale providers who do not control their customers' authentication, authorization, and accounting (AAA) servers. For example, there may be attributes that specify services to which the customer has not subscribed, or there may be attributes that may degrade service for other wholesale dial users. The ability to configure the NAS to restrict the use of specific attributes has therefore become a requirement for many users.

The RADIUS Attribute Value Screening feature should be implemented in one of the following ways:

- To allow the NAS to accept and process all standard RADIUS attributes for a particular purpose, except for those on a configured reject list
- To allow the NAS to reject (filter out) all standard RADIUS attributes for a particular purpose, except for those on a configured accept list
- Finding Feature [Information,](#page-102-0) on page 93
- [Prerequisites](#page-103-0) for RADIUS Attribute Value Screening, on page 94
- [Restrictions](#page-103-1) for RADIUS Attribute Value Screening, on page 94
- [Information](#page-103-2) About RADIUS Attribute Value Screening, on page 94
- How to Screen RADIUS [Attributes,](#page-104-0) on page 95
- [Configuration](#page-106-0) Examples for RADIUS Attribute Value Screening, on page 97
- Additional [References,](#page-107-0) on page 98
- Feature [Information](#page-108-0) for RADIUS Attribute Value Screening, on page 99

## <span id="page-102-0"></span>**Finding Feature Information**

Your software release may not support all the features documented in this module. For the latest caveats and feature information, see Bug [Search](https://tools.cisco.com/bugsearch/search) Tool and the release notes for your platform and software release. To find information about the features documented in this module, and to see a list of the releases in which each feature is supported, see the feature information table.

Use Cisco Feature Navigator to find information about platform support and Cisco software image support. To access Cisco Feature Navigator, go to [www.cisco.com/go/cfn.](http://www.cisco.com/go/cfn) An account on Cisco.com is not required.

## <span id="page-103-0"></span>**Prerequisites for RADIUS Attribute Value Screening**

Before configuring a RADIUS accept or reject list, you must enable AAA.

# <span id="page-103-1"></span>**Restrictions for RADIUS Attribute Value Screening**

### **NAS Requirements**

To enable this feature, your NAS should be configured for authorization with RADIUS groups.

### **Accept or Reject Lists Limitations**

The two filters used to configure accept or reject lists are mutually exclusive; therefore, a user can configure only one access list or one reject list for each purpose, per server group.

### **Vendor-Specific Attributes**

This feature does not support vendor-specific attribute (VSA) screening; however, a user can specify attribute 26 (Vendor-Specific) in an accept or reject list, which accepts or reject all VSAs.

#### **Required Attributes Screening Recommendation**

It is recommended that users do not reject the following required attributes:

- For authorization:
	- 6 (Service-Type)
	- 7 (Framed-Protocol)
- For accounting:
	- 4 (NAS-IP-Address)
	- 40 (Acct-Status-Type)
	- 41 (Acct-Delay-Time)
	- 44 (Acct-Session-ID)

If an attribute is required, the rejection is refused, and the attribute is allowed to pass through.

The user does not receive an error at the point of configuring a reject list for required attributes because the list does not specify a purpose--authorization or accounting. The server determines whether an attribute is required when it is known what the attribute is to be used for. **Note**

## <span id="page-103-2"></span>**Information About RADIUS Attribute Value Screening**

The RADIUS Attribute Value Screening feature provides the following benefits:

Ш

- Users can configure an accept or reject list consisting of a selection of attributes on the NASfor a specific purpose so unwanted attributes are not accepted and processed.
- Users may wish to configure an accept list that includes only relevant accounting attributes, thereby reducing unnecessary traffic and allowing users to customize their accounting data.

# <span id="page-104-0"></span>**How to Screen RADIUS Attributes**

### **Configuring RADIUS Attribute Value Screening**

To configure a RADIUS attribute accept or reject list for authorization or accounting, use the following commands:

### **SUMMARY STEPS**

- **1. enable**
- **2. configure terminal**
- **3.** Router(config)# **aaa authentication ppp default**
- **4.** Router(config)# **aaa authorization network default group** *group-name*
- **5.** Router(config)# **aaa group server radius** *group-name*
- **6.** Router(config-sg-radius)# **server** *ip-address*
- **7.** Router(config-sg-radius)# **authorization** [**accept** | **reject**] *listname*
- **8.** Router(config-sg-radius)# **exit**
- **9.** Router(config)# **radius-server host** {*hostname* | *ip-address*} [**key** *string*
- **10.** Router(config)# **radius-server attribute list** *listname*
- **11.** Router(config-sg-radius)# **attribute** *value1* [*value2* [*value3...*]]

### **DETAILED STEPS**

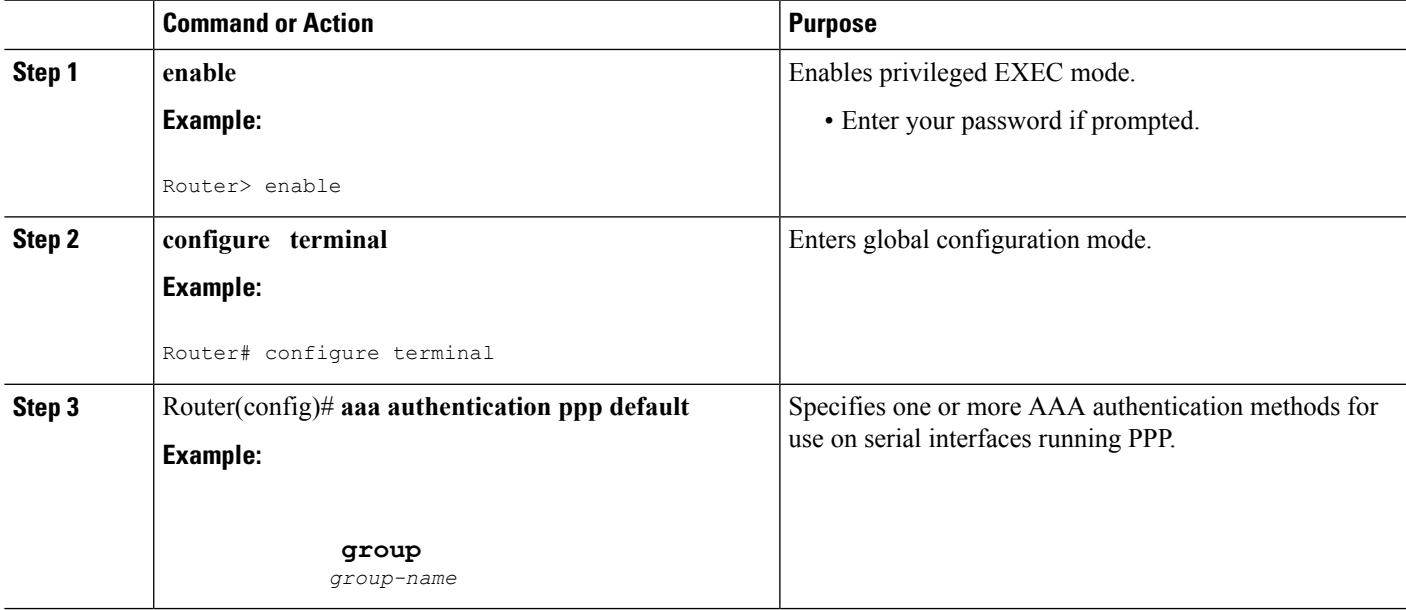

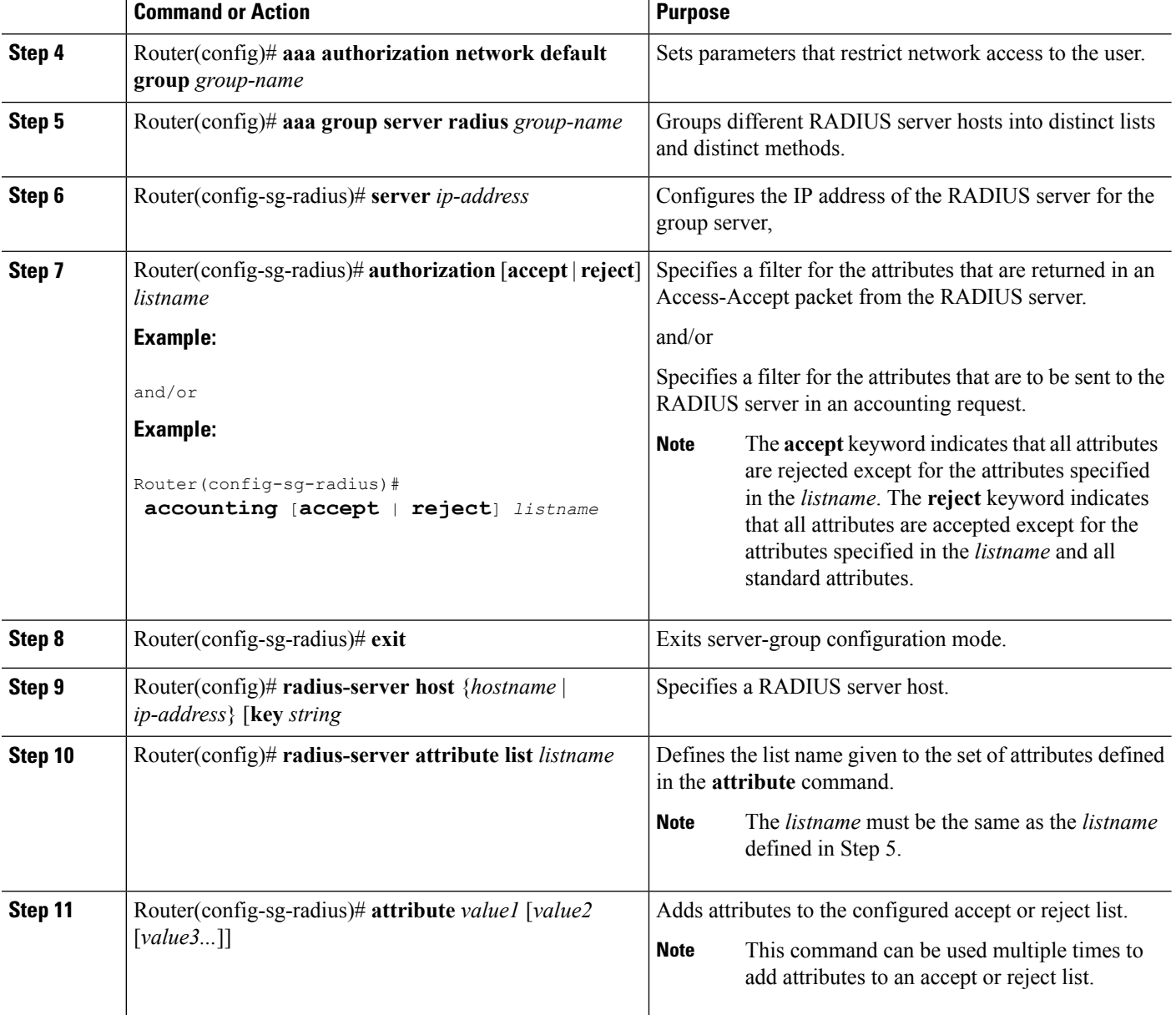

### **Verifying RADIUS Attribute Value Screening**

To verify an accept or reject list, use one of the following commands in privileged EXEC mode:

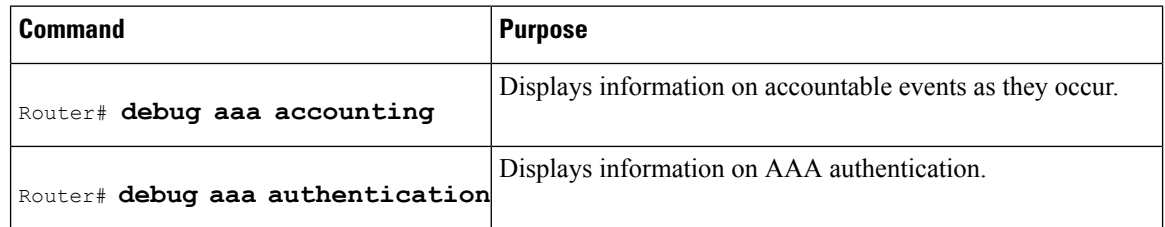

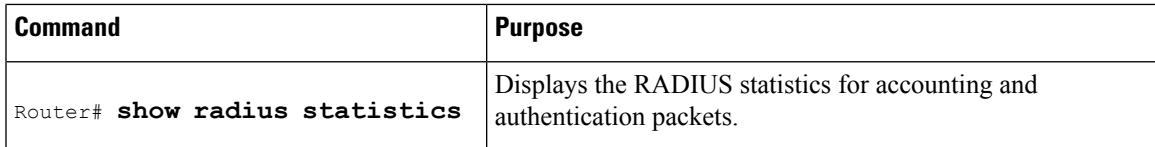

## <span id="page-106-0"></span>**Configuration Examples for RADIUS Attribute Value Screening**

### **Authorization Accept Example**

The following example shows how to configure an accept list for attribute 6 (Service-Type) and attribute 7 (Framed-Protocol); all other attributes (including VSAs) are rejected for RADIUS authorization.

```
aaa new-model
aaa authentication ppp default group radius-sg
aaa authorization network default group radius-sg
aaa group server radius radius-sg
server 10.1.1.1
authorization accept min-author
!
radius-server host 10.1.1.1 key mykey1
radius-server attribute list min-author
attribute 6-7
```
### **Accounting Reject Example**

The following example shows how to configure a reject list for attribute 66 (Tunnel-Client-Endpoint) and attribute 67 (Tunnel-Server-Endpoint); all other attributes (including VSAs) are accepted for RADIUS accounting.

```
aaa new-model
aaa authentication ppp default group radius-sg
aaa authorization network default group radius-sg
aaa group server radius radius-sg
server 10.1.1.1
accounting reject tnl-x-endpoint
!
radius-server host 10.1.1.1 key mykey1
radius-server attribute list tnl-x-endpoint
attribute 66-67
```
### **Authorization Reject and Accounting Accept Example**

The following example shows how to configure a reject list for RADIUS authorization and configure an accept list for RADIUS accounting. Although you cannot configure more than one accept or reject list per server group for authorization or accounting, you can configure one list for authorization and one list for accounting per server group.

```
aaa new-model
aaa authentication ppp default group radius-sg
aaa authorization network default group radius-sg
aaa group server radius radius-sg
```
server 10.1.1.1 authorization reject bad-author accounting accept usage-only ! radius-server host 10.1.1.1 key mykey1 radius-server attribute list usage-only attribute 1,40,42-43,46 ! radius-server attribute list bad-author attribute 22,27-28,56-59

### **Rejecting Required Attributes Example**

The following example shows debug output for the**debug aaa accounting** command. In this example, required attributes 44, 40, and 41 have been added to the reject list "standard."

```
Router# debug aaa authorization
AAA/ACCT(6): Accounting method=radius-sg (radius)
RADIUS: attribute 44 cannot be rejected
RADIUS: attribute 61 rejected
RADIUS: attribute 31 rejected
RADIUS: attribute 40 cannot be rejected
RADIUS: attribute 41 cannot be rejected
```
## <span id="page-107-0"></span>**Additional References**

The following sections provide references related to the RADIUS Attribute Value Screening feature.

#### **Related Documents**

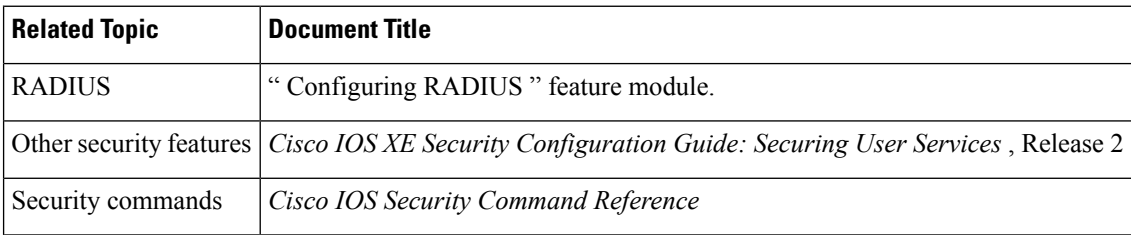

#### **Standards**

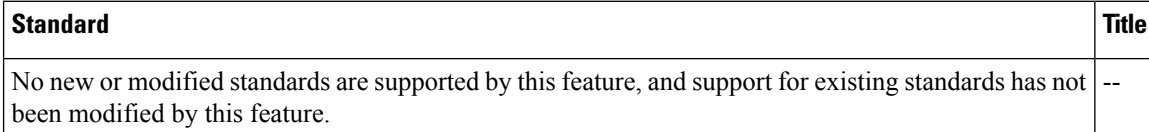

#### **MIBs**

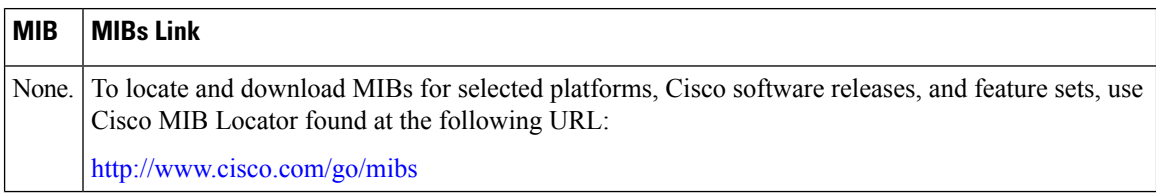
Ш

#### **RFCs**

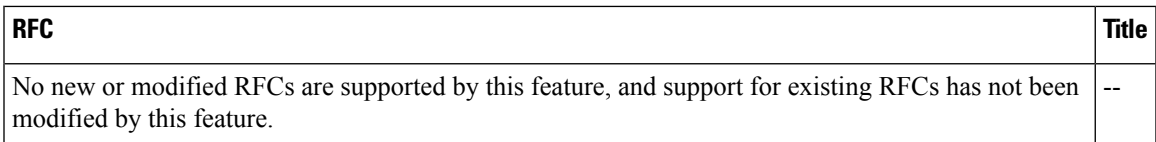

### **Technical Assistance**

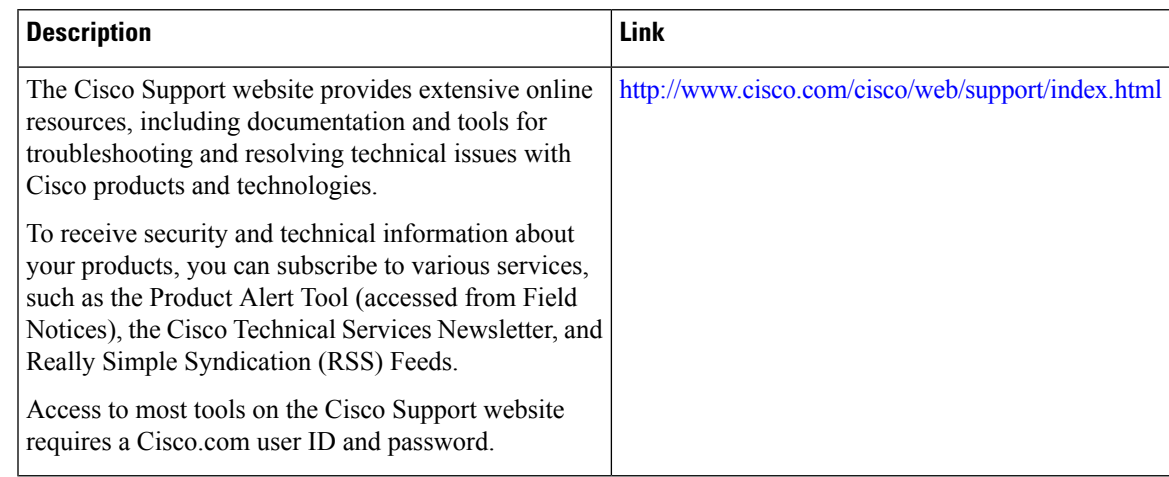

# **Feature Information for RADIUS Attribute Value Screening**

The following table provides release information about the feature or features described in this module. This table lists only the software release that introduced support for a given feature in a given software release train. Unless noted otherwise, subsequent releases of that software release train also support that feature.

Use Cisco Feature Navigator to find information about platform support and Cisco software image support. To access Cisco Feature Navigator, go to [www.cisco.com/go/cfn.](http://www.cisco.com/go/cfn) An account on Cisco.com is not required.

| <b>Feature Name</b>                        | <b>Releases</b>             | <b>Feature Information</b>                                                                                                    |
|--------------------------------------------|-----------------------------|----------------------------------------------------------------------------------------------------|
| <b>RADIUS Attribute</b><br>Value Screening | Cisco IOS XE<br>Release 2.1 | The RADIUS Attribute Value Screening feature allows users to<br>configure a list of "accept" or "reject" RADIUS attributes on the<br>network access server (NAS) for purposes such as authorization or<br>accounting. |
|                                            |                             | In Cisco IOS XE Release 2.1, this feature was introduced on the<br>Cisco ASR 1000 Series Aggregation Services Routers                                                                                                 |
|                                            |                             | The following commands were introduced or modified by this<br>feature: accounting (server-group), authorization (server-group),<br>attribute (server-group), radius-server attribute list                             |

**Table 18: Feature Information for RADIUS Attribute Value Screening**

I

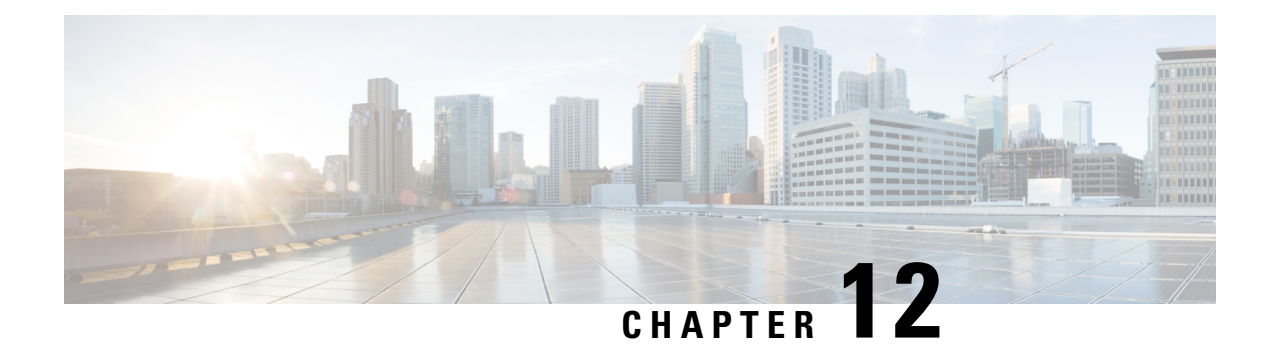

# **RADIUS Attribute 55 Event-Timestamp**

The RADIUS Attribute 55 Event-Timestamp feature allows a network access server (NAS) to insert an event time-stamp attribute in accounting and authentication packets that are sent to the RADIUS server with or without Network Time Protocol (NTP) synchronization.

- Finding Feature [Information,](#page-110-0) on page 101
- Prerequisites for RADIUS Attribute 55 [Event-Timestamp,](#page-110-1) on page 101
- Information About RADIUS Attribute 55 [Event-Timestamp,](#page-111-0) on page 102
- How to Configure RADIUS Attribute 55 [Event-Timestamp,](#page-111-1) on page 102
- Configuration Example for RADIUS Attribute 55 [Event-Timestamp,](#page-115-0) on page 106
- Additional References for RADIUS Attribute 55 [Event-Timestamp,](#page-115-1) on page 106
- Feature Information for RADIUS Attribute 55 [Event-Timestamp,](#page-116-0) on page 107

## <span id="page-110-0"></span>**Finding Feature Information**

Your software release may not support all the features documented in this module. For the latest caveats and feature information, see Bug [Search](https://tools.cisco.com/bugsearch/search) Tool and the release notes for your platform and software release. To find information about the features documented in this module, and to see a list of the releases in which each feature is supported, see the feature information table.

Use Cisco Feature Navigator to find information about platform support and Cisco software image support. To access Cisco Feature Navigator, go to [www.cisco.com/go/cfn.](http://www.cisco.com/go/cfn) An account on Cisco.com is not required.

## <span id="page-110-1"></span>**Prerequisites for RADIUS Attribute 55 Event-Timestamp**

Before the Event-Timestamp attribute can be sent in accounting and authentication request packets, you must configure the clock on the network device. For information about setting the clock on your network device, see the "Performing Basic System Management" section in the "Basic System Management" chapter of *Network Management Configuration Guide*.

To avoid configuring the clock on the network device every time the network device is reloaded, you can enable the **clock calendar-valid** command. For information about this command, see the "Setting Time and CalendarServices" section in the "BasicSystem Management" chapter of *Network Management Configuration Guide*.

## <span id="page-111-0"></span>**Information About RADIUS Attribute 55 Event-Timestamp**

When a network device dials in to a network access server (NAS) that is configured for RADIUS authentication, the NAS begins the process of contacting the RADIUS server in preparation for user authentication. Typically, the RADIUS attribute 55 (Event-Timestamp) is not communicated to the RADIUS server until after a successful Network Time Protocol (NTP) synchronization. This feature enables a NAS to insert the Event-Timestamp attribute in accounting and authentication request packets even if NTP synchronization does not happen.

The Event-Timestamp attribute records the time at which the event occurred on the NAS. This times tamp is sent in seconds in RADIUS attribute 55 since January 1, 1970 00:00 UTC.

The Event-Timestamp attribute is saved in memory on the NAS for the life of the session. The RADIUS accounting and authentication start packet, all subsequent accounting and authentication packets, updates (if configured), and stop packets also include the same RADIUS attribute 55 Event-Timestamp representing the time at which the original packet was sent.

# <span id="page-111-1"></span>**How to Configure RADIUS Attribute 55 Event-Timestamp**

### **Configuring RADIUS Attribute 55 Event-Timestamp**

Perform this task to send RADIUS attribute 55 in accounting and authentication requests.

### **SUMMARY STEPS**

- **1. enable**
- **2. configure terminal**
- **3. aaa new-model**
- **4. aaa authentication ppp default group radius**
- **5. aaa accounting network default start-stop group radius**
- **6. radius-server host** *ip-address*
- **7. radius-server attribute 55 include-in-acct-req**
- **8. radius-server attribute 55 access-req include**
- **9. exit**

#### **DETAILED STEPS**

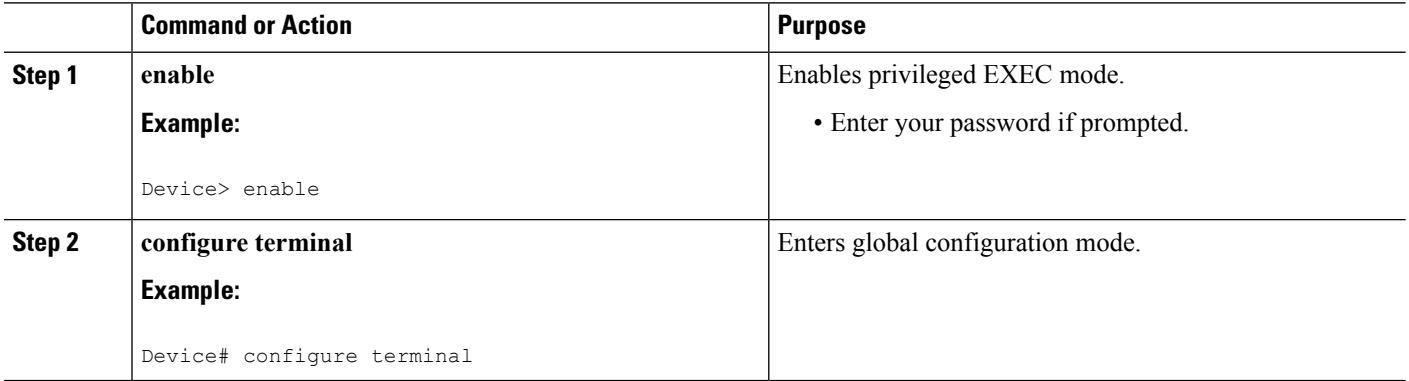

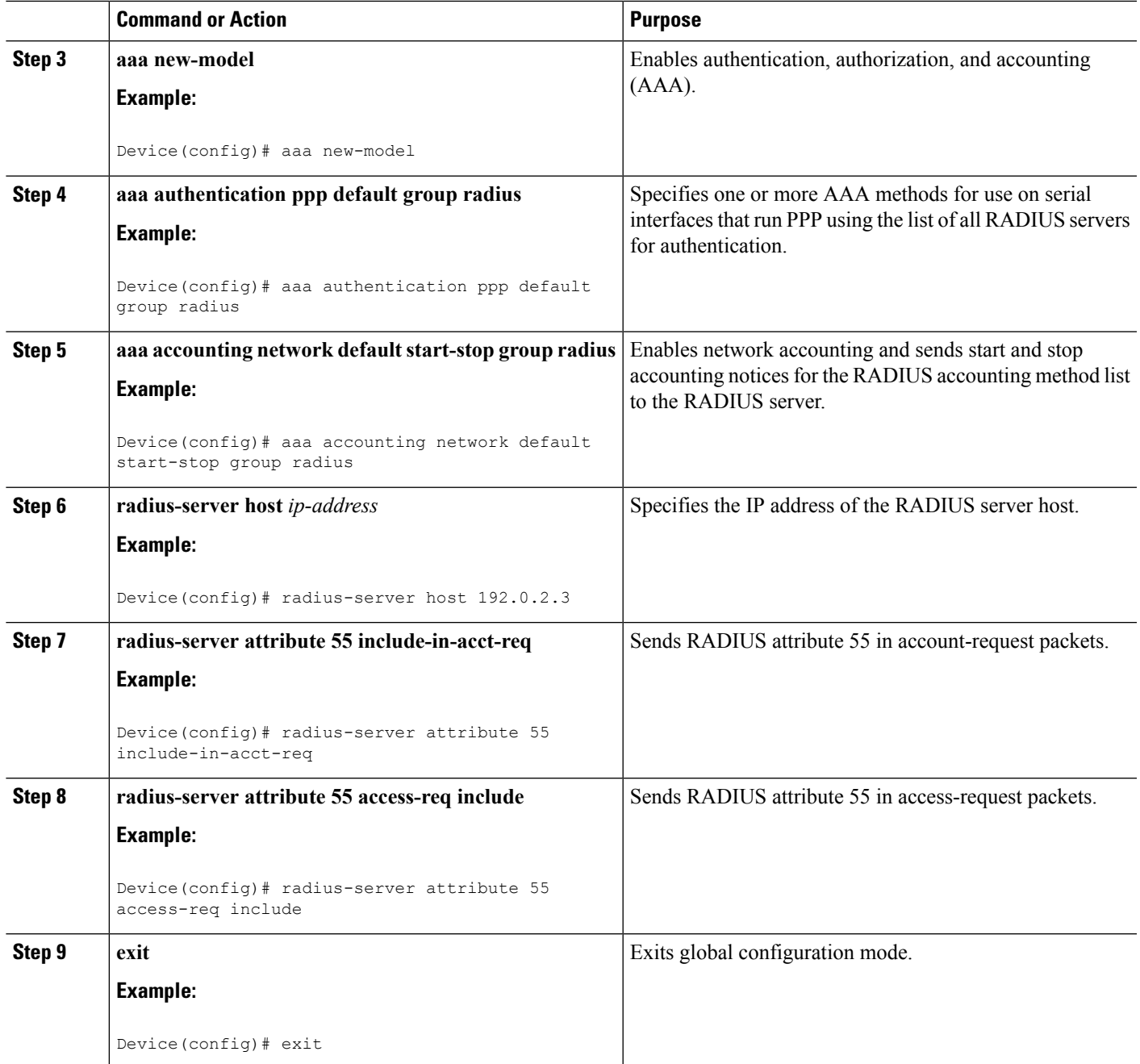

## **Verifying RADIUS Attribute 55 Event-Timestamp**

Perform this task to verify that RADIUS attribute 55 is sent in accounting and authentication packets.

### **SUMMARY STEPS**

- **1. enable**
- **2. show running-config**

**3. debug radius**

#### **DETAILED STEPS**

**Step 1 enable**

Enables privileged EXEC mode.

• Enter your password if prompted.

#### **Example:**

Device> **enable**

#### **Step 2 show running-config**

Displays the contents of the current running configuration file.

#### **Example:**

.

Device# **show running-config**

```
.
.
aaa group server radius sample
aaa accounting network default start-stop group radius group sample
aaa server radius dynamic-author
radius-server attribute 55 include-in-acct-req
radius-server attribute 55 access-request include
radius-server dead-criteria time 10 tries 3
radius-server host 192.0.2.3
radius-server retry method reorder
radius-server retransmit 2
radius-server deadtime 1
radius-server key rad123
radius server host
.
.
.
radius-server attribute 55 include-in-acct-req
radius-server attribute 55 access-request include
```
#### **Step 3 debug radius**

Displays information associated with RADIUS. The output of this command shows whether attribute 55 is being sent in accounting and authentication requests.

#### **Example:**

```
Device# debug radius
```

```
AAA/BIND(0000000D): Bind i/f Virtual-Template1
AAA/AUTHEN/PPP (0000000D): Pick method list 'default'
RADIUS/ENCODE(0000000D):Orig. component type = PPPoE
RADIUS: DSL line rate attributes successfully added
RADIUS(0000000D): Config NAS IP: 0.0.0.0
RADIUS(0000000D): Config NAS IPv6: ::
RADIUS/ENCODE(0000000D): acct_session_id: 2
RADIUS(0000000D): sending
```
RADIUS/ENCODE: Best Local IP-Address 192.0.2.3 for Radius-Server 192.0.2.1 RADIUS(0000000D): Sending a IPv4 Radius Packet RADIUS(0000000D): Send Access-Request to 192.0.2.1:1645 id 1645/1,len 130 RADIUS: authenticator 66 D8 24 42 BC 45 5B 3D - 0E DC 74 D7 E9 3D 81 85 RADIUS: Framed-Protocol [7] 6 PPP [1]<br>RADIUS: User-Name [1] 6 "test"<br>RADIUS: User-Password [2] 18 \* RADIUS: User-Name [1] 6 "test" RADIUS: User-Password [2] RADIUS: NAS-Port-Type [61] 6 Virtual [5]<br>RADIUS: NAS-Port [51 6 0] RADIUS: NAS-Port [5] 6 0<br>RADIUS: NAS-Port-Id [87] 9 "0/0/0/0" RADIUS: NAS-Port-Id [87] 9 RADIUS: Vendor, Cisco RADIUS: Vendor, Cisco (26) 41<br>
RADIUS: Cisco AVpair (1) 35 "client-mac-address=aabb.cc00.6500"<br>
RADIUS: Service-Type (6) 6 Framed (2) RADIUS: Service-Type [6] 6 Framed [2] RADIUS: NAS-IP-Address [4] 6 1.1.1.2 RADIUS: Event-Timestamp [55] 6 1362041578 RADIUS(0000000D): Started 5 sec timeout RADIUS: Received from id 1645/192.0.2.1:1645, Access-Accept, len 20 . . . RADIUS: authenticator 2A 2B 24 47 06 44 23 8A - CB CC 8C 96 8D 21 76 DD RADIUS(0000000D): Received from id 1645/1 AAA/BIND(0000000D): Bind i/f Virtual-Access2.1 RADIUS/ENCODE(0000000D):Orig. component type = PPPoE . . . RADIUS(0000000D): Config NAS IP: 0.0.0.0 RADIUS(0000000D): Config NAS IPv6: :: RADIUS(0000000D): sending RADIUS/ENCODE: Best Local IP-Address 192.0.2.3 for Radius-Server 192.0.2.1 RADIUS(0000000D): Sending a IPv4 Radius Packet RADIUS(0000000D): Send Accounting-Request to 192.0.2.1:1646 id 1646/1,len 182 RADIUS: authenticator C6 81 D0 D7 EA BA 9A A9 - 19 4B 1B 90 B8 D1 66 BF RADIUS: Acct-Session-Id [44] 10 "00000002" RADIUS: Framed-Protocol [7] 6 PPP [1] RADIUS: User-Name [1] 6 "test" RADIUS: Vendor, Cisco [26] 32 RADIUS: Cisco AVpair [1] 26 "connect-progress=Call Up"<br>
RADIUS: Acct-Authentic [45] 6 RADIUS RADIUS: Acct-Authentic [45] 6 RADIUS [1] RADIUS: Acct-Status-Type [40] 6 Start [1] RADIUS: NAS-Port-Type [61] 6 Virtual [5] RADIUS: NAS-Port [5] 6 0<br>RADIUS: NAS-Port-Id [87] 9 "0/0/0/0" RADIUS: NAS-Port-Id RADIUS: Vendor, Cisco (26) 41<br>RADIUS: Cisco AVpair (1) 35 [1] 35 "client-mac-address=aabb.cc00.6500" RADIUS: Service-Type [6] 6 Framed [2] RADIUS: NAS-IP-Address [4] 6 1.1.1.2<br>RADIUS: home-hl-prefix [151] 10 "163BD6D4" RADIUS: home-hl-prefix RADIUS: Event-Timestamp [55] 6 1362041588<br>RADIUS: Acct-Delay-Time [41] 6 0 RADIUS: Acct-Delay-Time [41] 6 0 RADIUS(0000000D): Started 5 sec timeout . . . RADIUS: Received from id 1646/1 1.1.1.1:1646, Accounting-response, len 20 RADIUS: authenticator 79 F1 6A 38 07 C3 C8 F9 - 96 66 BE EF 5C FA 91 E6

## <span id="page-115-0"></span>**ConfigurationExampleforRADIUSAttribute55Event-Timestamp**

### **Example: RADIUS Attribute 55 in Accounting and Authentication Packets**

The following example shows a configuration that sends RADIUS attribute 55 in accounting and authentication packets:

```
Device> enable
Device# configure terminal
Device(config)# aaa new-model
Device(config)# aaa authentication ppp default group radius
Device(config)# aaa accounting network default start-stop group radius
Device(config)# radius-server host 192.0.2.3
Device(config)# radius-server attribute 55 include-in-acct-req
Device(config)# radius-server attribute 55 access-req include
Device(config)# exit
```
# <span id="page-115-1"></span>**AdditionalReferencesforRADIUSAttribute55Event-Timestamp**

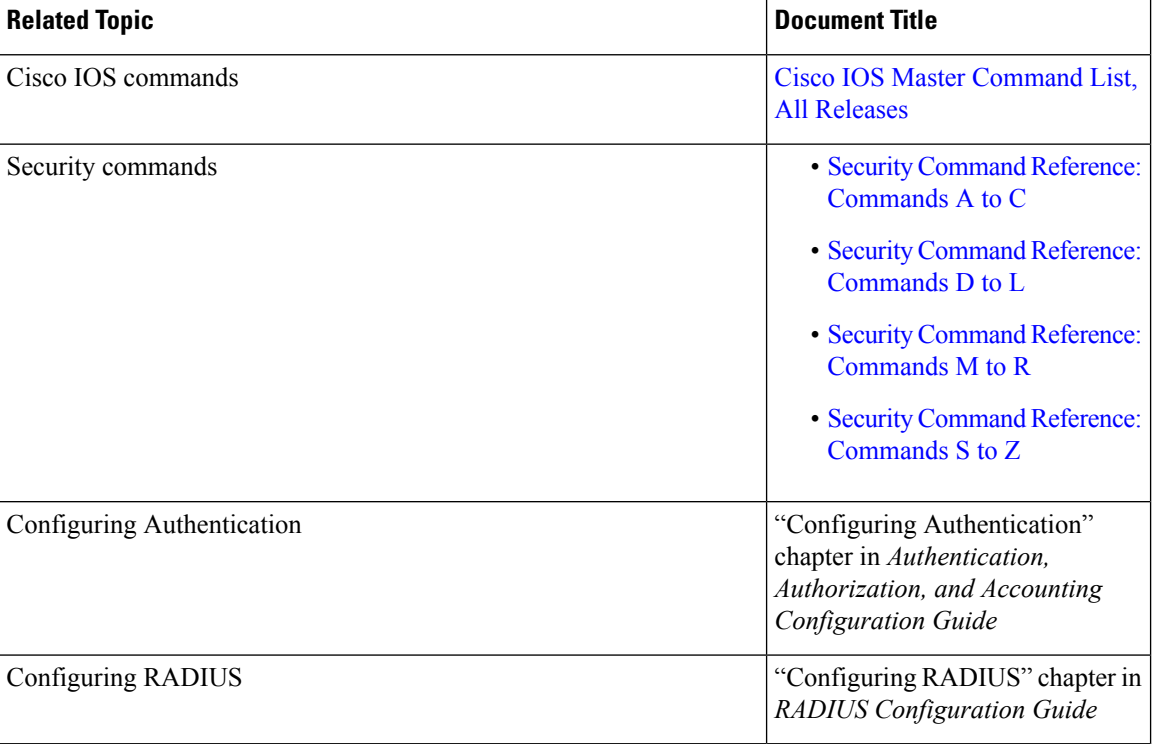

#### **Related Documents**

Ш

### **Standards and RFCs**

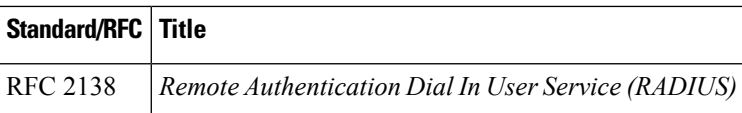

### **Technical Assistance**

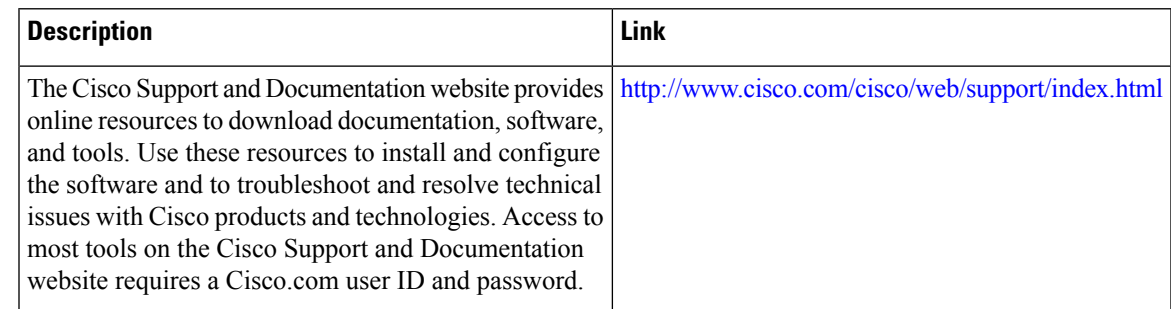

# <span id="page-116-0"></span>**Feature Information for RADIUS Attribute 55 Event-Timestamp**

The following table provides release information about the feature or features described in this module. This table lists only the software release that introduced support for a given feature in a given software release train. Unless noted otherwise, subsequent releases of that software release train also support that feature.

Use Cisco Feature Navigator to find information about platform support and Cisco software image support. To access Cisco Feature Navigator, go to [www.cisco.com/go/cfn.](http://www.cisco.com/go/cfn) An account on Cisco.com is not required.

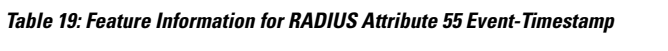

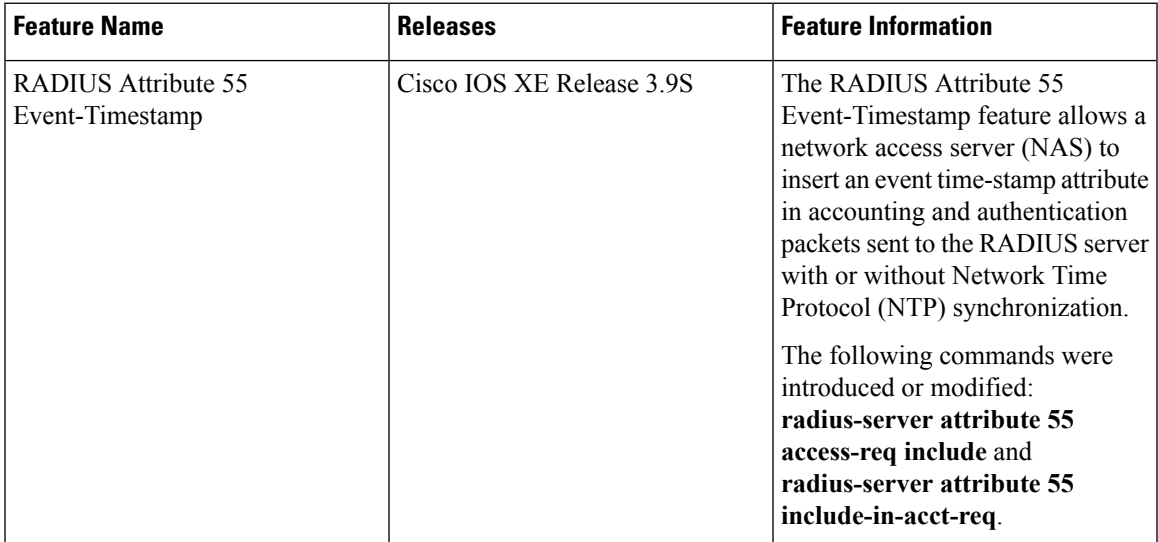

I

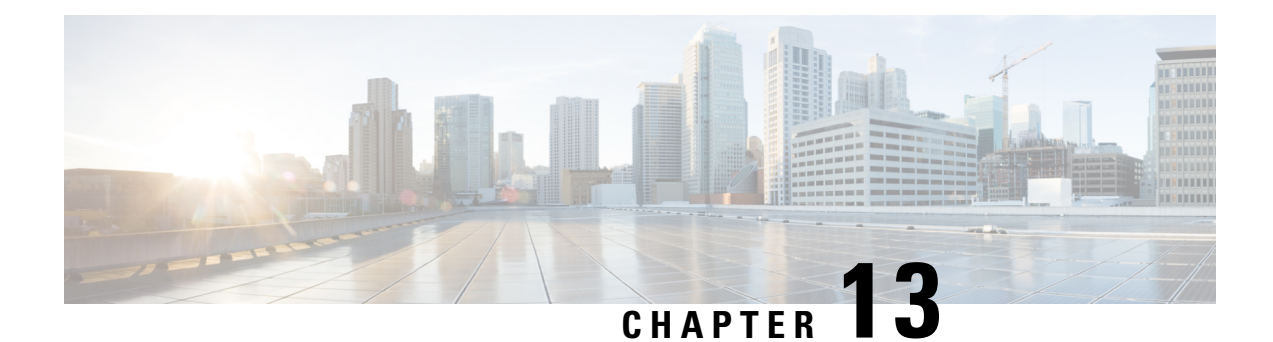

# **RADIUS Attribute 104**

The RADIUS Attribute 104 feature allows private routes (attribute 104) to be specified in a RADIUS authorization profile. The private routes affect only packets that are received on an individual interface. The routes are stored apart from the global routing table and are not injected into any routing protocols for redistribution.

- Finding Feature [Information,](#page-118-0) on page 109
- [Prerequisites](#page-118-1) for RADIUS Attribute 104, on page 109
- [Restrictions](#page-119-0) for RADIUS Attribute 104, on page 110
- [Information](#page-119-1) About RADIUS Attribute 104, on page 110
- How to Apply [RADIUS](#page-120-0) Attribute 104, on page 111
- [Configuration](#page-122-0) Examples for RADIUS Attribute 104, on page 113
- Additional [References,](#page-123-0) on page 114
- Feature [Information](#page-124-0) for RADIUS Attribute 104, on page 115

## <span id="page-118-0"></span>**Finding Feature Information**

Your software release may not support all the features documented in this module. For the latest caveats and feature information, see Bug [Search](https://tools.cisco.com/bugsearch/search) Tool and the release notes for your platform and software release. To find information about the features documented in this module, and to see a list of the releases in which each feature is supported, see the feature information table.

Use Cisco Feature Navigator to find information about platform support and Cisco software image support. To access Cisco Feature Navigator, go to [www.cisco.com/go/cfn.](http://www.cisco.com/go/cfn) An account on Cisco.com is not required.

## <span id="page-118-1"></span>**Prerequisites for RADIUS Attribute 104**

- You must be using a Cisco RADIUS server.
- You should be familiar with configuring RADIUS.
- You should be familiar with policy-based routing (PBR) and private routes.
- You should be familiar with configuring access control lists (ACLs).
- Before using the RADIUS Attribute 104 feature, you must configure RADIUS AAA authorization and RADIUS route download.
- The following memory bytes are require F:\tips-migration
	- One route map--50 bytes.
	- One match-set clause--600 bytes.
	- One extended ACL--366 bytes.
	- For N number of attribute 104s, the memory requirement is  $(600+366)*N+50=1000*N(\text{approximate})$ per user.

# <span id="page-119-0"></span>**Restrictions for RADIUS Attribute 104**

- If you already have PBR locally (statically) configured under the interface, and you specify attribute 104, the locally configured PBR will be disabled.
- If a pseudo next-hop address is involved, there must be a route available in the routing table for the next-hop address. If a route is not available, the packet will not be policy routed.
- Policy routing does not order the match-set clauses and relies on the first match, so you should specify the attributes in the order in which you want them to be matched.
- Metric numbers cannot be used in the attribute.

## <span id="page-119-2"></span><span id="page-119-1"></span>**Information About RADIUS Attribute 104**

### **Policy-Based Routing Background**

PBR provides a mechanism for the forwarding, or routing of, data packets on the basis of defined policies. The policies are not wholly dependent on the destination address but rather on other factors, such as type of service, source address, precedence, port numbers, or protocol type.

Policy-based routing is applied to incoming packets. All packets that are received on an interface that has policy-based routing enabled are considered for policy-based routing. The router passes the packets through enhanced packet filters called route maps. On the basis of the criteria that are defined in the route maps, the packets are forwarded to the appropriate next hop.

Each entry in a route map statement contains a combination of match clauses and set clauses or commands. The match clauses define the criteria for whether appropriate packets meet the particular policy (that is, whether the conditions are met). The set clauses provide instruction for how the packets should be routed after they have met the match criteria. The match clause specifies which set of filters a packet must match for the corresponding set clause to be applied.

### **Attribute 104 and the Policy-Based Route Map**

This section discusses the attribute 104 feature and how it works with policy-based route maps.

### **RADIUS Attribute 104 Overview**

Using the RADIUS Attribute 104 feature, you can specify private routes in your RADIUS authorization profile. The private routes you specify will affect only packets that are received on an individual interface. The routes are stored apart from the global routing table and are not injected into any routing protocols for redistribution.

### **Permit Route Map**

Route map statements can be marked as "permit" or "deny." If the statement is marked "permit," the set clause is applied to the packets that match the match criteria. For attribute 104, when you are configuring the route map, you need to mark the route map as "permit," as follows. See Related [Documents,](#page-123-1) on page 114 for where to find information on configuring a route map.

### **Default Private Route**

The policy routing process proceeds through the route map until a match is found. If no match is found in the route map, the global routing table is consulted. If you have specified a default route in your user profile, any further routes beyond the default route are effectively ignored.

### <span id="page-120-0"></span>**Route Map Order**

You need to specify route maps on the server in the order that you want them to be applied.

## **How to Apply RADIUS Attribute 104**

### **Applying RADIUS Attribute 104 to Your User Profile**

You can apply RADIUS attribute 104 to your user profile by adding the following to the RADIUS server database.

### **SUMMARY STEPS**

**1.** Apply RADIUS attribute 104 to your user profile.

#### **DETAILED STEPS**

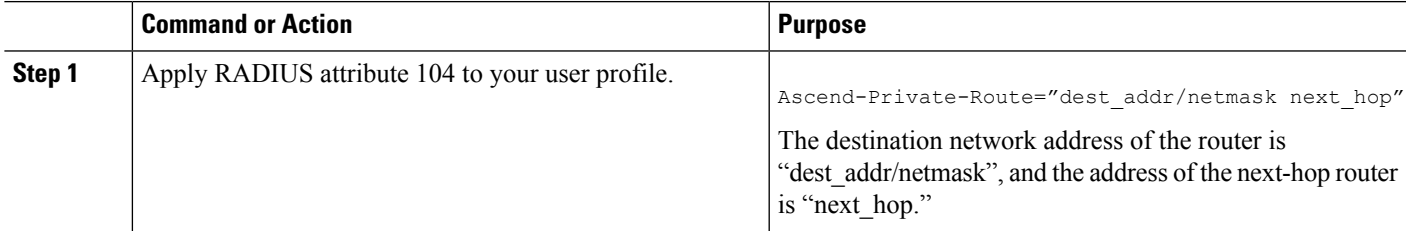

### **Examples**

The following is a sample user profile that creates three private routes that are associated with the caller:

```
username Password="ascend"; User-Service=Framed-User
  Framed-Protocol=PPP,
   Framed-Address=10.1.1.1,
```

```
Framed-Netmask=255.0.0.0,
Ascend-Private-Route="172.16.1.1/16 10.10.10.1"
Ascend-Private-Route="192.168.1.1/32 10.10.10.2"
Ascend-Private-Route="10.20.0.0/1 10.10.10.3"
Ascend-Private-Route="10.0.0.0/0 10.10.10.4"
```
Using the above profile, the private routing table for the connection contains the following routes, including a default route:

```
Destination/Mask Gateway<br>172.16.1.1/16   10.10.10.1
172.16.1.1/16
192.168.1.1/32 10.10.10.2<br>10.20.20.20/1 10.10.10.3
10.20.20.20/1 10.10.10.3
10.0.0.0/0 10.10.10.4
```
### **Verifying Route Maps**

You can use the following **show** commands to verify the route maps that have been configured.

#### **SUMMARY STEPS**

- **1. enable**
- **2. show ip policy**
- **3. show route-map** [*map-name* | **dynamic** [*dynamic-map-name* | **application** [*application-name*]] | **all**]

#### **DETAILED STEPS**

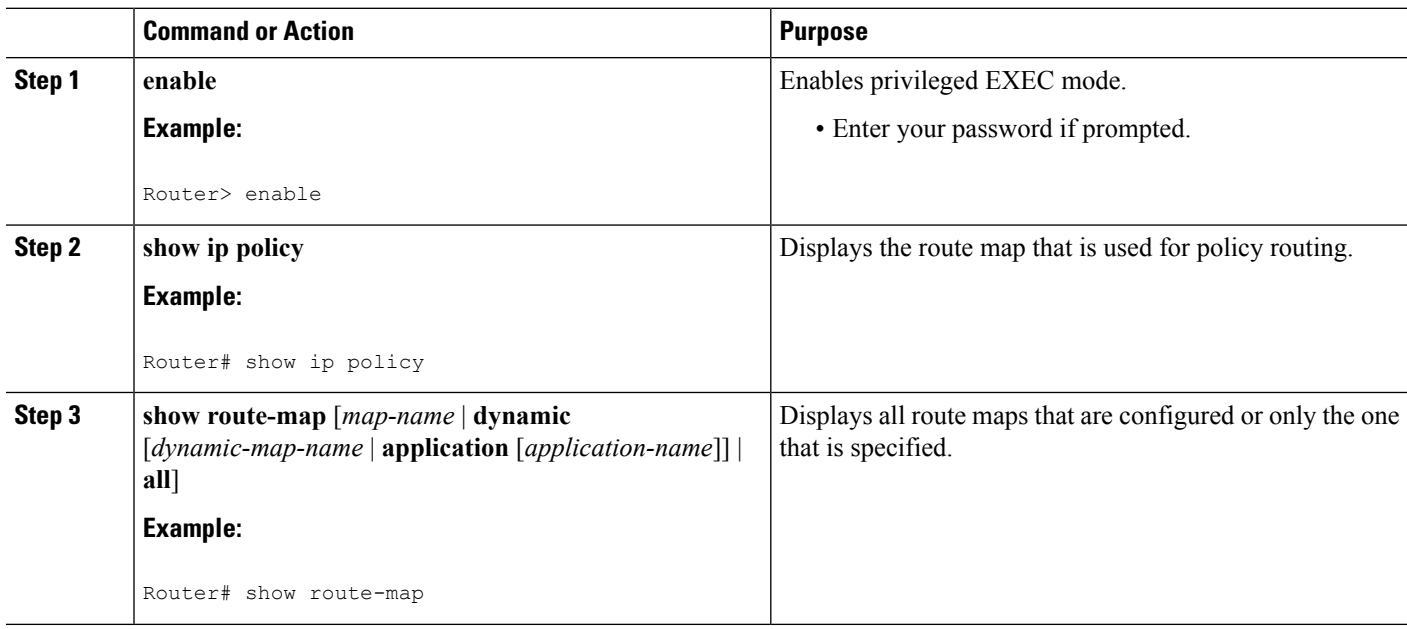

### **Troubleshooting the RADIUS Profile**

If your private route configuration is not working properly, you may want to reread the section ["Policy-Based](#page-119-2) Routing [Background,](#page-119-2) on page 110." This section may help you determine what is happening to the packets. In addition, the following **debug** commands can be used to troubleshoot your RADIUS profile.

Ш

#### **SUMMARY STEPS**

- **1. enable**
- **2. debug radius**
- **3. debug aaa per-user**
- **4.** debug ip policy

#### **DETAILED STEPS**

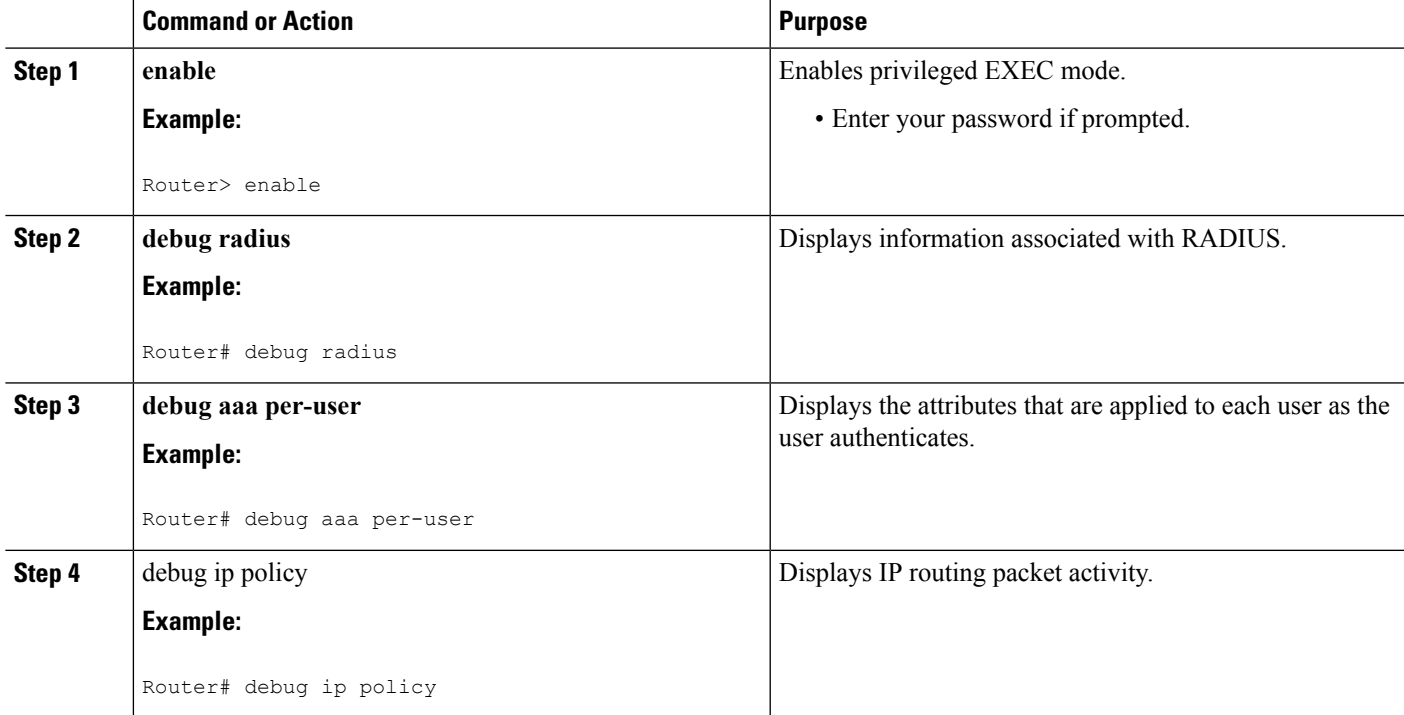

## <span id="page-122-0"></span>**Configuration Examples for RADIUS Attribute 104**

### **Route-Map Configuration in Which Attribute 104 Has Been Applied Example**

The following output is a typical route-map configuration to which attribute 104 has been applieF:\tips-migration

```
Router# show route-map dynamic
route-map AAA-01/08/04-14:13:59.542-1-AppSpec, permit, sequence 0, identifier 1639994476
 Match clauses:
   ip address (access-lists): PBR#1 PBR#2
 Set clauses:
 Policy routing matches: 0 packets, 0 bytes
route-map AAA-01/08/04-14:13:59.542-1-AppSpec, permit, sequence 1, identifier 1640264784
 Match clauses:
   ip address (access-lists): PBR#3 PBR#4
  Set clauses:
 Policy routing matches: 0 packets, 0 bytes
route-map AAA-01/08/04-14:13:59.542-1-AppSpec, permit, sequence 2, identifier 1645563704
 Match clauses:
```

```
ip address (access-lists): PBR#5 PBR#6
  length 10 100
Set clauses:
  ip next-hop 10.1.1.1
  ip gateway10.1.1.1
Policy routing matches: 0 packets, 0 bytes
Current active dynamic routemaps = 1
```
# <span id="page-123-0"></span>**Additional References**

The following sections provide references related to RADIUS NAS-IP-Address Attribute Configurability.

### <span id="page-123-1"></span>**Related Documents**

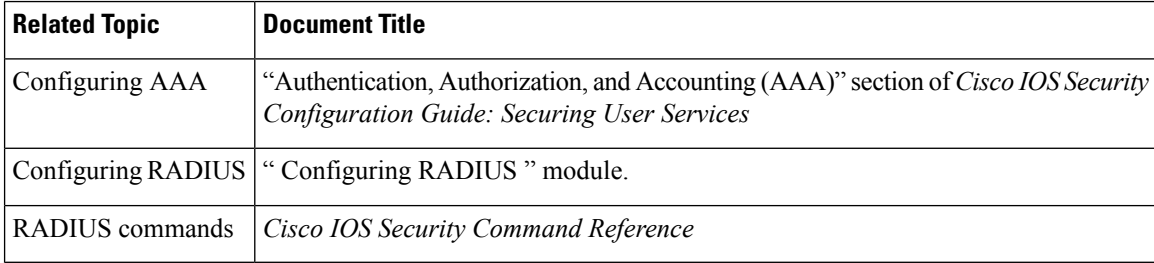

## **Standards**

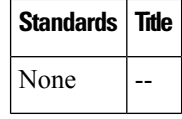

### **MIBs**

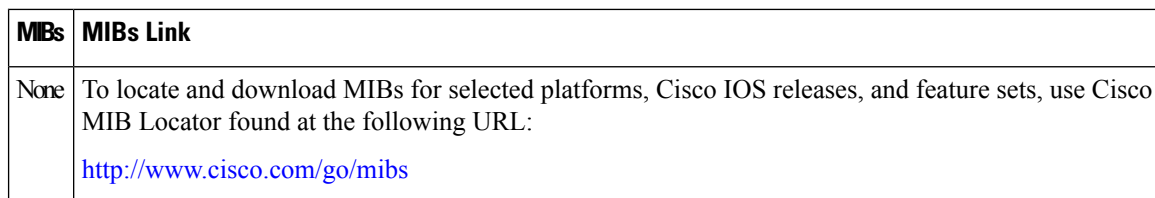

## **RFCs**

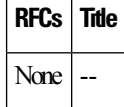

## **Technical Assistance**

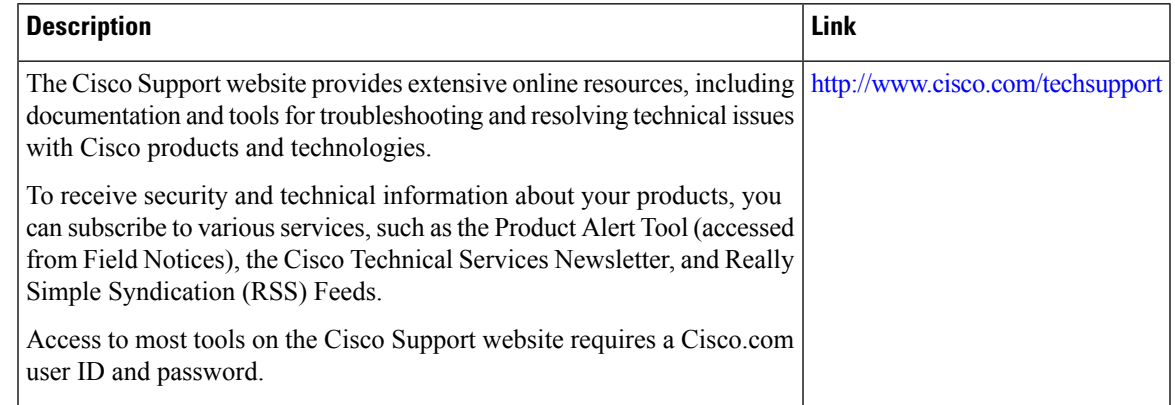

# <span id="page-124-0"></span>**Feature Information for RADIUS Attribute 104**

The following table provides release information about the feature or features described in this module. This table lists only the software release that introduced support for a given feature in a given software release train. Unless noted otherwise, subsequent releases of that software release train also support that feature.

Use Cisco Feature Navigator to find information about platform support and Cisco software image support. To access Cisco Feature Navigator, go to [www.cisco.com/go/cfn.](http://www.cisco.com/go/cfn) An account on Cisco.com is not required.

| <b>Feature Name</b>                    | <b>Releases</b> | <b>Feature Information</b>                                                                                                    |
|----------------------------------------|-----------------|----------------------------------------------------------------------------------------------------|
| RADIUS Attribute   Cisco IOS XE<br>104 | Release 3.9S    | The RADIUS Attribute 104 feature allows private routes (attribute)<br>104) to be specified in a RADIUS authorization profile. The private<br>routes affect only packets that are received on an individual<br>interface. The routes are stored apart from the global routing table<br>and are not injected into any routing protocols for redistribution.<br>The following commands were introduced or<br>modifieF:\tips-migration show ip policy, show route-map. |

**Table 20: Feature Information for RADIUS Attribute 104**

L

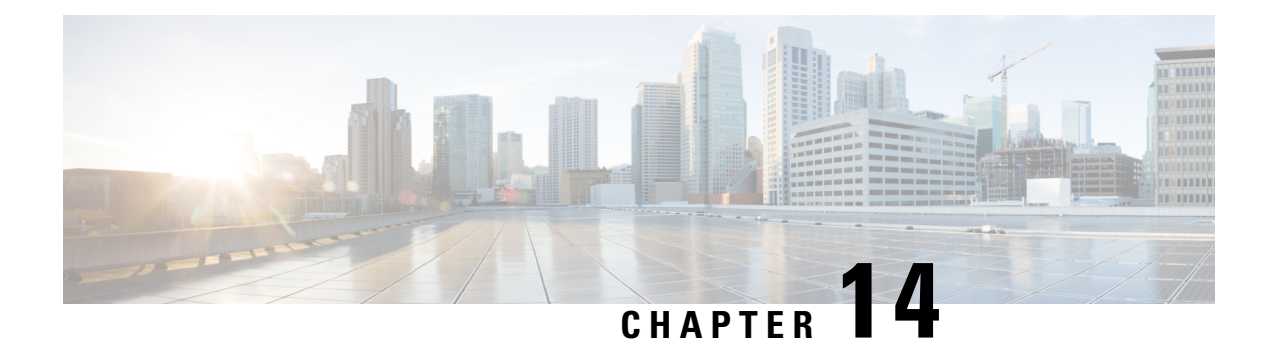

# **RADIUS NAS-IP-Address Attribute Configurability**

The RADIUS NAS-IP-Address Attribute Configurability feature allows an arbitrary IPaddressto be configured and used as RADIUS attribute 4, NAS-IP-Address, without changing the source IP address in the IP header of the RADIUS packets. This feature may be used for situations in which service providers are using a cluster of small network access servers (NASs) to simulate a large NAS to improve scalability. This feature allows the NASs to behave as a single RADIUS client from the perspective of the RADIUS server.

- Finding Feature [Information,](#page-126-0) on page 117
- Prerequisites for RADIUS [NAS-IP-Address](#page-126-1) Attribute Configurability, on page 117
- Restrictions for RADIUS [NAS-IP-Address](#page-127-0) Attribute Configurability, on page 118
- Information About RADIUS [NAS-IP-Address](#page-127-1) Attribute Configurability, on page 118
- How to Configure RADIUS [NAS-IP-Address](#page-128-0) Attribute Configurability, on page 119
- Configuration Examples for RADIUS [NAS-IP-Address](#page-130-0) Attribute Configurability, on page 121
- Additional [References,](#page-130-1) on page 121
- Feature Information for RADIUS [NAS-IP-Address](#page-131-0) Attribute Configurability, on page 122

## <span id="page-126-0"></span>**Finding Feature Information**

Your software release may not support all the features documented in this module. For the latest caveats and feature information, see Bug [Search](https://tools.cisco.com/bugsearch/search) Tool and the release notes for your platform and software release. To find information about the features documented in this module, and to see a list of the releases in which each feature is supported, see the feature information table.

Use Cisco Feature Navigator to find information about platform support and Cisco software image support. To access Cisco Feature Navigator, go to [www.cisco.com/go/cfn.](http://www.cisco.com/go/cfn) An account on Cisco.com is not required.

# <span id="page-126-1"></span>**Prerequisites for RADIUS NAS-IP-Address Attribute Configurability**

The following requirements are necessary before configuring this feature:

- Experience with IP Security (IPSec) and configuring both RADIUS servers and authentication, authorization, and accounting (AAA) is necessary.
- RADIUS server and AAA lists must be configured.

# <span id="page-127-0"></span>**Restrictions for RADIUS NAS-IP-Address Attribute Configurability**

The following restrictions apply if a cluster of RADIUS clients are being used to simulate a single RADIUS client for scalability. Solutions, or workarounds, to the restrictions are also provided.

• RADIUS attribute 44, Acct-Session-Id, may overlap among sessions from different NASs.

There are two solutions. Either the **radius-server attribute 44 extend-with-addr** or **radius-server unique-ident** command can be used on NAS routers to specify different prepending numbers for different NAS routers.

• RADIUS server-based IP address pool for different NASs must be managed.

The solution is to configure different IP address pool profiles for different NASs on the RADIUS server. Different NASs use different pool usernames to retrieve them.

• RADIUS request message for sessions from different NASs must be differentiated.

One of the solutions is to configure different format strings for RADIUS attribute 32, NAS-Identifier, using the **radius-server attribute 32 include-in-access-req** command on different NASs.

# <span id="page-127-1"></span>**Information About RADIUS NAS-IP-Address Attribute Configurability**

To simulate a large NAS RADIUS client using a cluster of small NAS RADIUS clients, as shown in the figure below, a Network Address Translation (NAT) or Port Address Translation (PAT) device is inserted in a network. The device is placed between a cluster of NASs and the IP cloud that is connected to a RADIUS server. When RADIUS traffic from different NASs goes through the NAT or PAT device, the source IP addresses of the RADIUS packets are translated to a single IP address, most likely an IP address on a loopback interface on the NAT or PAT device. Different User Datagram Protocol (UDP) source ports are assigned to RADIUS packets from different NASs. When the RADIUS reply comes back from the server, the NAT or PAT device receives it, uses the destination UDP port to translate the destination IP address back to the IP address of the NAS, and forwards the reply to the corresponding NAS.

The figure below demonstrates how the source IP addresses of several NASs are translated to a single IP address as they pass through the NAT or PAT device on the way to the IP cloud.

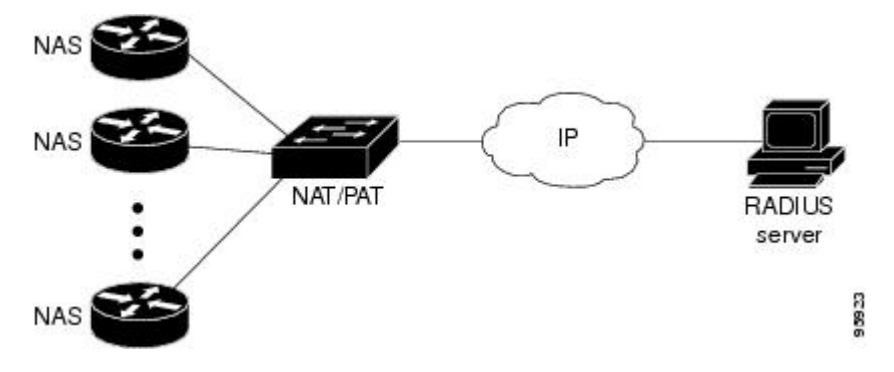

RADIUS servers normally check the source IP address in the IP header of the RADIUS packets to track the source of the RADIUS requests and to maintain security. The NAT or PAT solution satisfies these requirements because only a single source IP address is used even though RADIUS packets come from different NAS routers.

However, when retrieving accounting records from the RADIUS database, some billing systems use RADIUS attribute 4, NAS-IP-Address, in the accounting records. The value of this attribute is recorded on the NAS routers as their own IP addresses. The NAS routers are not aware of the NAT or PAT that runs between them and the RADIUS server; therefore, different RADIUS attribute 4 addresses will be recorded in the accounting records for users from the different NAS routers. These addresses eventually expose different NAS routers to the RADIUS server and to the corresponding billing systems.

### **Using the RADIUS NAS-IP-Address Attribute Configurability Feature**

The RADIUS NAS-IP-Address Attribute Configurability feature allows you to freely configure an arbitrary IP address as RADIUS NAS-IP-Address, RADIUS attribute 4. By manually configuring the same IP address, most likely the IP address on the loopback interface of the NAT or PAT device, for all the routers, you can hide a cluster of NAS routers behind the NAT or PAT device from the RADIUS server.

# <span id="page-128-0"></span>**How to Configure RADIUS NAS-IP-Address Attribute Configurability**

## **Configuring RADIUS NAS-IP-Address Attribute Configurability**

Before configuring the RADIUS NAS-IP-Address Attribute Configurability feature, you must have configured the RADIUS servers or server groups and AAA method lists.

To configure the RADIUS NAS-IP-Address Attribute Configurability feature, perform the following steps.

### **SUMMARY STEPS**

- **1. enable**
- **2. configure terminal**
- **3. radius-server attribute 4** *ip-address*

### **DETAILED STEPS**

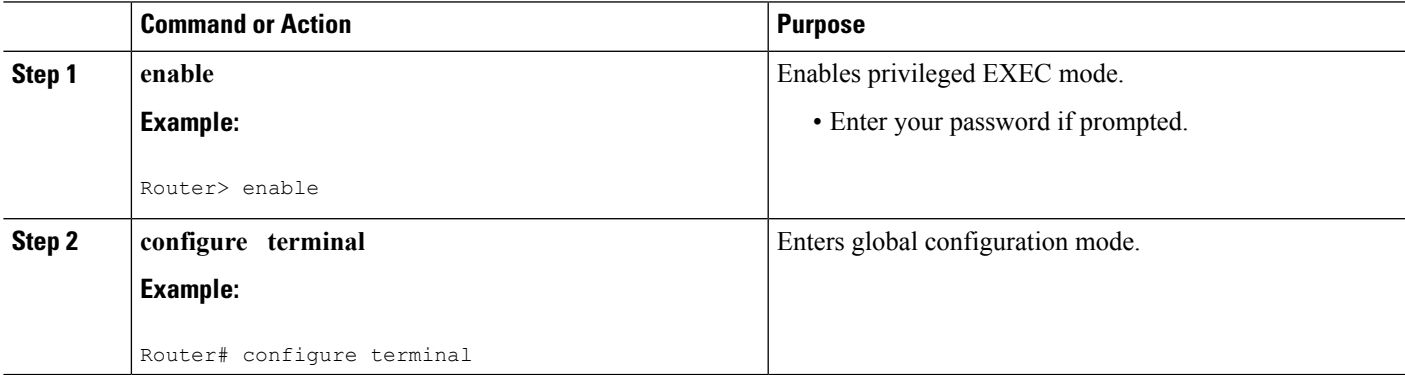

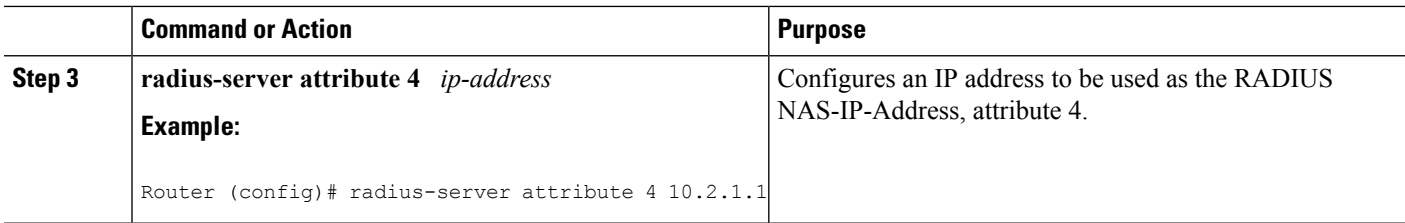

### **MonitoringandMaintainingRADIUSNAS-IP-AddressAttributeConfigurability**

To monitor the RADIUS attribute 4 address that is being used inside the RADIUS packets, use the **debug radius** command.

### **SUMMARY STEPS**

- **1. enable**
- **2. debug radius**

#### **DETAILED STEPS**

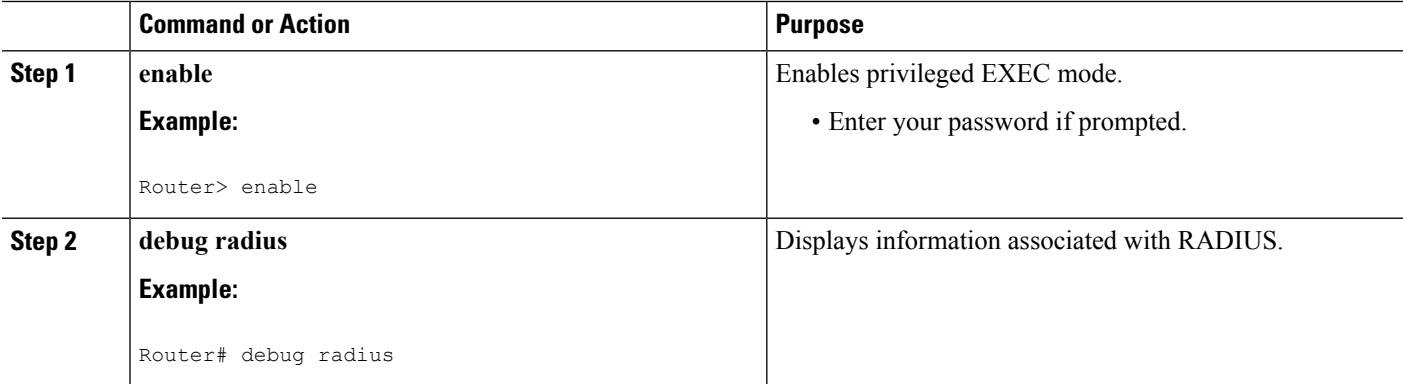

#### **Example**

The following sample output is from the **debug radius** command:

```
Router# debug radius
RADIUS/ENCODE(0000001C): acct_session_id: 29
RADIUS(0000001C): sending
RADIUS(0000001C): Send Access-Request to 10.0.0.10:1645 id 21645/17, len 81
RADIUS: authenticator D0 27 34 C0 F0 C4 1C 1B - 3C 47 08 A2 7E E1 63 2F
RADIUS: Framed-Protocol [7] 6 PPP [1]
RADIUS: User-Name [1] 18 "shashi@pepsi.com"
RADIUS: CHAP-Password [3] 19 *
RADIUS: NAS-Port-Type [61] 6 Virtual [5]
RADIUS: Service-Type [6] 6 Framed [2]
RADIUS: NASTRULLARY<br>
RADIUS: Service-Type [6] 6 Framed<br>
RADIUS: NAS-IP-Address [4] 6 10.0.0.21
UDP: sent src=10.1.1.1(21645), dst=10.0.0.10(1645), length=109
UDP: rcvd src=10.0.0.10(1645), dst=10.1.1.1(21645), length=40
RADIUS: Received from id 21645/17 10.0.0.10:1645, Access-Accept, len 32
RADIUS: authenticator C6 99 EC 1A 47 0A 5F F2 - B8 30 4A 4C FF 4B 1D F0
RADIUS: Service-Type [6] 6 Framed [2]
```
П

RADIUS: Framed-Protocol [7] 6 PPP [1] RADIUS(0000001C): Received from id 21645/17

# <span id="page-130-0"></span>**Configuration Examples for RADIUS NAS-IP-Address Attribute Configurability**

### **Configuring a RADIUS NAS-IP-Address Attribute Configurability Example**

The following example shows that IP address 10.0.0.21 has been configured as the RADIUS NAS-IP-Address attribute:

```
radius-server attribute 4 10.0.0.21
radius-server host 10.0.0.10 auth-port 1645 acct-port 1646 key cisco
```
## <span id="page-130-1"></span>**Additional References**

The following sections provide references related to RADIUS NAS-IP-Address Attribute Configurability.

### **Related Documents**

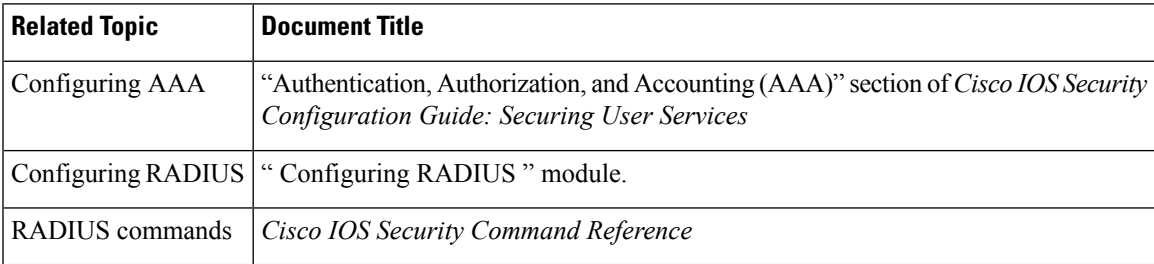

### **Standards**

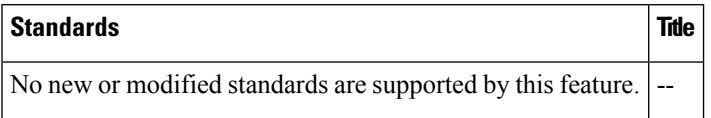

### **MIBs**

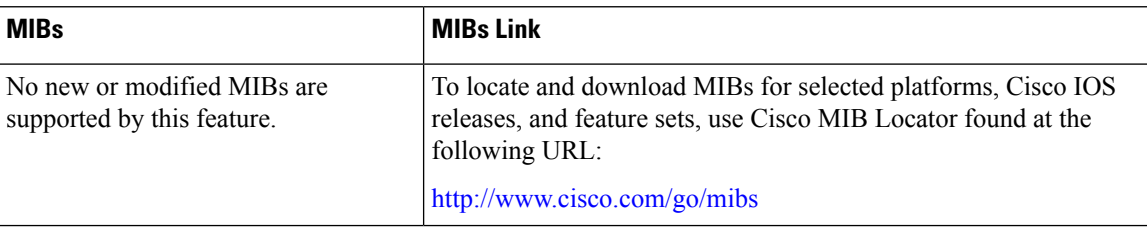

## **RFCs**

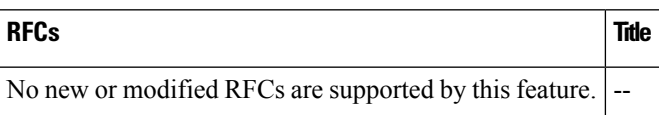

## **Technical Assistance**

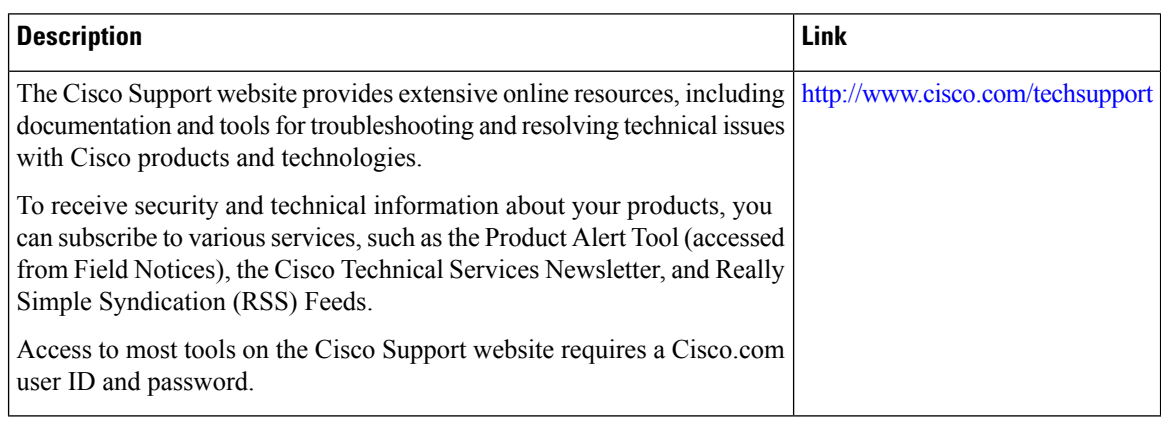

# <span id="page-131-0"></span>**Feature Information for RADIUS NAS-IP-Address Attribute Configurability**

The following table provides release information about the feature or features described in this module. This table lists only the software release that introduced support for a given feature in a given software release train. Unless noted otherwise, subsequent releases of that software release train also support that feature.

Use Cisco Feature Navigator to find information about platform support and Cisco software image support. To access Cisco Feature Navigator, go to [www.cisco.com/go/cfn.](http://www.cisco.com/go/cfn) An account on Cisco.com is not required.

| <b>Feature Name</b>                                                      | <b>Releases</b> | <b>Feature Information</b>                                                                                                    |
|--------------------------------------------------------------------------|-----------------|----------------------------------------------------------------------------------------------------|
| RADIUS NAS-IP-Address   Cisco IOS XE<br><b>Attribute Configurability</b> | Release 3.9S    | This feature allows an arbitrary IP address to be<br>configured and used as RADIUS attribute 4,<br>NAS-IP-Address, without changing the source IP address<br>in the IP header of the RADIUS packets.<br>The <b>radius-server attribute 4</b> command was introduced<br>this feature. |

**Table 21: Feature Information for RADIUS NAS-IP-Address Attribute Configurability**

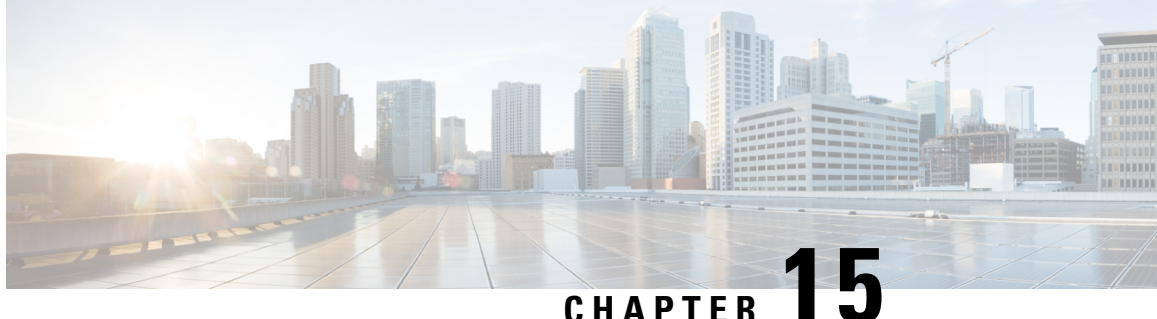

# **RADIUS Attribute 5 NAS-Port Format Specified on a Per-Server Group Level**

The RADIUS Attribute 5 (NAS-Port) Format Specified on a Per-Server Group Level feature allows configurations to be customized for different RADIUS server groups. This flexibility allows customized network access server- (NAS-) port formats to be used instead of global formats.

- Finding Feature [Information,](#page-132-0) on page 123
- Prerequisites for RADIUS Attribute 5 NAS-Port Format Specified on a Per-Server Group Level, on page [123](#page-132-1)
- [Information](#page-133-0) About RADIUS Attribute 5 NAS-Port Format Specified on a Per-Server Group Level, on [page](#page-133-0) 124
- How to Configure RADIUS Attribute 5 NAS-Port Format Specified on a [Per-Server](#page-133-1) Group Level, on [page](#page-133-1) 124
- [Configuration](#page-135-0) Examples for RADIUS Attribute 5 NAS-Port Format Specified on a Per-Server Group [Level,](#page-135-0) on page 126
- Additional [References,](#page-135-1) on page 126
- Feature [Information](#page-137-0) for RADIUS Attribute 5 NAS-Port Format Specified on a Per-Server Group Level, on [page](#page-137-0) 128

## <span id="page-132-0"></span>**Finding Feature Information**

Your software release may not support all the features documented in this module. For the latest caveats and feature information, see Bug [Search](https://tools.cisco.com/bugsearch/search) Tool and the release notes for your platform and software release. To find information about the features documented in this module, and to see a list of the releases in which each feature is supported, see the feature information table.

Use Cisco Feature Navigator to find information about platform support and Cisco software image support. To access Cisco Feature Navigator, go to [www.cisco.com/go/cfn.](http://www.cisco.com/go/cfn) An account on Cisco.com is not required.

# <span id="page-132-1"></span>**PrerequisitesforRADIUSAttribute5NAS-PortFormatSpecified on a Per-Server Group Level**

• You must be running a Cisco IOS image that contains the authentication, authorization, and accounting (AAA) component.

# <span id="page-133-0"></span>**Information About RADIUS Attribute 5 NAS-Port Format Specified on a Per-Server Group Level**

### **RADIUS Attribute 5 Format Customization**

Prior to Cisco IOS Release 12.3(14)T, Cisco IOS software allowed RADIUS attributes that were sent in access requests or accounting requests to be customized on a global basis. You could customize how each configurable attribute should function when communicating with a RADIUS server. Since the implementation of server groups, global attribute configurations were not flexible enough to address the different customizations that were required to support the various RADIUS servers with which a router might be interacting. For example, if you configured the **global radius-server attribute nas-port format command**option, every service on the router that interacted with a RADIUS server was used in the same way.

Effective with Cisco IOS Release 12.3(14)T, you can configure your router to support override flexibility for per-server groups. You can configure services to use specific named methods for different service types on a RADIUS server. The service types can be set to use their own respective service groups. This flexibility allows customized NAS-port formats to be used instead of the global formats.

# <span id="page-133-1"></span>**HowtoConfigureRADIUSAttribute5NAS-PortFormatSpecified on a Per-Server Group Level**

### **Configuring the RADIUS Attribute 5 Format on a Per-Server Group Level**

To configure your router to support the RADIUS Attribute 5 format on a per-server group level, perform the following steps.

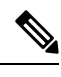

**Note**

To use this per-server group capability, you must actively use a named method list within your services. You can configure one client to use a specific named method while other clients use the default format.

### **Before you begin**

Before performing these steps, you should first configure method lists for AAA as is applicable for your situation.

### **SUMMARY STEPS**

- **1. enable**
- **2. configure terminal**
- **3. aaa group server radius** *group-name*
- **4. server** *ip-address* [**auth-port** *port-number*] [**acct-port** *port-number*]
- **5. attribute nas-port format** *format-type* [*string*]

#### **DETAILED STEPS**

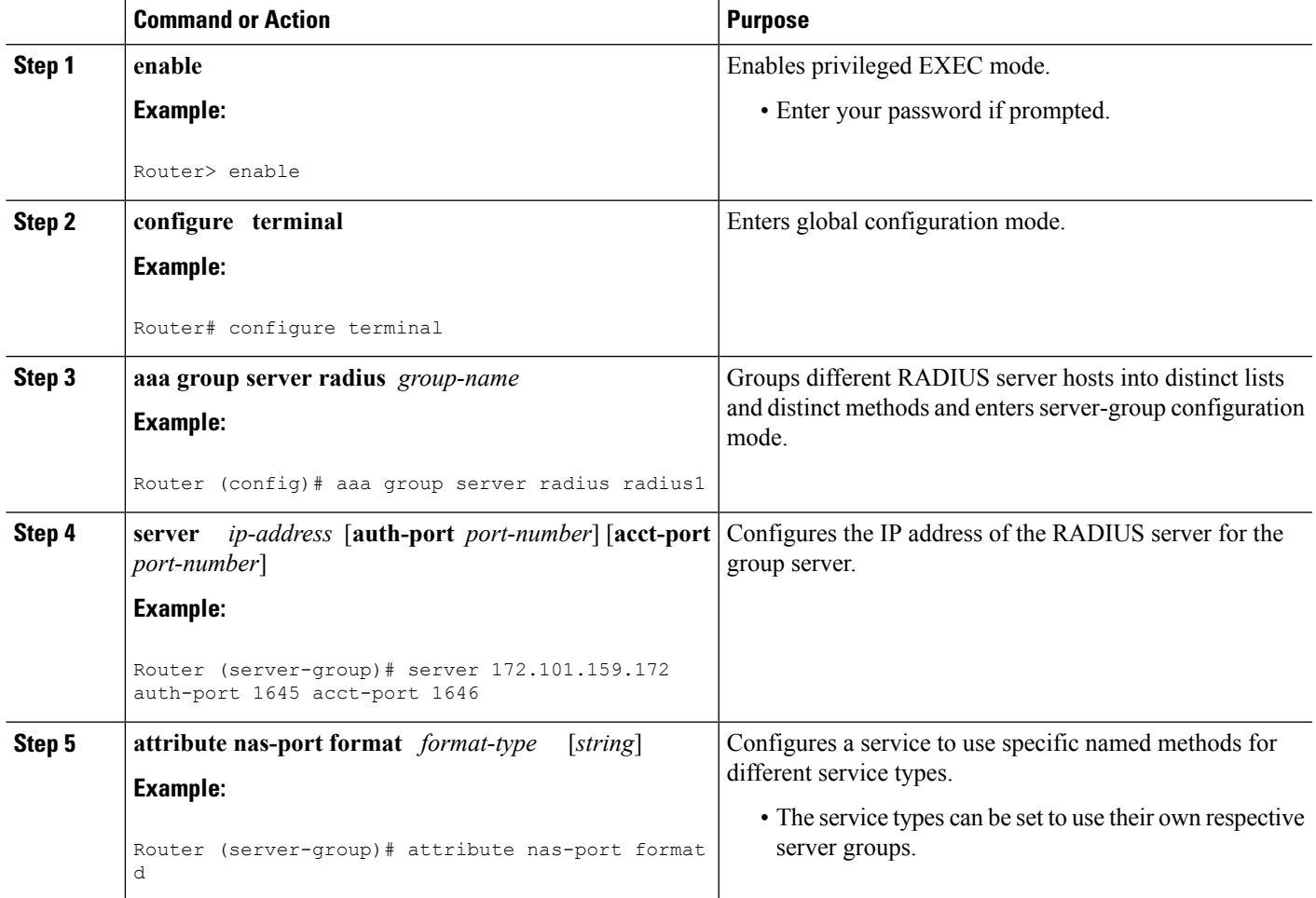

## **Monitoring and Maintaining RADIUS Attribute 5 Format on a Per-Server Group Level**

To monitor and maintain RADIUS Attribute 5 Format on a Per-Server Group Level, perform the following steps (the **debug** commands may be used separately):

### **SUMMARY STEPS**

- **1. enable**
- **2. debug aaa sg-server selection**
- **3. debug radius**

### **DETAILED STEPS**

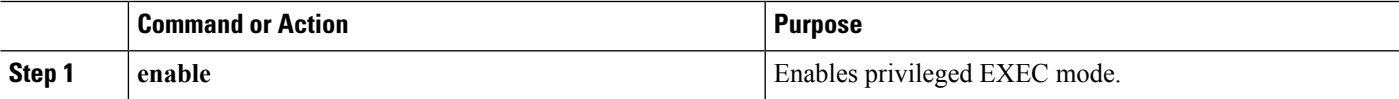

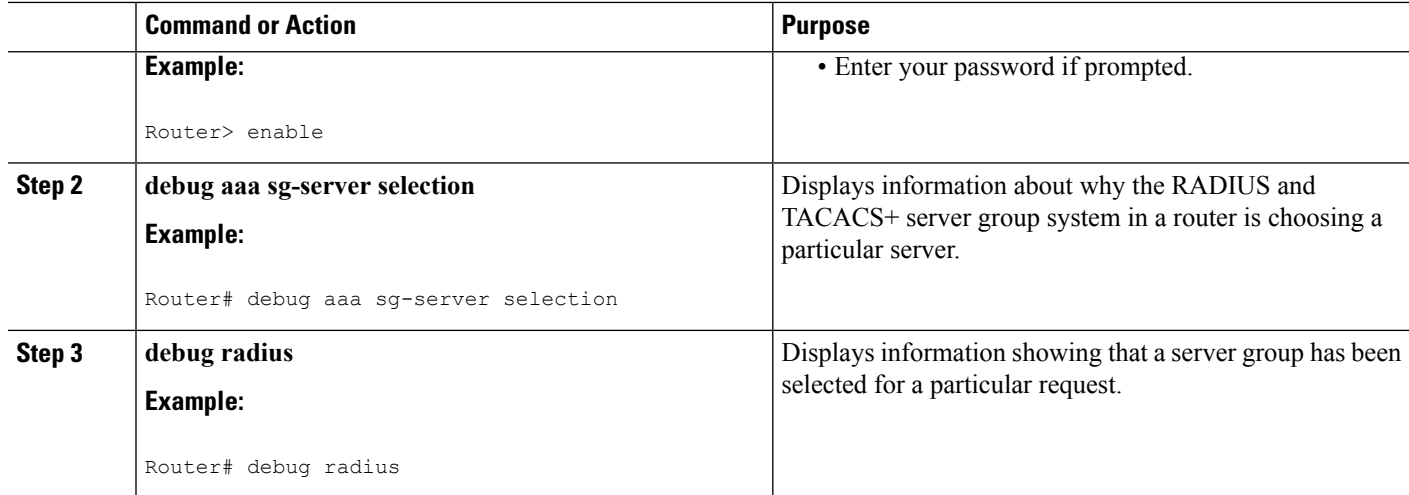

# <span id="page-135-0"></span>**ConfigurationExamplesforRADIUSAttribute5NAS-PortFormat Specified on a Per-Server Group Level**

### **RADIUS Attribute 5 Format Specified on a Per-Server Level Example**

The following configuration example shows a leased-line PPP client that has chosen to send no RADIUS Attribute 5 while the default is to use format F:\tips-migration

```
interface Serial2/0
no ip address
encapsulation ppp
ppp accounting SerialAccounting
ppp authentication pap
aaa accounting network default start-stop group radius
aaa accounting network SerialAccounting start-stop group group1
aaa group server radius group1
server 10.101.159.172 auth-port 1645 acct-port 1646
attribute nas-port none
radius-server host 10.101.159.172 auth-port 1645 acct-port 1646
radius-server attribute nas-port format d
```
## <span id="page-135-1"></span>**Additional References**

The following sections provide references related to RADIUS Vendor-Specific Attributes (VSA) and RADIUS Disconnect-Cause Attribute Values.

#### **Related Documents**

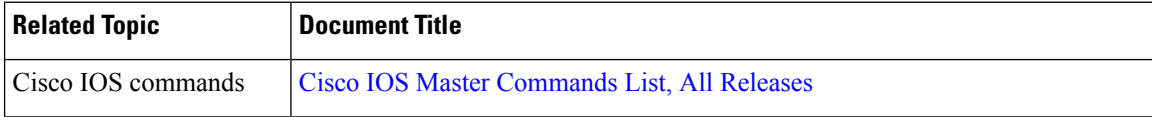

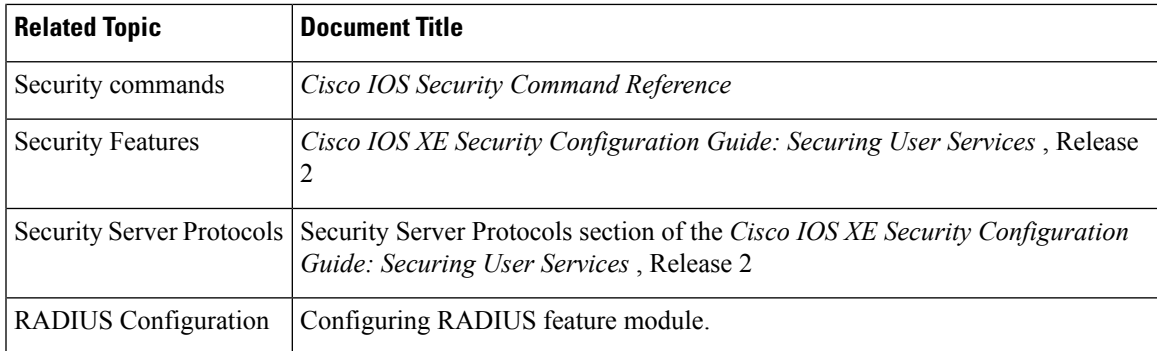

### **Standards**

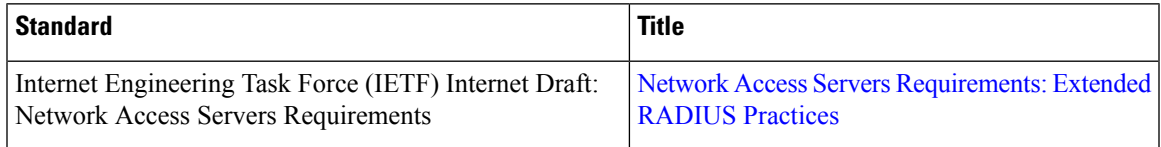

### **MIBs**

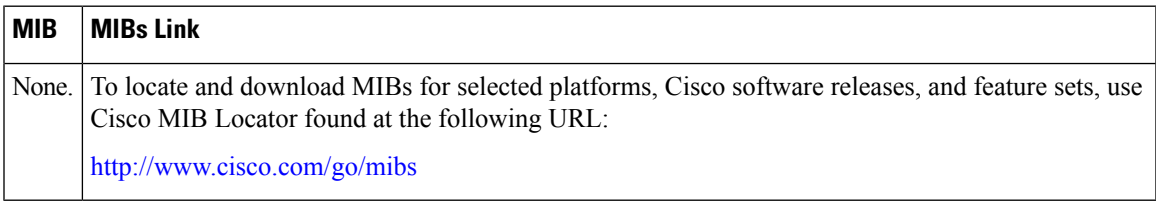

### **RFCs**

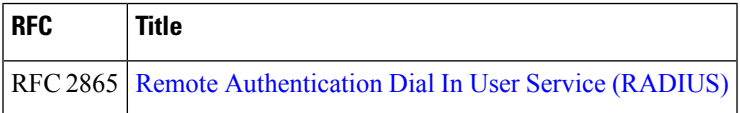

### **Technical Assistance**

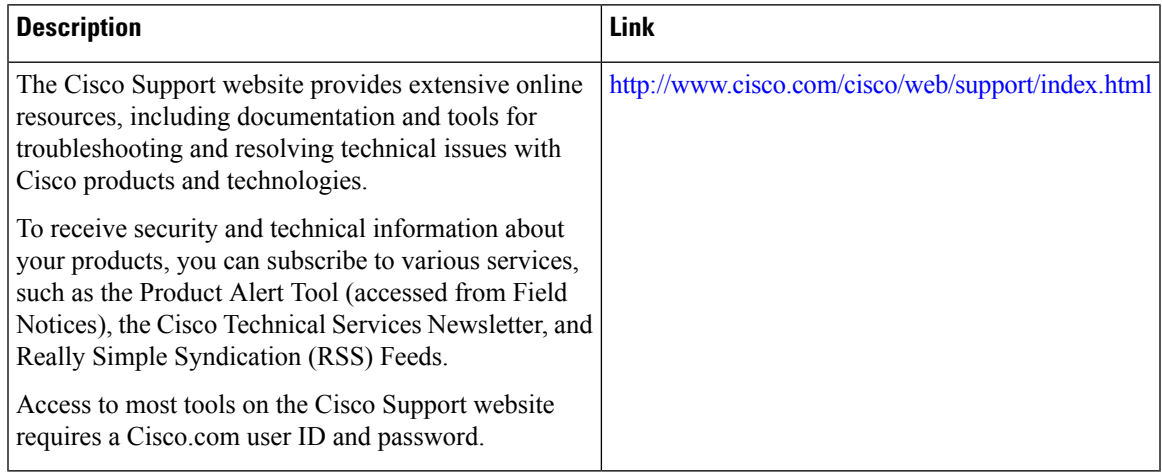

# <span id="page-137-0"></span>**Feature Information for RADIUS Attribute 5 NAS-Port Format Specified on a Per-Server Group Level**

The following table provides release information about the feature or features described in this module. This table lists only the software release that introduced support for a given feature in a given software release train. Unless noted otherwise, subsequent releases of that software release train also support that feature.

Use Cisco Feature Navigator to find information about platform support and Cisco software image support. To access Cisco Feature Navigator, go to [www.cisco.com/go/cfn.](http://www.cisco.com/go/cfn) An account on Cisco.com is not required.

| <b>Feature Name</b>                                                                 | <b>Releases</b>              | <b>Feature Information</b>                                                                                                    |
|-------------------------------------------------------------------------------------|------------------------------|----------------------------------------------------------------------------------------------------|
| RADIUS Attribute 5<br>(NAS-Port) Format<br>Specified on a Per-Server<br>Group Level | Cisco IOS XE<br>Release 3.9S | The RADIUS Attribute 5 (NAS-Port) Format Specified on<br>a Per-Server Group Level feature allows configurations to<br>be customized for different RADIUS server groups. This<br>flexibility allows customized network access server- (NAS-)<br>port formats to be used instead of global formats.<br>The following commands were introduced or<br>modifieF:\tips-migration attribute nas-port format. |

**Table 22: Feature Information for RADIUS Attribute 5 (NAS-Port) Format Specified on <sup>a</sup> Per-Server Group Level**